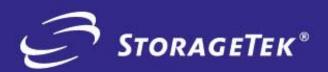

94RT NUMBER 312614601

**VERSION NUMBER** 

6.1

**REVISION A** 

VTCS

VIRTUAL TAPE CONTROL SYSTEM (MSP IMPLEMENTATION)

INSTALLATION AND CONFIGURATION GUIDE

SOFTWARE

# Virtual Tape Control System

# Installation and Configuration Guide

**Version 6.1** 

**MSP** 

312614601

**Revision A** 

Copyright 2006 Sun Microsystems, Inc., 4150 Network Circle, Santa Clara, California 95054, U.S.A. All rights reserved.

Sun Microsystems, Inc. has intellectual property rights relating to technology that is described in this document. In particular, and without limitation, these intellectual property rights may include one or more of the U.S. patents listed at http://www.sun.com/patents and one or more additional patents or pending patent applications in the U.S. and in other countries.

This document and the product to which it pertains are distributed under licenses restricting their use, copying, distribution, and decompilation. No part of the product or of this document may be reproduced in any form by any means without prior written authorization of Sun and its licensors, if any.

Third-party software, including font technology, is copyrighted and licensed from Sun suppliers.

Parts of the product may be derived from Berkeley BSD systems, licensed from the University of California. UNIX is a registered trademark in the U.S. and in other countries, exclusively licensed through X/Open Company, Ltd.

Sun, Sun Microsystems, the Sun logo, Java, AnswerBook2, docs.sun.com, and Solaris are trademarks or registered trademarks of Sun Microsystems, Inc. in the U.S. and in other countries.

All SPARC trademarks are used under license and are trademarks or registered trademarks of SPARC International, Inc. in the U.S. and in other countries. Products bearing SPARC trademarks are based upon an architecture developed by Sun Microsystems, Inc.

The OPEN LOOK and Sun™ Graphical User Interface was developed by Sun Microsystems, Inc. for its users and licensees. Sun acknowledges the pioneering efforts of Xerox in researching and developing the concept of visual or graphical user interfaces for the computer industry. Sun holds a non-exclusive license from Xerox to the Xerox Graphical User Interface, which license also covers Sun's licensees who implement OPEN LOOK GUIs and otherwise comply with Sun's written license agreements.

U.S. Government Rights—Commercial use. Government users are subject to the Sun Microsystems, Inc. standard license agreement and applicable provisions of the FAR and its supplements.

DOCUMENTATION IS PROVIDED "AS IS" AND ALL EXPRESS OR IMPLIED CONDITIONS, REPRESENTATIONS AND WARRANTIES, INCLUDING ANY IMPLIED WARRANTY OF MERCHANTABILITY, FITNESS FOR A PARTICULAR PURPOSE OR NON-INFRINGEMENT, ARE DISCLAIMED, EXCEPT TO THE EXTENT THAT SUCH DISCLAIMERS ARE HELD TO BE LEGALLY INVALID.

We welcome your feedback. Please contact the Global Learning Solutions Feedback System at:

#### GLSFS@Stortek.com

or Global Learning Solutions Sun Microsystems Inc. One StorageTek Drive Louisville, CO 80028-3256 USA

## **About this Book**

Virtual Tape Control System 6.1.0 (VTCS 6.1.0, hereafter referred to as "VTCS") is MVS host software, which together the portions of NCS 6.1.0 that support VTCS and the Virtual Tape Storage Subsystem (VTSS), comprises Virtual Storage Manager (VSM).

#### **Audience**

This guide is for StorageTek or customer personnel who are responsible for installing configuring VTCS and VSM. See VTCS Command and Utility Reference for information about the following:

- VTCS and NCS (virtual) commands and utilities
- HSC SMF records for VTCS
- VTD commands

Also see: VTCS Administrator's Guide for information about VTCS administration tasks.

#### Reader's Comments

If you have comments on this book, please e-mail us at glsfs@stortek.com and include the document title and number with your comments.

## **Prerequisites**

To perform the tasks described in this guide, you should already understand the following:

- MSP/EX operating system
- **JES**
- System Management Facility (SMF)
- System Modification Program (SMP)
- Nearline Control Solution (NCS)
- VTCS and VSM

### **About the Software**

This guide applies to VTCS 6.1.0 and NCS 6.1.0 and above. VTCS executes in the native MSP/EX environment.

## How this Guide is Organized

This guide contains the following sections:

- Chapter 1 "Planning for Installation"
- Chapter 2 "Preparing for Installation"
- Chapter 3 "Installing HSC and VTCS"
- Chapter 4 "Reconfiguring NCS"
- Chapter 5 "Configuring VSM"
- Appendix A "VSM Configuration Record"
- Appendix B "VSM Connectivity Requirements"
- Appendix C "VSM2 and VSM3 Logical Pathing"
- Appendix D "VSM4 ESCON Configuration"
- Appendix E "VSM4 FICON Back-End Configuration"
- "Glossary"
- "Index"

#### What's New in This Guide?

VTCS 6.1.0, Revision

The VTCS 6.1.0, Revision A of this guide contains information about the VTCS 6.1 enhancements described in Table 1.

Table 1. VTCS 6.1.0 Updates to VTCS Installation and Configuration Guide, Revision A

| This Enhancement            | is described in                                                                                                    |
|-----------------------------|----------------------------------------------------------------------------------------------------|
| Near Continuous Operations  | "HSC CDS DASD Space" on page 42     "Converting the Formatted CDS to VSM Extended Format" on page 81                                                                                                    |
| Bi-Directional Clustering   | "Converting the Formatted CDS to VSM<br>Extended Format" on page 81                                                                                                    |
| SMC enhancements            | <ul> <li>"Note" on page 14</li> <li>"Note" on page 14</li> <li>"Note" on page 15</li> <li>"VSM Esoterics and Esoteric Substitution" on page 17</li> <li>"Note" on page 24</li> <li>"Hint" on page 79</li> </ul> |
| VSM4 FICON Back-End Support | "VSM4 FICON Back-End Configuration" on page 169                                                                                                    |

#### **Related Publications**

The following publications provide additional information about VSM and StorageTek's Automated Cartridge System software and hardware.

#### **VTCS** and **VSM** for **MSP**

The VTCS and VSM documentation set consists of the following:

- Introduction to VSM, which you can request from your StorageTek representative
- Virtual Tape Control System Installation and Configuration Guide
- Virtual Tape Control System Administrator's Guide
- Virtual Tape Control System Command and Utility Reference
- Virtual Tape Control System Messages
- Virtual Tape Control System XML Reference

#### **VTSS**

- Virtual Storage Manager Planning, Implementation, and Usage Guide
- Virtual Storage Manager Physical Planning Guide
- VTSS Installation Guide

#### **HSC-MSP Environment**

- Configuration Guide
- Operator's Guide
- System Programmer's Guide
- Messages and Codes
- System Programmer's Reference Summary
- Operator's Reference Summary

#### **ExPR**

- *Introduction to ExPR*
- ExPR SMP Installation
- ExPR MSP Configuration
- ExPR MSP Reports
- ExPR MSP Reference

#### **ExLM**

#### The ExLM documentation set consists of the following:

- The ExLM 5.1.0 Information CD-ROM, which contains PDF file formats of the ExLM publications
- ExLM Installation Guide
- ExLM System Administrator's Guide
- ExLM Messages and Codes
- ExLM Quick Reference (includes information formerly provided in the ExLM 4.0.0 System Administrator's Guide - Field Tables Supplement)

#### **IBM Publications**

- IBM ESA/390 Common I/O-Device Commands and Self Description
- IBM 3490 Magnetic Tape Subsystem Models A01, A02, A10, A20, B02, B04, B20, and B40 Introduction
- IBM 3490 Magnetic Tape Subsystem Models A01, A02, A10, A20, B02, B04, B20, and B40 Hardware Reference (Referred to in this book as the *IBM 3490 Hardware Reference*)
- IBM 3490 Command Reference
- IBM 3480 Magnetic Tape Subsystem Reference
- IBM 3480 Installation Guide and Reference

## **Conventions for Reader Usability**

Conventions are used to shorten and clarify explanations and examples within this book.

#### **Typographic**

The following typographical conventions are used in this book:

- Bold is used to introduce new or unfamiliar terminology.
- Letter Gothic is used to indicate command names, filenames, and literal output by the computer.
- Letter Gothic Bold is used to indicate literal input to the computer.
- Letter Gothic Italic is used to indicate that you must substitute the actual value for a command parameter. In the following example, you would substitute your name for the "username" parameter.
- Logon *username*
- A bar (|) is used to separate alternative parameter values. In the example shown below either username or systemname must be entered.
- Logon username|systemname
- Brackets [] are used to indicate that a command parameter is optional.
- Ellipses ( ... ) are used to indicate that a command may be repeated multiple times.
- The use of mixed upper and lower case characters (for non-case sensitive commands) indicates that lower case letters may be omitted to form abbreviations. For example, you may simply enter **Q** when executing the **Ouit** command.

#### **Keys**

Single keystrokes are represented by double brackets [[ ]] surrounding the key name. For example, press [[ESC]] indicates that you should press only the escape key.

Combined keystrokes use double brackets and the plus sign (+). The double brackets surround the key names and the plus sign is used to add the second keystroke. For example, press [[AL]] + [[C]] indicates that you should press the alternate key and the C key simultaneously.

#### **Enter Command**

The instruction to "press the [[ENTER]] key" is omitted from most examples, definitions, and explanations in this book.

For example, if the instructions asked you to "enter" **Logon pat**, you would type in **Logon pat** *and* press lenterm.

However, if the instructions asked you to "type" **Logon pat**, you would type in **Logon pat** and you would *not* press [[ENTER]].

#### **Symbols**

The following symbols are used to highlight text in this book.

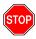

Warning: Information necessary to keep you from damaging your hardware or software.

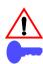

**Caution:** Information necessary to keep you from corrupting your data.

**Hint:** Information that can be used to shorten or simplify your task or they may simply be used as a reminder.

Note: Information that may be of special interest to you. Notes are also used to point out exceptions to rules or procedures.

#### **Syntax**

Syntax flow diagram conventions include the following:

Flow Lines—Syntax diagrams consist of a horizontal baseline, horizontal and vertical branch lines and the command text. Diagrams are read left to right and top to bottom. Arrows show flow and direction.

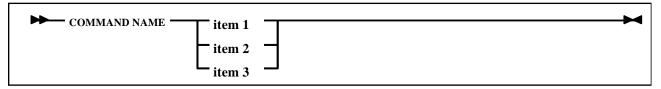

**Single Required Choice**—Branch lines (without repeat arrows) indicate that a single choice must be made. If one of the items to choose from is on the baseline of the diagram, one item must be selected.

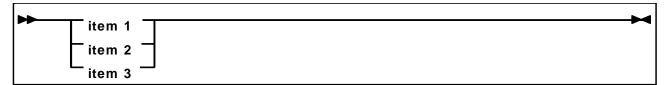

**Single Optional Choice**—If the first item is on the line below the baseline, one item may optionally be selected.

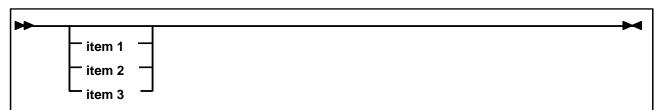

**Defaults**—Default values and parameters appear above the baseline.

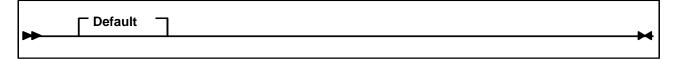

**Repeat Symbol**—A repeat symbol indicates that more than one choice can be made or that a single choice can be made more than once. The repeat symbol shown in the following example indicates that a comma is required as the repeat separator.

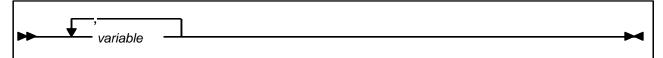

**Keywords**—All command keywords are shown in all upper case or in mixed case. When commands are not case sensitive, mixed case implies that the lowercase letters may be omitted to form an abbreviation.

Variables—Italic type is used to indicate a variable.

**Alternatives**—A bar ( | ) is used to separate alternative parameter values.

**Optional**—Brackets [] are used to indicate that a command parameter is optional.

**Delimiters**—If a comma (,), a semicolon (;), or other delimiter is shown with an element of the syntax diagram, it must be entered as part of the statement or command.

**Ranges**—An inclusive range is indicated by a pair of elements of the same length and data type, joined by a dash. The first element must be strictly less than the second element.

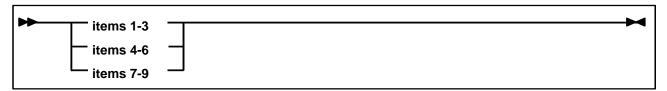

**Lists**—A list consists of one or more elements. If more than one element is specified, the elements must be separated by a comma or a blank and the entire line must be enclosed by parentheses.

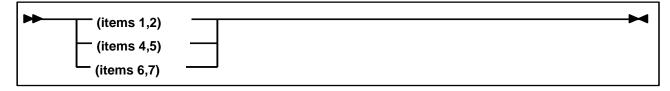

#### **Additional Information**

Sun Microsystems, Inc. (Sun) offers several methods for you to obtain additional information.

#### Sun's External Web Site

Sun's external Web site provides marketing, product, event, corporate, and service information. The external Web site is accessible to anyone with a Web browser and an Internet connection.

The URL for the Sun external Web site is: http://www.sun.com

The URL for Sun StorageTek<sup>TM</sup> brand-specific information is: http://www.storagetek.com

#### **Customer Resource** Center

The Sun StorageTek product Customer Resource Center (CRC) is a Web site that enables members to resolve technical issues by searching code fixes and technical documentation for StorageTek brand products. CRC membership entitles you to other proactive services, such as HIPER subscriptions, technical tips, answers to frequently asked questions, addenda to product documentation books, and online product support contact information. Customers who have a current warranty or a current maintenance service agreement may apply for membership by clicking on the Request Password button on the CRC home page. Sun employees may enter the CRC through the SunWeb PowerPort.

The URL for the CRC is http://www.support.storagetek.com

#### **Partners Site**

The StorageTek Partners site is a Web site for partners with a StorageTek Partner Agreement. This site provides information about products, services, customer support, upcoming events, training programs, and sales tools to support StorageTek Partners. Access to this site, beyond the Partners Login page, is restricted. On the Partners Login page, Sun employees and current partners who do not have access can request a login ID and password and prospective partners can apply to become StorageTek resellers.

The URL for the StorageTek Partners site is:

http://members.storagetek.com

The URL for partners with a Sun Partner Agreement is:

http://www.sun.com/partners/

#### Hardcopy **Publications**

Contact a Sun sales or marketing representative to order additional paper copies of this publication or to order other StorageTek brand product customer publications in paper format.

## **Customer Support**

Customer support is available 24 hours a day, seven days a week, to customers with Sun or StorageTek maintenance contracts and to Sun employees. You can find additional information about customer support on the Customer Resource Center (CRC) Web site at:

http://www.support.storagetek.com

### **Customer-initiated Maintenance**

Customer-initiated maintenance begins with a telephone call from you to Sun Microsystems StorageTek Support. You receive immediate attention from qualified Sun personnel, who record problem information and respond with the appropriate level of support.

To contact Sun Microsystems StorageTek Support about a problem:

- 1. Use the telephone and call:
  - **800.525.0369** (inside the United States)
  - **303.673.4056** (outside the United States)
- 2. Describe the problem to the call taker. The call taker will ask several questions and will either route your call to or dispatch a support representative.

If you have the following information when you place a service call, the process will be much easier:

| Account name                    |  |
|---------------------------------|--|
| Site location number            |  |
| Contact name                    |  |
| Telephone number                |  |
| Equipment model number          |  |
| Device address                  |  |
| Device serial number (if known) |  |
| Urgency of problem              |  |
| Fault Symptom Code (FSC)        |  |
| Problem description             |  |

## **Sun's Worldwide Offices**

You may contact any of Sun's worldwide offices to discuss complete storage, service, and support solutions for your organization. You can find address and telephone number information on Sun's external Web site at:

http://www.sun.com/worldwide/

# **Document Effectivity**

| EC Number | Date      | Doc Kit Number | Туре       | Effectivity                                   |
|-----------|-----------|----------------|------------|-----------------------------------------------|
| 132246    | July 2006 |                | Revision A | This document applies to VTCS, Version 6.1.0. |

# **Contents**

| About this Book iii              |
|----------------------------------|
| Audience iii                     |
| Reader's Commentsiii             |
| Prerequisitesiii                 |
| About the Software iii           |
| How this Guide is Organizediv    |
| What's New in This Guide? iv     |
| VTCS 6.1.0, Revision A iv        |
| Related Publications             |
| VTCS and VSM for MSP             |
| VTSS                             |
| HSC-MSP Environment vi           |
| ExPRvi                           |
| ExLMvi                           |
| IBM Publications vi              |
| Conventions for Reader Usability |
| Typographicvii                   |
| Keysvii                          |
| Enter Command                    |
| Symbols viii                     |
| Syntax viii                      |
| Additional Information           |
| Sun's External Web Site          |
| Customer Resource Center         |
| Partners Site                    |
| Hardcopy Publications            |
| Customer Support xi              |
| Customer-initiated Maintenance   |
| Sun's Worldwide Offices          |
| Document Effectivityxv           |

| Chapter 1. Planning for Installation                      |
|-----------------------------------------------------------|
| All Hosts PTFs                                            |
| VTCS Installation Summary and Checklist                   |
| Verifying VSM Software and Hardware Prerequisites         |
| VTCS System Software Requirements                         |
| Nearline Hardware Requirements                            |
| Clustered VTSS Requirements                               |
| Determining VSM Configuration Values                      |
| HSC and SMC Definition Data Set Names                     |
| VTSS Identifiers                                          |
| VTD Unit Addresses                                        |
| VSM Esoterics and Esoteric Substitution                   |
| VTV Definitions                                           |
| RTD Unit Addresses and Identifiers                        |
| MVC Definitions                                           |
| MVS/CSC and Non-MVS/CSC Client Connection Values          |
| HSC CDS DASD Space                                        |
| Tape Management System DASD Space                         |
| VSM Candidate Data Sets                                   |
| HSC COMMPath METHod Value                                 |
| Data Chaining a VTD Read Forward or Write Command         |
| VSM Policies                                              |
| Chapter 2. Preparing for Installation                     |
| Defining A Security System User ID for HSC, SMC, and VTCS |
| Configuring MSP Device Numbers and Esoterics              |
| Assigning MSP Device Numbers to VTDs                      |
| Associating VTD MSP Device Numbers and Esoterics          |
| Assigning MSP Device Numbers to RTDs                      |
| Setting the MSP Missing Interrupt Handler (MIH) Value     |
| Specifying the Region Size                                |

| Ch | apter 3. Installing HSC and VTCS                                                        | . 67  |
|----|-----------------------------------------------------------------------------------------|-------|
|    | Reviewing Coexistence Requirements                                                      | 68    |
|    | Verifying Installation Materials                                                        | 68    |
|    | NCS/VTCS Installation Tape Contents                                                     |       |
|    | VTCS FMIDs                                                                              | 70    |
|    | Installing HSC and SMC                                                                  | 70    |
|    | Receiving the VTCS 6.1.0 FMID                                                           | 71    |
|    | Receiving the VTCS 6.1.0 Service                                                        | 71    |
|    | Creating the VTCS 6.1.0 LINKLIB Data Sets and Defining Libraries to the HSC Target Zone | 72    |
|    | Applying the VTCS 6.1.0 FMID                                                            | 73    |
|    | Accepting the VTCS 6.1.0 FMID                                                           | 74    |
|    | Applying the VTCS 6.1.0 Service                                                         | 75    |
|    | Accepting the VTCS 6.1.0 Service                                                        | 75    |
|    | Adding SWSLINK to the Authorized Program List                                           | 76    |
|    | Using IEAAPFxx to APF Authorize the SWSLINK                                             | 76    |
|    | Using PROGxx to APF Authorize SWSLINK                                                   | 76    |
|    | Modifying the HSC Startup Procedure to include the VTCS 6.1.0 LINKLIB                   | 76    |
| Ch | apter 4. Reconfiguring NCS                                                              | . 77  |
|    | Creating or Updating the HSC LIBGEN                                                     | 78    |
|    | Verifying the LIBGEN                                                                    |       |
|    | Formatting the New CDS                                                                  | 80    |
|    | Converting the Formatted CDS to VSM Extended Format                                     | 81    |
|    | First, A Word About CDS Formats                                                         | 81    |
|    | CDS Conversion Guidelines                                                               | 84    |
|    | CDS Conversion Procedures                                                               | 85    |
|    | JCL Examples                                                                            | 92    |
|    | Updating the HSC Definition Data Sets                                                   | 93    |
|    | Creating MVC VOLATTR Statements                                                         | 93    |
|    | Creating an MVC Pool                                                                    | 93    |
|    | Creating and Using VSM Management and Storage Classes                                   |       |
|    | Basic Procedure for Creating and Using VSM Management and Storage Classes               | 95    |
|    | Using Storage and Management Classes to Group Multiple Workloads on Shared MVCs         | 96    |
|    | Using Storage and Management Classes to Segregate Individual Workloads on               |       |
|    | Separate Sets of MVCs                                                                   | 97    |
|    | Using Storage and Management Classes to Specify the Source and Target MVC for           |       |
|    | VTV Consolidation                                                                       | 98    |
|    | Creating and Using Named MVC Pools                                                      | 99    |
|    | Updating the HSC PARMLIB Member (SLSSYSxx)                                              | . 102 |
|    | Adding SMF Parameters for VTCS to SYS1.PARMLIB                                          | . 103 |
|    | Connecting MVS/CSC Clients to VSM                                                       | . 104 |
|    |                                                                                         | . 104 |

| Connecting Non-MVS/CSC Clients to VSM                                                                                                    |                                                                                  |
|----------------------------------------------------------------------------------------------------|----------------------------------------------------------------------------------|
|                                                                                                    |                                                                                  |
| Chapter 5. Configuring VSM                                                                                                    | 109                                                                              |
| Defining VSM Security                                                                                                    |                                                                                  |
| Defining MVC Pool Volser Authority                                                                                                    |                                                                                  |
| Defining VTCS Command Authority                                                                                                    |                                                                                  |
| Configuring VTCS                                                                                                    |                                                                                  |
| Running the HSC MERGECDS Utility                                                                                                    |                                                                                  |
| Updating the Tape Management System                                                                                                    |                                                                                  |
| Routing Data Sets to VSM                                                                                                    |                                                                                  |
| Routing Data Sets to VSM                                                                                                    | 115                                                                              |
| SMC TAPEREQ Statements                                                                                                    |                                                                                  |
| HSC User Exits                                                                                                    |                                                                                  |
| MVS/CSC User Exits                                                                                                    | 116                                                                              |
| Starting VTCS                                                                                                    | 117                                                                              |
| Appendix A. VSM Configuration Record                                                                                                    | 119                                                                              |
| Appendix B. VSM Connectivity Requirements                                                                                                    | 123                                                                              |
|                                                                                                    |                                                                                  |
| Appendix C. VSM2 and VSM3 Logical Pathing                                                                                                    | 125                                                                              |
| Appendix C. VSM2 and VSM3 Logical Pathing  VSM2 and VSM3 Logical Pathing Overview                                                                                                    |                                                                                  |
|                                                                                                    | 126                                                                              |
| VSM2 and VSM3 Logical Pathing Overview                                                                                                    | 126                                                                              |
| VSM2 and VSM3 Logical Pathing Overview                                                                                                    | 126<br>127<br>128                                                                |
| VSM2 and VSM3 Logical Pathing Overview                                                                                                    | 126<br>127<br>128<br>128                                                         |
| VSM2 and VSM3 Logical Pathing Overview                                                                                                    | 126<br>127<br>128<br>128<br>129                                                  |
| VSM2 and VSM3 Logical Pathing Overview                                                                                                    | 126<br>127<br>128<br>128<br>129<br>130                                           |
| VSM2 and VSM3 Logical Pathing Overview  Host Paths for VTSS with 8 ICE Cards, 4 RTD Nearlink Connections  Host Paths for VTSS with 8 ICE Cards, 8 RTD Nearlink Connections  Host Paths for VTSS with 4 ICE Cards, 4 RTD Nearlink Connections  VSM2 and VSM3 Logical Path Planning and Configuration Example  Step 1: Determine Logical Pathing Requirements                                                                                                    | 126<br>127<br>128<br>128<br>129<br>130                                           |
| VSM2 and VSM3 Logical Pathing Overview  Host Paths for VTSS with 8 ICE Cards, 4 RTD Nearlink Connections Host Paths for VTSS with 8 ICE Cards, 8 RTD Nearlink Connections Host Paths for VTSS with 4 ICE Cards, 4 RTD Nearlink Connections VSM2 and VSM3 Logical Path Planning and Configuration Example Step 1: Determine Logical Pathing Requirements Step 2: Determine Channel Requirements and Allocate Channels.                                                                                                    | 126<br>127<br>128<br>128<br>129<br>130<br>134<br>135                             |
| VSM2 and VSM3 Logical Pathing Overview  Host Paths for VTSS with 8 ICE Cards, 4 RTD Nearlink Connections Host Paths for VTSS with 8 ICE Cards, 8 RTD Nearlink Connections Host Paths for VTSS with 4 ICE Cards, 4 RTD Nearlink Connections VSM2 and VSM3 Logical Path Planning and Configuration Example Step 1: Determine Logical Pathing Requirements Step 2: Determine Channel Requirements and Allocate Channels Step 3: Allocate Logical Paths                                                                                                    | 126<br>127<br>128<br>128<br>129<br>130<br>134<br>135                             |
| VSM2 and VSM3 Logical Pathing Overview  Host Paths for VTSS with 8 ICE Cards, 4 RTD Nearlink Connections Host Paths for VTSS with 8 ICE Cards, 8 RTD Nearlink Connections Host Paths for VTSS with 4 ICE Cards, 4 RTD Nearlink Connections VSM2 and VSM3 Logical Path Planning and Configuration Example Step 1: Determine Logical Pathing Requirements Step 2: Determine Channel Requirements and Allocate Channels Step 3: Allocate Logical Paths Step 4: Code The IOCP                                                                                                    | 126<br>127<br>128<br>129<br>130<br>134<br>135<br>144                             |
| VSM2 and VSM3 Logical Pathing Overview  Host Paths for VTSS with 8 ICE Cards, 4 RTD Nearlink Connections Host Paths for VTSS with 8 ICE Cards, 8 RTD Nearlink Connections Host Paths for VTSS with 4 ICE Cards, 4 RTD Nearlink Connections VSM2 and VSM3 Logical Path Planning and Configuration Example Step 1: Determine Logical Pathing Requirements Step 2: Determine Channel Requirements and Allocate Channels Step 3: Allocate Logical Paths Step 4: Code The IOCP  Appendix D. VSM4 ESCON Configuration                                                                                                    | 126<br>127<br>128<br>129<br>130<br>134<br>135<br>144<br>147                      |
| VSM2 and VSM3 Logical Pathing Overview  Host Paths for VTSS with 8 ICE Cards, 4 RTD Nearlink Connections Host Paths for VTSS with 8 ICE Cards, 8 RTD Nearlink Connections Host Paths for VTSS with 4 ICE Cards, 4 RTD Nearlink Connections VSM2 and VSM3 Logical Path Planning and Configuration Example Step 1: Determine Logical Pathing Requirements Step 2: Determine Channel Requirements and Allocate Channels Step 3: Allocate Logical Paths Step 4: Code The IOCP  Appendix D. VSM4 ESCON Configuration VSM4 with 32 Ports                                                                                                    | 126 127 128 129 130 134 135 144 147 149                                          |
| VSM2 and VSM3 Logical Pathing Overview  Host Paths for VTSS with 8 ICE Cards, 4 RTD Nearlink Connections. Host Paths for VTSS with 8 ICE Cards, 8 RTD Nearlink Connections. Host Paths for VTSS with 4 ICE Cards, 4 RTD Nearlink Connections. VSM2 and VSM3 Logical Path Planning and Configuration Example. Step 1: Determine Logical Pathing Requirements Step 2: Determine Channel Requirements and Allocate Channels. Step 3: Allocate Logical Paths Step 4: Code The IOCP  Appendix D. VSM4 ESCON Configuration  VSM4 with 32 Ports VSM4 Configuration Examples - 32 Ports.                                                                                                    | 126<br>127<br>128<br>129<br>130<br>134<br>135<br>144<br>147<br>149<br>153<br>154 |
| VSM2 and VSM3 Logical Pathing Overview  Host Paths for VTSS with 8 ICE Cards, 4 RTD Nearlink Connections. Host Paths for VTSS with 8 ICE Cards, 8 RTD Nearlink Connections. Host Paths for VTSS with 4 ICE Cards, 4 RTD Nearlink Connections. VSM2 and VSM3 Logical Path Planning and Configuration Example. Step 1: Determine Logical Pathing Requirements Step 2: Determine Channel Requirements and Allocate Channels. Step 3: Allocate Logical Paths Step 4: Code The IOCP  Appendix D. VSM4 ESCON Configuration  VSM4 with 32 Ports  VSM4 Configuration Examples - 32 Ports.  VSM4 Configuration Examples: 16 Host Ports, 16 RTD Ports.                                                        | 126 127 128 129 130 134 135 144 147 149 153 154                                  |
| VSM2 and VSM3 Logical Pathing Overview Host Paths for VTSS with 8 ICE Cards, 4 RTD Nearlink Connections. Host Paths for VTSS with 8 ICE Cards, 8 RTD Nearlink Connections. Host Paths for VTSS with 4 ICE Cards, 4 RTD Nearlink Connections. VSM2 and VSM3 Logical Path Planning and Configuration Example. Step 1: Determine Logical Pathing Requirements Step 2: Determine Channel Requirements and Allocate Channels. Step 3: Allocate Logical Paths Step 4: Code The IOCP  Appendix D. VSM4 ESCON Configuration  VSM4 with 32 Ports  VSM4 Configuration Examples - 32 Ports.  VSM4 Configuration Example: 16 Host Ports, 16 RTD Ports  VSM 4 Configuration Example: 20 Host Ports, 12 RTD Ports | 126 127 128 129 130 134 135 144 147 149 153 154 156 158                          |

| VSM 4 Configuration Example: 10 Host Ports, 6 RTD Ports                  | 164 |
|--------------------------------------------------------------------------|-----|
| IOCP Example for Single MSP Host Connected to a VSM4 Via ESCON Directors | 166 |
| Logical Paths for VSM 4 with 32 Ports                                    | 168 |
| Appendix E. VSM4 FICON Back-End Configuration                            | 169 |
| VSM4 FICON VCF Card Options                                              | 169 |
| VSM4 FICON Back-End Configuration Examples                               | 177 |
| VSM4 Configuration Example: 6 ICE3 Cards, 2 VCF Cards                    | 178 |
| IOCP Example for Single MSP Host Connected to a VSM4 Via ESCON Directors | 180 |
| Glossary                                                                 | 183 |
| Index                                                                    | 3   |

# **List of Figures**

| Figure 1. Example VSM Esoteric Structure for JES with Tape SETUP                                  | 20    |
|---------------------------------------------------------------------------------------------------|-------|
| Figure 2. JCL Example: Receiving the VTCS 6.1.0 FMID                                              |       |
| Figure 3. JCL Example: Receiving the VTCS 6.1.0 service                                           |       |
| Figure 4. JCL Example: Creating the SWSLINK data sets and defining libraries to the HSC target ze | one72 |
| Figure 5. JCL Example: Applying the VTCS 6.1.0 FMID                                               |       |
| Figure 6. JCL Example: Accepting the VTCS 6.1.0 FMID                                              | 74    |
| Figure 7. JCL Example: Applying the VTCS 6.1.0 service                                            |       |
| Figure 8. JCL Example: Accepting the VTCS 6.1.0 service                                           |       |
| Figure 9. JCL Example: Modifying the HSC started task to include the SWSLINK library              |       |
| Figure 10. Example Output from the HSC D CDS Command                                              |       |
| Figure 11. CONFIG example: VER(V61ABOVE) specified to prepare to convert the CDS                  |       |
| to Format F                                                                                       | 92    |
| Figure 12. MERGEcds example: converting the CDS to VSM Extended Format                            | 92    |
| Figure 13. Storage Classes for Workload Grouping                                                  | 96    |
| Figure 14. Management Classes for Workload Grouping                                               | 96    |
| Figure 15. TAPEREQ Statements for Workload Grouping                                               |       |
| Figure 16. Storage Classes for Workload Segregation                                               |       |
| Figure 17. Management Classes for Workload Segregation                                            |       |
| Figure 18. TAPEREQ Statements for Workload Segregation                                            |       |
| Figure 19. Storage Classes for Source and Target MVC for Consolidation                            |       |
| Figure 20. Management Class for Source and Target MVC for Consolidation                           |       |
| Figure 21. TAPEREQ Statement for Source and Target MVC for Consolidation                          |       |
| Figure 22. CONSOLID Utility JCL Specifying Source and Target MVC for Consolidation by             |       |
| Management Class                                                                                  | 98    |
| Figure 23. Example: Updating the HSC PARMLIB Member for VSM                                       | 102   |
| Figure 24. SYS1.PARMLIB member SMFPRMxx example for VTCS SMF records                              |       |
| Figure 25. Example RACF MVC volser access file                                                    |       |
| Figure 26. Example RACF VTCS command authorization file                                           |       |
| Figure 27. Full VSM Connectivity                                                                  |       |
| Figure 28. Partial VSM Connectivity                                                               |       |
| Figure 29. PARTITION Parameter on the CHPID Statement-Access List                                 |       |
| Figure 30. PARTITION Parameter on the CHPID Statement-Candidate List                              |       |
| Figure 31. IOCP Example for VTSS01                                                                |       |
| Figure 32. VSM4 with 32 Ports.                                                                    |       |
| Figure 33. VSM4 with 16 Host Ports, 16 RTD Ports                                                  | 154   |
| Figure 34. CONFIG example: VSM4 with 16 Host Ports, 16 RTD Ports                                  |       |
| Figure 35. VSM4 with 20 Host Ports, 12 RTD Ports                                                  |       |
| Figure 36. CONFIG example: VSM4 with 20 Host Ports, 12 RTD Ports                                  |       |
| Figure 37. VSM4 with 16 Ports.                                                                    |       |
| Figure 38. VSM4 with 8 Host Ports, 8 RTD Ports                                                    |       |
| Figure 39. CONFIG example: VSM4 with 8 Host Ports, 8 RTD Ports                                    |       |
| Figure 40. VSM4 with 10 Host Ports, 6 RTD Ports                                                   |       |
| Figure 41. CONFIG example: VSM4 with 10 Host Ports, 6 RTD Ports                                   |       |
| Figure 42. Configuration Diagram: Single MSP Host Connected to a VSM4 via ESCON Directors.        |       |
| Figure 43. IOCP Example: Single MSP Host Connected to a VSM4 via ESCON Directors                  |       |
| Figure 44. Logical Paths for VSM 4 with 32 Ports, 31 Hosts, 16 RTDs                               |       |

| Figure 45. VSM4 with 6 ICE cards, 2 VCF cards                                             | 170 |
|-------------------------------------------------------------------------------------------|-----|
| Figure 46. VSM4 with 4 ICE cards, 4 VCF cards                                             | 170 |
| Figure 47. VSM4 with 2 ICE cards, 6 VCF cards                                             | 171 |
| Figure 48. VSM4 with 8 VCF cards                                                          | 171 |
| Figure 49. CLINKs for Uni-Directional Clustered VTSS                                      | 173 |
| Figure 50. CLINKs for Bi-Directional Clustered VTSS                                       | 174 |
| Figure 51. VSM4 with 6 ICE3 Cards, 2 VCF Cards                                            | 178 |
| Figure 52. CONFIG example: VSM4 with 6 ICE3 cards, 2 VCF cards                            | 179 |
| Figure 53. Configuration Diagram: Single MSP Host Connected to a VSM4 via ESCON Directors | 180 |
| Figure 54, IOCP Example: Single MSP Host Connected to a VSM4 via ESCON Directors          | 181 |

# **List of Tables**

| Table 1. VTCS 6.1.0 Updates to VTCS Installation and Configuration Guide, Revision A              | . iv  |
|---------------------------------------------------------------------------------------------------|-------|
| Table 2. VTCS Installation Summary and Checklist                                                  | 3     |
| Table 3. VTCS 6.1.0 Minimum Software Requirements                                                 | . 10  |
| Table 4. Third Party Tape Copy Software for Migrating Data to VSM                                 | . 11  |
| Table 5. VSM Nearline Hardware Requirements                                                       |       |
| Table 6. Clustered VTSS Requirements                                                              |       |
| Table 7. LibraryStation VSM2/3 Virtual ACS Locations for VTDs                                     | . 30  |
| Table 8. LibraryStation VSM4 Virtual ACS Locations for VTDs                                       |       |
| Table 9. Features Enabled by the Advanced Management Feature                                      | . 44  |
| Table 10. NCS/VTCS 6.1.0 Installation Base- Tape Contents                                         | . 69  |
| Table 11. NCS/VTCS 6.1.0 Service Tape Contents                                                    | . 69  |
| Table 12. HSC CDS - Formats of the VTCS Portion                                                   |       |
| Table 13. VTCS 6.0 Compatibility PTFs                                                             | 85    |
| Table 14. Converting from Version 4.0, 5, or 5.1 up to Higher Function Version 5.0 or 5.1         | . 87  |
| Table 15. Converting from Version 5.0 or 5.1 up to Version 6.0 or Above                           |       |
| (Or Downgrading to Version 4.0)                                                                   | . 88  |
| Table 16. Enable New Version 6.0 Features or Remove This Support to Run at                        |       |
| Version 5.0 or 5.1 without Compatibility PTFs                                                     | . 89  |
| Table 17. Enable New Version 6.1 Features or Remove E Level Support to Run at Version 5.0 or 5.1. | . 90  |
| Table 18. Remove F Level Support down to Run at Version 5.0 or 5.1                                | . 91  |
| Table 19. Security Class, Resource Class, and Access Values for MVC Pool Volser Authority         | . 110 |
| Table 20. VSM Configuration Record                                                                | 119   |
| Table 21. Host Paths for VTSS with 8 ICE Cards, 4 RTD Nearlink Connections                        | 127   |
| Table 22. Host Paths for VTSS with 8 ICE Cards, 8 RTD Nearlink Connections                        | 128   |
| Table 23. Host Paths for VTSS with 4 ICE Cards, 4 RTD Nearlink Connections                        | 128   |
| Table 24. Logical Pathing Requirements for VTSS01                                                 | 132   |
| Table 25. Logical Pathing Requirements for VTSS02                                                 |       |
| Table 26. Channel Requirements for Each CPU                                                       |       |
| Table 27. Channel Allocation for Each CPU                                                         | 134   |
| Table 28. VTSS01 Host Logical Paths for Throughput                                                |       |
| Table 29. VTSS01 Host Logical Paths for Throughput and Connectivity                               |       |
| Table 30. VTSS01 Host Logical Paths for Throughput, Connectivity, and Redundancy                  | . 137 |
| Table 31. VTSS01 Host Logical Paths for Throughput, Connectivity, and Redundancy,                 |       |
| and RTD Connections                                                                               |       |
| Table 32. VTSS01 Unallocated Host Logical Paths                                                   |       |
| Table 33. VTSS02 Host Logical Paths for Throughput                                                |       |
| Table 34. VTSS02 Host Logical Paths for Throughput and Connectivity                               |       |
| Table 35. VTSS02 Host Logical Paths for Throughput, Connectivity, and Redundancy                  | 141   |
| Table 36. VTSS02 Host Logical Paths for Throughput, Connectivity, and Redundancy,                 |       |
| and RTD Connections                                                                               |       |
| Table 37. VTSS02 Unallocated Host Logical Paths                                                   |       |
| Table 38. VSM3 to VSM4 Comparison: Software and System Configuration ESCON Enhancements           |       |
| Table 39. Optimizing VSM4 Port Operations.                                                        | 150   |
| Table 40. VSM4 Configuration Options - 32 Ports.                                                  |       |
| Table 41. VSM4 Configuration Options - 16 Ports.                                                  |       |
| Table 42. Supported Card Configurations for VSM4 FICON Back-End Connectivity                      | 169   |

| able 43. Optimizing VSM4 FICON/ESCON Port Operations. | 175 |
|-------------------------------------------------------|-----|
|                                                       |     |
|                                                       |     |
|                                                       |     |
|                                                       |     |
|                                                       |     |
|                                                       |     |
|                                                       |     |
|                                                       |     |
|                                                       |     |
|                                                       |     |
|                                                       |     |
|                                                       |     |

# **Chapter 1. Planning for Installation**

Before doing the tasks described in Chapter 2 "Preparing for Installation", complete the planning tasks described in the following sections:

- "Verifying VSM Software and Hardware Prerequisites" on page 10.
- "Determining VSM Configuration Values" on page 14. Use Table 20 on page 119 to record these VSM configuration values, which you use to complete the tasks in this guide.

Use "VTCS Installation Summary and Checklist" on page 3 to help plan and verify completion of your system's installation and configuration tasks.

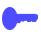

**Hint:** Your Storage Tek representatives will help you plan and install the VTSS hardware. If you are adding Nearline hardware, such as LSMs or transports to be used as RTDs, StorageTek will also help you install and configure this hardware.

To plan the VTSS configuration and install and configure your VTSS hardware, StorageTek will use the VTSS publications on page v and the VSM pre-sales planning tool. This tool produces data to help define the optimum VSM solution for your business needs and to identify VSM candidate data sets.

Your StorageTek representatives will also help coordinate the installation and configuration of the VSM hardware with the software installation and configuration tasks described in this guide. For example, before you can verify the updated HSC LIBGEN as described in "Verifying the LIBGEN" on page 80, if your system's RTDs are new transports and you will share them between VSM and MSP, you must install them and define their MSP unit addresses via the IORGP facility.

#### **All Hosts PTFs**

In the future, PTFs that change the CDS in such a way that it can not be processed by systems without the PTF applied will make use of the CDS "feature string".

The feature string:

- Is a byte within the CDS.
- Indicates which features are in use that require the PTF to be installed on all Hosts.

When PTFs are installed appropriately, this technique has no visible impact.

HSC/VTCS systems without an "all-Host" PTF applied will be unable to process the CDS successfully. The result will be the following messages:

- SLS6664E CDS level is not compatible with VTCS, or
- SLS6818E The CDS contains an unrecognised feature string (X'hh')

The feature string is set to the following value in the following situations:

- X'80': VTCS locks are implemented in a coupling facility structure (the VTCS configuration specifies GLOBAL LOCKSTR=structure-name)
- X'40': reserved

# **VTCS Installation Summary and Checklist**

Use the checklist in Table 2 to help plan and verify completion of your system's installation and configuration tasks.

Table 2. VTCS Installation Summary and Checklist

| Task                                                                   | Notes                                                                                                    | ✓ to Verify<br>Completion |
|------------------------------------------------------------------------|----------------------------------------------------------------------------------------------------|---------------------------|
| "Verifying VSM Software and Hardware Prerequisites" on page 10         | Ensure that you have the prerequisites. for VTCS 6.1 and the features and hardware you intended to use.                                                                                                    |                           |
| "Determining VSM Configuration Values" on page 14                      | Plan configuration values, such as but not limited to your implementation of 4 VTV Copies and 800 Mb VTVs.                                                                                                    |                           |
| "HSC CDS DASD Space" on page 42                                        | Note especially! The<br>VSM Extended Format<br>CDS requires<br>additional DASD<br>space!                                                                                                    |                           |
| "Preparing for Installation" on page 63                                |                                                                                                    |                           |
| "Defining A Security System User ID for HSC, SMC, and VTCS" on page 64 | None of these tasks is difficult, but they are                                                                                                    |                           |
| "Configuring MSP Device Numbers and Esoterics" on page 64              | all critical. For example, Depending on the default settings of your security system, VSM may not be able to mount and to write to MVCs until you have defined a security system user ID for HSC and TAPEVOL profiles for the MVCs! |                           |
| "Setting the MSP Missing Interrupt Handler (MIH) Value" on page 65     |                                                                                                    |                           |
| "Specifying the Region Size" on page 65                                |                                                                                                    |                           |

Table 2. VTCS Installation Summary and Checklist

| Task                                                                                                 | Notes                                                                                                    | ✓ to Verify<br>Completion |
|----------------------------------------------------------------------------------------------------|----------------------------------------------------------------------------------------------------|---------------------------|
| "Installing HSC and VT                                                                               | CS" on page 67                                                                                                    |                           |
| "Reviewing Coexistence Requirements" on page 68                                                      | Basic SMP installation. Note that order is important, and you have to coordinate VTCS installation with NCS (including SMC) installation. |                           |
| "Verifying Installation Materials" on page 68                                                        |                                                                                                    |                           |
| "Installing HSC and SMC" on page 70                                                                  |                                                                                                    |                           |
| "Receiving the VTCS 6.1.0 FMID" on page 71                                                           |                                                                                                    |                           |
| "Receiving the VTCS 6.1.0 Service" on page 71                                                        |                                                                                                    |                           |
| "Creating the VTCS 6.1.0 LINKLIB Data Sets and Defining Libraries to the HSC Target Zone" on page 72 |                                                                                                    |                           |
| "Applying the VTCS 6.1.0 FMID" on page 73                                                            |                                                                                                    |                           |
| "Accepting the VTCS 6.1.0 FMID" on page 74                                                           |                                                                                                    |                           |
| "Applying the VTCS 6.1.0 Service" on page 75                                                         |                                                                                                    |                           |
| "Adding SWSLINK to the Authorized Program List" on page 76                                           |                                                                                                    |                           |
| "Modifying the HSC Startup Procedure to include the VTCS 6.1.0 LINKLIB" on page 76                   |                                                                                                    |                           |

Table 2. VTCS Installation Summary and Checklist

| Task                                                             | Notes                                                                                                    | ✓ to Verify<br>Completion |
|------------------------------------------------------------------|----------------------------------------------------------------------------------------------------|---------------------------|
| "Reconfiguring NC                                                | S" on page 77                                                                                                    |                           |
| "Creating or Updating the HSC LIBGEN" on page 78                 | Note that:                                                                                                    |                           |
|                                                                  | If your system's RTDs are new transports, you must update the HSC LIBGEN by adding a SLIDRIVS macro to define the device addresses you determined.  If you are converting the CDS           |                           |
|                                                                  | to VSM Extended Format as described in "Converting the Formatted CDS to VSM Extended Format", you must create a new CDS.                                                                    |                           |
| "Verifying the LIBGEN" on page 80                                | as with any new or updated LIBGEN                                                                                                    |                           |
| "Formatting the New CDS" on page 80                              | This is where you use the HSC SLICREAT macro to format the new VSM Extended Format CDS to the larger size you determined in the planning section.                                           |                           |
| "Converting the Formatted CDS to VSM Extended Format" on page 81 | This is the key to successful conversion. The heart of this section is the VTCS 4.0 to VTCS 6.1 conversion matrix that tells you how to go from VTCS/NCS 4.0, 5.0, 5.1, or 6.0 to VTCS 6.1. |                           |

Table 2. VTCS Installation Summary and Checklist

| Task                                                                  | Notes                                                                                                    | ✓ to Verify<br>Completion |
|-----------------------------------------------------------------------|----------------------------------------------------------------------------------------------------|---------------------------|
| "Updating the HSC Definition Data Sets" on page 93                    | You might not have to update any of these data setsbut if you're doing anything with Management and Storage Classes (4 VTV copies, for example), you'll need to do some work. |                           |
| "Creating and Using VSM Management and Storage<br>Classes" on page 94 | The "how to", with examples of the basics of Storage and Management Classes.                                                                                                  |                           |
| "Updating the HSC PARMLIB Member (SLSSYSxx)" on page 102              | This is where your "DEF" statements reside, plus other critical items such as the COMMPATH and FEATURES statements. As above, don't overlook this step                        |                           |
| "Adding SMF Parameters for VTCS to SYS1.PARMLIB" on page 103          | Technically speaking, this is optionalbut highly recommended, because you need the SMF information to know how your system is performing.                                     |                           |

Table 2. VTCS Installation Summary and Checklist

| Task                                                | Notes                                                                                                    | ✓ to Verify<br>Completion |
|-----------------------------------------------------|----------------------------------------------------------------------------------------------------|---------------------------|
| "Connecting MVS/CSC Clients to VSM" on page 104     | You only need to do this if you are using MVS/CSC on remote hosts. Note that, for VTCS/NCS 6.1, you can simply install SMC 6.1 in your client MSP system, and SMC will route virtual allocation and mount requests to HSC running in a remote server HSC system. For more information, see the SMC 6.1 Configuration and Administration Guide. |                           |
| "Connecting Non-MVS/CSC Clients to VSM" on page 106 | You only need to do this if you want to connect non-MVS/CSC 4.0 and above clients to VSM and define LibraryStation subpools that contain VTVs. Contact StorageTek Software Support for information on the supported clients.                                                                                                    |                           |
| "Restarting NCS" on page 107                        | to make the NCS reconfiguration take effect                                                                                                    |                           |

Table 2. VTCS Installation Summary and Checklist

| Task                                              | Notes                                                                                                    | ✓ to Verify<br>Completion |  |
|---------------------------------------------------|----------------------------------------------------------------------------------------------------|---------------------------|--|
| "Configuring VSM"                                 | "Configuring VSM" on page 109                                                                                                    |                           |  |
| "Defining VSM Security" on page 110               | Required to ensure that<br>the correct personnel<br>and applications have<br>access to the VSM<br>resources required.                                                                      |                           |  |
| "Configuring VTCS" on page 111                    | This is where you run VTCS CONFIG This section in the ICG is really just a reminder note; the guts of what you need to know about CONFIG is in the VTCS 6.1 Command and Utility Reference. |                           |  |
| "Running the HSC MERGECDS Utility" on page 112    | If you are converting to VSM Extended Format, after you run the VTCS CONFIG utility, run the HSC MERGECOLS Utility to transfer volume information from the old CDS to the new CDS.         |                           |  |
| "Updating the Tape Management System" on page 112 | You might not have to do anything here, unless you're adding VTV ranges or MVCsbut read through this section to make sure everything's set up correctly with your TMS(s)                   |                           |  |

Table 2. VTCS Installation Summary and Checklist

| Task                                   | Notes                                                                                                    | ✓ to Verify<br>Completion |
|----------------------------------------|----------------------------------------------------------------------------------------------------|---------------------------|
| "Routing Data Sets to VSM" on page 114 | You might not have to do anything here, but read through this in case you have some new or changed jobs coming to VSM. There are some changes in the way things work (hint: it's simpler), which you can probably put to good use |                           |
| "Starting VTCS" on page 117            | Just a reminder that if you modified the HSC procedure as recommended, HSC initialization automatically starts VTCS, and HSC termination automatically terminates VTCS.                                                           |                           |

# **Verifying VSM Software and Hardware Prerequisites**

**VTCS System Software** Requirements Verify the software prerequisites for VTCS 6.1.0 listed in Table 3.

Table 3. VTCS 6.1.0 Minimum Software Requirements

| Software Description                            | Minimum Version/Release                                                                                                    |
|-------------------------------------------------|----------------------------------------------------------------------------------------------------|
| Operating System                                | MSP/EX at C00121 or higher and Multiple Address Facility (MAF). Consult your Fujitsu SE for the feature number for MAF applicable to your CPU.                                                                                                    |
| Nearline Control Solution                       | Note:  VTCS 6.1.0 requires HSC 6.1.0 and will not run with previous versions of HSC.  You can use the HSC 5.0 and above MERGEcds utility to convert the CDS to one of the VSM Extended Formats. For more information, see "Converting the Formatted CDS to VSM Extended Format" on page 81.  If you are using RMM in an MVS/CSC environment, MVS/CSC can share the tape management catalog with the host(s) running HSC if you have the following installed:  RMM APAR OA03368  VSM3 microcode N01.00.65 or later or VSM4 microcode D01.00.03 or later. Otherwise, the tape management catalog cannot be shared or VTV scratch mounts will fail. |
| Expert Performance Reporter (optional software) | ExPR 4.0                                                                                                    |
| Expert Library Manager (optional software)      | To use Expert Library Manager (ExLM) with VSM for VTV consolidation using ExLM, ExLM 4.0, HSC 4.0.0, and VTCS 4.0.0. For more information about using ExLM with VSM, see "Using ExLM to Manage VSM Resources" in Chapter 2 of the ExLM System Administrator's Guide.                                                                                                    |

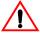

Caution: In a VSM configuration with multiple hosts that share the same HSC CDS, StorageTek strongly recommends that you:

- Install VTCS on all MSP hosts by completing all tasks described in "Installing HSC and VTCS" on page 67. Installing VTCS on all MSP hosts ensures that these hosts cannot scratch an MVC.
  - Note that CONFIG lets you define MSP hosts that are not connected to a VTSS.
- Do *not* use a host that does not have VTCS installed to enter MVCs into an ACS, otherwise these MVCs will be eligible for selection as scratch volumes by any host in the configuration with HSC installed.

Third Party Tape Copy Software for Migrating Data to VSM

Table 4 lists Third Party tape copy software for migrating data to VSM.

Table 4. Third Party Tape Copy Software for Migrating Data to VSM

| Product Name               | Vendor                            |
|----------------------------|-----------------------------------|
| Beta55                     | Beta Systems Software AG          |
| TelTape/390                | Cartagena Software Limited        |
| CA-1®/Copycat              | Computer Associates International |
| CA-Dynam®/TLMS/<br>Copycat | Computer Associates International |
| MediaMerge                 | eMag Solutions                    |
| FATSCopy                   | Innovation Data Processing        |
| Tape/Copy                  | OpenTech Systems, Inc.            |
| Zela                       | Software Engineering of America   |
| CARTS-TS<br>TapeSaver      | UNICOM Systems, Inc.              |

## **Nearline Hardware** Requirements

Verify the minimum Nearline hardware requirements listed in Table 5.

Table 5. VSM Nearline Hardware Requirements

| Hardware             | Requirement                                                                                                    |
|----------------------|----------------------------------------------------------------------------------------------------|
| LSMs                 | Any of the following but 9310, 9740, or SL8500 recommended by StorageTek: 4410, 9310, 9740, 9360, and SL8500                                                                                                    |
| Transports and media | VSM RTDs can be a mixture of 9490 (Timberline), 9490EE (Timberline EE), T9840A, T9840B, T9840C, T9940A, and T9940B transports. Each VTSS must have a minimum of two library-attached transports for each media type used for MVCs. For example, if your MVCs are STANDARD and ECART, you need a minimum of either two 9490s or two 9490EEs as RTDs. If your MVCs are STANDARD, ECART, ZCART, and STKIR, you need a minimum of two 9490EEs and two 9840s as RTDs.  Note: Using T9940s as RTDs requires HSC 4.0.0 and VTCS 4.0.0 with PTF L1H1043 applied. |
|                      | Valid media types for the supported RTDs are:                                                                                                    |
|                      | 9490:                                                                                                    |
|                      | STANDARD, ECART                                                                                                    |
|                      | 9490EE:                                                                                                    |
|                      | STANDARD, ECART, ZCART<br>T9840A, T9840B, T9840C:                                                                                                    |
|                      | See "Special VTCS Considerations for T9840C Media" on page 26.                                                                                                    |
|                      | T9940A, T9940B:                                                                                                    |
|                      | See "Special VTCS Considerations for T9940B Media" on page 25.                                                                                                    |

## **Clustered VTSS** Requirements

Table 6. describes the requirements for implementing Clustered VTSS configurations.

Table 6. Clustered VTSS Requirements

| Component                                             | Requirement                                                                                                    |
|-------------------------------------------------------|----------------------------------------------------------------------------------------------------|
| Primary and<br>Secondary<br>VTSSs within a<br>cluster | The Primary and Secondary VTSSs can be any combination of VSM3 and VSM4 where the Secondary can be of any capacity. All hosts <b>must</b> be at VTCS 5.1.0 or above to enable this feature. For example, all of the following are valid:  • Primary VSM4, Secondary VSM3  • Primary VSM4, Secondary VSM4  • Primary VSM3, Secondary VSM3  • Primary VSM3, Secondary VSM4 (not recommended)                                                                   |
| Primary and<br>Secondary VTSS<br>microcode            | The Primary VTSS microcode must be at a level that supports sending replicated VTVS. The Secondary VTSS microcode must be at a level that supports receiving replicated VTVS and supports the use of the Secondary as a production VTSS. After the microcode is installed, the Clustering feature must be enabled at <b>both</b> the Primary and Secondary VTSS via an options floppy disk. See your StorageTek hardware service representative for details. |
| VTCS software                                         | VTCS 5.1.0 (for enhanced clustered support)     The Advanced Management Feature (to enable the REPLICAT parameter of the MGMTclas statement)                                                                                                    |

## **Determining VSM Configuration Values**

The following sections tell how to determine configuration values for your VSM system. Use Table 20. on page 119 to record these values. This table also provides a record of your site's VSM configuration, which can help you and StorageTek service troubleshoot problems with your VSM system.

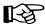

**Note:** Unless otherwise noted, in each of the following sections, the values you determine must match wherever you use them. For example, the unit addresses described in "RTD Unit Addresses and Identifiers" on page 24 must match on the following:

- The HSC SLIDRIVS macro.
- If you will share these transports with MSP, when you assign MSP device addresses to these transports via the IORGP facility.

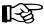

Note: For NCS 6.1, The UNITATTR statement has been moved from HSC to SMC is required **only** to set the real transport model type for non-library transports (which are not supported for VSM). For more information, see SMC Configuration and Administration Guide.

## **HSC and SMC Definition Data Set** Names

Determine the names of the HSC data sets that will contain your VSM system's VOLATTR, MVCPool, MCMTclas and STORclas statements. MCMTclas and STORclas statements must reside in the same file (sequential data set or PDS member) for cross-validation.

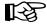

Note: For NCS 6.1, the TAPEREQ statement (and the accompanying TREQUEF command) has been moved from HSC and MVS/CSC to SMC, and now resides in an SMC definition data set. For more information, SMC Configuration and Administration Guide.

#### **VTSS Identifiers**

Determine your system's 1 to 8 character VTSS identifiers, which you specify when you run VTCS CONFIG to initially install and configure your VSM system as described in "Configuring VTCS" on page 111.

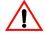

**Caution:** Note the following:

- You specify the VTSS identifier *only* via the NAME parameter of the VTSS statement of CONFIG which sets the VTSS identifier in both the VTSS microcode (as displayed in the Subsystem Name field in the LOP) and in the configuration area of the HSC CDS. After VSM is put into operation, the VTSS identifier is also stored in each VTV record in the CDS. Each VTV record contains the VTSS identifier on which that VTV is resident or, if the VTV is migrated, the VTV record contains the VTSS identifier from which the VTV was migrated.
- Once you set the VTSS identifier via the NAME parameter, you cannot change this identifier in the HSC CDS with CONFIG CONFIG will not let you change the NAME parameter after an initial setting and changing the VTSS identifier using the Subsystem Name field of the LOP *cannot* change the VTSS identifier in the HSC CDS.
- You can, however, change a VTSS identifier when merging CDS.
- It is especially critical that you do not attempt to rename a VTSS that contains data on VTVs, which includes VTSS-resident VTVs and migrated VTVs!
- For an initial setting *only* (not a change), you can set the VTSS identifier in the NAME parameter only if the VTSS identifier value in the VTSS microcode is:
- The factory setting (all blanks).
- A value of 99999999 (eight 9s).
- Therefore, for an initial setting *only*, if the name in the VTSS microcode is not all blanks or 99999999, your StorageTek hardware representative must use the VTSS LOP to set the VTSS identifier to 99999999 so you can set the VTSS identifier to the value you want via the NAME parameter.

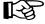

Note: For NCS 6.1, the UNITATTR statement has been moved from HSC to SMC and is **no longer required** for VTDs.

#### **VTD Unit Addresses**

Determine MSP unit addresses for your system's VTDs as follows:

- For each VTSS in your VSM configuration, determine a unique unit address range for the VTDs in that VTSS. Do not use duplicate addresses or overlapping address ranges, either within the VTDs in a VTSS or across VTSSs.
- For each VTSS in your VSM configuration, you must define its VTD unit addresses to VTCS via CONFIG
  - In a multi-host, multi-VTSS configuration, you can configure your VTD unit addresses to restrict host access to VTSSs. Note that the VTVs created and MVCs initially written to from a VTSS are considered that VTSS's resources, so only hosts with access to a VTSS also have access to its VTVs and MVCs.
- For each HSC host, use the IORGP facility to define to MSP the VTDs that host can access as described in "Assigning MSP Device Numbers to VTDs" on page 64. The unit addresses you specify via the IORGP facility *must* match the unit address range you specified for that host via CONFIG
- If you use MIM or GRS, add VTDs to the list of managed devices.

## VSM Esoterics and **Esoteric** Substitution

Default SMC Device Allocation for VTDs in Multi-VTSS Systems

Where multiple VTSSs are eligible for allocation (from the UNITNAME in the JCL, SMS unit substitution, or from SMC TAPEREQ statements), the **default** SMC device allocation for VTDs is as follows:

- For specific volume requests, if the VTV is VTSS-resident, SMC will restrict allocation to the VTDs in that VTSS.
  - If the VTV is *not* resident, SMC will restrict allocation to the VTDs in the VTSSs that have physical access to the MVC(s) except in JES3 with tape setup, where allocation will be restricted to a the VTDs of a single VTSS selected at random from the all the VTSSs that have physical access to the MVC(s).
- For scratch volume requests, if a Management Class is assigned to the VTV, then SMC allocates a VTD that can best satisfy the Management Class policies. For example, if the Management Class specifies a migration policy via the MIGPOL parameter (ACS ID, MVC media, and number of migration copies), then SMC allocates a VTD by selecting a VTSS attached to ACS(s) that best satisfy the policy. Similarly, if the Management Class specifies VTV replication via the REPLICAT (YES) parameter, SMC attempts to select a VTD on the Primary VTSS of a full-function Cluster.

If a Management Class is **not** assigned to the VTV, then SMC attempts to allocate the VTD in a VTSS with the greatest difference between the DBU and HAMT.

The following sections describe the requirements for defining and using VSM esoterics to influence VTD allocation for the following interfaces:

- The StorageTek DFSMS interface
- SMC TAPEREQ statements and User Exits for the following environments:
  - **JES**

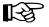

#### **Note:**

- To ensure that virtual requests, like, actually go to virtual, StorageTek recommends that esoterics contain only VTDs.
- For any esoteric that you design, you must define the esoteric and associate it with the MSP device numbers for the VTDs you have chosen for that esoteric; see "Associating VTD MSP Device Numbers and Esoterics" on page 64.

- Assigning a Management Class to a VTV requires allocating a VTD in a VTSS that can satisfy the requirements of the assigned Management Class. For any jobs that route data to VSM via esoteric substitution and assign a Management Class to the data, **ensure** that you specify an esoteric that includes VTSSs that can satisfy the requirements of the Management Class!
- As described in "Routing Data Sets to VSM" on page 111, you can also route data sets to VSM by:
  - Using SMC TAPEREQ statements or HSC User Exits that do not use esoteric substitution
  - Changing existing JCL or writing new JCL

VSM Esoterics and Esoteric Substitution for the StorageTek DFSMS Interface

If you use these interfaces, you can use any valid esoteric defined to MSP. For these interfaces, begin your esoteric names with an alphabetic character to meet SMS requirements.

With these interfaces, for example, you can define and use any or all of the following:

- An esoteric that represents all the VTDs in your VSM system
- An esoteric for each VTSS that represents all the VTDs in that VTSS
- An esoteric that represents a subset of the VTDs in a single VTSS
- An esoteric that spans VTSSs

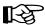

Note: The StorageTek DFSMS interface cannot assign Management Class to a VTV at VTD allocation.

VSM Esoterics and **Esoteric Substitution** for SMC TAPEREQ Statements and NCS **User Exits** 

If you use the SMC TAPEREQ statement or NCS User Exits, see the following sections for information on how to define and use VSM esoterics for these environments:

**JES** 

#### VSM Esoterics for JES

In JES, for TAPEREQ statements or User Exits, esoteric definition and use is as follows:

- In a multi-VTSS environment, you **must** define an esoteric for each VTSS. Each esoteric *must* exactly represent the entire range of devices for only that VTSS and the esoteric name must match the VTSS name on the VTD UNITATTR statement. If the esoteric name does not include all the VTDs in a specific VTSS or includes VTDs not in that VTSS, esoteric substitution will not occur, and the allocation request will not be directed to any VTDs (unless directed to a VTD by some other method, such as a JCL change).
  - You can also define other esoterics that can represent multiple VTSSs. For example, you can define and use an esoteric that represents all of the VTDs in all VTSSs or an esoteric that represents all VTSSs that comprise VTSS Clusters. For more information on how VTCS allocates VTDs in a multi-VTSS system, see "VSM Esoterics and Esoteric Substitution for the StorageTek DFSMS Interface" on page 18.
- In JES, esoterics that represent VTDs do not have to be subesoterics of the non-library esoteric. For consistency, especially in installations that run JES, you may want to use an esoteric structure for JES such as shown in Figure 1 for JES with SETUP.

### VSM Esoterics for JES with Tape SETUP

Figure 1 is an example of a VSM esoteric structure for JES with tape SETUP.

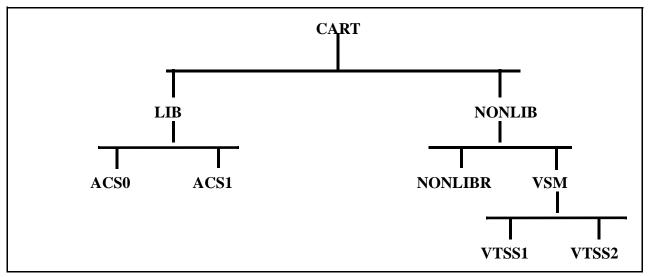

Figure 1. Example VSM Esoteric Structure for JES with Tape SETUP

Defining VSM Esoterics for JES with Tape SETUP

Figure 1 illustrates the VSM requirements and recommendations for defining esoterics in JES with tape SETUP as follows:

### Requirement

You must define any esoterics in the JES initialization deck.

#### Recommendation

StorageTek recommends that you begin the esoteric structure with a highlevel esoteric that allocates all tape jobs. Your system typically has this esoteric previously defined, which is **CART** in Figure 1 on page 20.

### Requirement

For Nearline systems, under the high-level esoteric, you must have defined:

- A subesoteric for "library" (Nearline managed) real tape jobs (LIB in Figure 1. on page 20). Under **LIB** are the subesoterics **ACSO** and **ACS1** that represent drives in two different ACSs. You specify ACSO and ACS1 in the HSC LIBGEN on the ACSDRV parameter of the SLIACS macro.
- A second subesoteric for "non-library" (not Nearline managed) tape jobs (**NONLIB** in Figure 1. on page 20). You specify this esoteric in the HSC LIBGEN on the NNLBDRV parameter of the SLILIBRY macro.

#### Requirement

Any esoteric that represents VTDs **must** be a subesoteric of the non-library esoteric (NONLIB) as shown for VSM and its subesoterics VTSS1 and VTSS2 in Figure 1. on page 20.

### Requirement

For multi-VTSS environments, you **must** define an esoteric that represents all VTDs in your system (**VSM** in Figure 1 on page 20).

This esoteric **must** be a subesoteric of the non-library esoteric (**NONLIB**).

### **Requirement** (*Except* for users of SPECVOL)

You must define an esoteric that represents all non-library devices except VTDs in your system (**NONLIBR** in Figure 1 on page 20).

This esoteric **must** be a subesoteric of the non-library esoteric (**NONLIB**).

### Requirement

In a multi-VTSS environment, you **must** define an esoteric for each VTSS (VTSS1 and VTSS2 in Figure 1. on page 20). Each esoteric *must* represent the entire range of devices for only that VTSS and the esoteric name must match the VTSS name on the VTD UNITATTR statement.

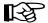

**Note:** In JES with tape SETUP, you can also define other esoterics, such as an esoteric that represents all VTDs in all VTSSs or all VTDs in all VTSSs that comprise VTSS Clusters. You can use these esoterics for esoteric substitution and JCL reference.

Using VSM Esoterics for JES with Tape SETUP

To use a TAPEREQ statement or User Exit for esoteric substitution for scratch volume requests:

- If you specify an esoteric for a specific VTSS, JES will route data to only that VTSS. For example, if you specify **VTSS1** in Figure 1, JES will allocate an available VTD in only VTSS1.
- If you specify an esoteric for all VTSSs in your system, JES does not influence the VTD allocation described in "Default SMC Device Allocation for VTDs in Multi-VTSS Systems" on page 17. For example, if you specify **VSM** in Figure 1. on page 20, HSC/VSM will allocate an available VTD in either VTSS1 or VTSS2.
- VTSS1 esoteric, JES also allocates available VTDs starting with VTD A000.

#### **VTV Definitions**

You define your system's VTV volsers to VTCS by volser ranges with the following:

- VTCS CONFIG
- HSC VOLATTR statement.

Determine your system's VTV volser ranges as follows:

For an initial CONFIG definition, consider defining only enough VTVs for reasonable growth. This method allows for growth without rerunning CONFIG but does not reserve unnecessary space in the CDS, which can impact VTV processing performance. Note that if the CDS does not contain sufficient space to run VTCS CONFIG you will also have to run HSC RECONFIG For more information about sizing the CDS for VSM, see "HSC CDS DASD Space" on page 42.

If your VTV requirements expand beyond initial definition, then rerun CONFIG to define additional VTVs.

- You can only add new VTV ranges. A range can consist of a single volume. You cannot delete or modify existing ranges.
- If you are currently writing files to non–standard length tapes and will route these files to VTVs, you may need additional VTVs because VTVs emulate standard-length cartridges. This may require a change to the JCL volume count parameter.
- NCS/VTCS does not allow allocation of unlabeled tapes to VTVs. Unlabeled VTVs can cause the following for scratch VTV allocation requests:
  - If your JCL specifies a virtual esoteric, the NCS Storage Management Component (SMC) fails the allocation.
  - If you have a default esoteric such as CART and specify allocation to virtual (via SMC TAPEREQ or HSC User Exit), the allocation will go to a non-virtual device.
- You must define VTV volsers to your tape management system; for more information, see "Updating the Tape Management System" on page 112.
- Ensure that VTV volser ranges do not duplicate or overlap existing TMS ranges or volsers of real tape volumes, including Nearline volumes, including MVCs and Nearline volumes that are regularly entered and ejected from the ACS!
- If VTDs are being used across multiple MSP images and VTV volsers are unique, add a generic entry for SYSZVOLS to the SYSTEM inclusion RNL to insure that a VTV is used by only one job at a time. If you are using automatic tape switching, also add a generic entry for SYSZVOLS to the

SYSTEM inclusion RNL to prevent a system from holding a tape device while it waits for a mount of a volume that is being used by another system.

For more information, see the IBM publication OS/390 MVS Planning: Global Resource Serialization.

- If you specify scratch subpools for scratch mounts of VTVs (for example, with the SMC TAPEREQ SUBPOOL parameter or SMC User Exit 01), use the following guidelines:
  - If you need to define new subpools, add SCRPOOL statements to HSC PARMLIB for the VTV volsers.
  - HSC mixed-media support lets you mix VTV and real volume types in the same scratch pool. In this case, ensure that the mount request specifies a VTD as transport type (for example, via TAPEREQ MEDIA (VIRTUAL). In addition, if you are routing data to a specific VTSS (for example, by using esoteric substitution as described in "VSM Esoterics and Esoteric Substitution" on page 17) and the request specifies a subpool, ensure that the subpool contains scratch VTVs.

#### **Hint: Note the following:**

- You can use Query to display the available scratch count of a subpool.
- You can dynamically reload SCRPOOL statements via the SCRPDEF command. For more information, see HSC System Programmer's Guide for MSP.
- The Warn SCRatch, Display SCRatch, and Display THReshld commands are enhanced to let you manage and monitor scratch VTVs. For more information, see Chapter 2, "Commands, Control Statements, and Utilities," in HSC Operator's Guide for MSP.
- By default, VTCS assigns a Management Class to VTVs only on scratch mounts. You can, however, specify that VTCS assigns a Management Class whenever VTCS mounts a VTV (for read or write).

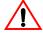

**Caution:** If you specify that VTCS assigns a Management Class whenever VTCS mounts a VTV, these attributes can change, which can cause undesirable or unpredictable results.

For example, if an application writes data set PROD. DATA to VTV100 with a Management Class of PROD, then writes data set TEST. DATA to VTV100 with a Management Class of TEST, then the VTV (and both data sets) has a Management Class of TEST. Similarly, it is possible to write SMC TAPEREQ statements or SMS routines that assign different Management Classes to the same data set (for example, based on jobname), which can also cause a VTV's Management Class to change.

### RTD Unit Addresses and Identifiers

RTDs, which are Nearline transports, require LIBGEN definitions.

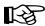

Note: For NCS 6.1, The UNITATTR statement has been moved from HSC to SMC is required **only** to set the real transport model type for non-library transports (which are not supported for VSM). For more information, see SMC Configuration and Administration Guide.

If your system's RTDs are new transports, determine 4-digit hexadecimal MSP unit addresses for these transports. The addresses you choose must be the same for all hosts in the configuration. You will use these addresses to:

- Add a SLIDRIVS macro to define RTD device addresses during the HSC LIBGEN update as described in "Creating or Updating the HSC LIBGEN" on page 78.
- Run the IORGP facility to assign MSP device numbers to these transports as described in "Assigning MSP Device Numbers to RTDs" on page 64.

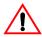

Caution: Note that Storage Tek strongly recommends that you define your RTDs to MSP (as normal F6473K tape drives), even if you do not intend to vary them online to MSP. This prevents the RTD addresses used in CONFIG and LIBGEN from accidentally being used for other devices. If you do not do this, and subsequently use the addresses for other MSP devices, you will cause problems with LOGREC processing, because VTCS will write records using the RTD addresses, and MSP will write records for other devices with those same addresses.

Whether your system's RTDs are new or existing transports, you will use their MSP unit addresses to define the RTDs to VTCS on the CONFIG VTSS RTD DEVNO parameter.

You also specify the RTD identifier on the CONFIG VTSS RTD NAME parameter. To help identify the RTDs connected to each VTSS, StorageTek recommends that you choose RTD identifiers that reflect the VTSS identifier (specified on the VTSS NAME parameter) and the RTD's MSP device number (specified on the RTD DEVNO parameter).

In configurations where multiple VTSSs are connected to and dynamically share the same RTD, in each VTSS definition you can either assign unique RTD identifiers or use the same RTD identifier.

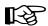

Note: You can specify that Nearline transports can only be used as RTDs. For more information, see "Creating or Updating the HSC LIBGEN" on page 78.

#### **MVC Definitions**

You define MVCs as described in the following sections:

- "Special VTCS Considerations for T9940B Media"
- "Special VTCS Considerations for T9840C Media" on page 26
- "Define and Select Nearline Volumes" on page 27
- "Define Available MVCs with CONFIG" on page 27
- "Define the MVC Pool" on page 28
- "Protect MVCs and Nearline Volumes" on page 29

Special VTCS Considerations for T9940B Media

T9940A and T9940B transports use the **same physical form factor** but **different** recording techniques as follows:

- T9940Bs can read from media written to by T9940As, but cannot write to T9940A media **unless** the entire volume is rewritten from beginning of tape.
- T9940As cannot read from or write to media written to by T9940Bs.

To ensure media and transport compatibility, you must use separate VOLATTR statements to segregate T9940A and T9940B media as follows:

If you have existing T9940A media, these volumes are already defined with the VOLATTR MEDIA parameter value of STK2. If you are adding T9940B media, you must change your existing T9940A VOLATTR statements to specify MEDIA (STK2P) and RECTECH (STK2PA). You also need to define your new T9940B media with VOLATTR statements that specify MEDIA (STK2P) and RECTECH (STK2PB).

For example, to define MVCs MVC300-MVC599 as T9940B volumes and to redefine MVCs MVC000-MVC099 as T9940A volumes, you need the following **VOLATTR** statements:

```
VOLATTR SERIAL (MVC300-MVC599) MEDIA (STK2P) RECTECH (STK2PB)
VOLATTR SERIAL (MVC000-MVC099) MEDIA (STK2P) RECTECH (STK2PA)
```

- If you are adding both T9940A and T9940B media, you must create separate VOLATTR statements to segregate the media as follows:
  - Define the T9940A volumes with VOLATTR statements that specify  $\texttt{MEDIA}(\texttt{STK2P}) \, \textbf{and} \, \, \texttt{RECTECH}(\texttt{STK2PA}) \, .$
  - Define the T9940B volumes with VOLATTR statements that specify MEDIA (STK2P) and RECTECH (STK2PB).

For example, to define MVCs MVC100-MVC299 as T9940A volumes and MVCs MVC300-MVC599 as T9940B volumes, create the following VOLATTR statements:

```
VOLATTR SERIAL (MVC100-MVC299) MEDIA (STK2P) RECTECH (STK2PA)
VOLATTR SERIAL (MVC300-MVC599) MEDIA (STK2P) RECTECH (STK2PB)
```

## Special VTCS Considerations for T9840C Media

T9840A/T9840B and T9840C transports use the same physical form factor but **different recording techniques** resulting in the following restrictions:

- T9840Cs can read from media written to by T9840As/T9840Bs, but cannot write to T9840A/T9840B media unless the entire volume is rewritten from beginning of tape.
- T9840As and T9840Bs cannot read from or write to media written to by T9840Cs.

To ensure media and transport compatibility, you must use separate VOLATTR statements to segregate T9840A/T9840B and T9840C media resulting in the following restrictions:

If you have existing T9840A/T9840B media, these volumes are already defined with the VOLATTR MEDIA parameter value of STK1 or STK1R. If you are adding T9840C media, you must change your existing T9840A/T9840B VOLATTR statements to specify MEDIA (STK1R) and RECHTECH (STK1RAB. You also need to define your new T9840C media with VOLATTR statements that specify MEDIA (STK1R) and RECTECH (STK1RC).

For example, to define MVCs MVC900-MVC999 as T9840C volumes and to redefine MVCs MVC600-MVC899 as T9840A/T9840B volumes, you need the following VOLATTR statements:

```
VOLATTR SERIAL (MVC900-MVC999) MEDIA (STK1R) RECTECH (STK1RC)
VOLATTR SERIAL (MVC600-MVC899) MEDIA (STK1R) RECTECH (STK1RAB)
```

- If you are adding both T9840A/T9840B media and T9840C, you must create separate VOLATTR statements to segregate the media as follows:
  - Define the T9840A/T9840B volumes with VOLATTR statements that specify MEDIA (STK1R) and RECTECH (STK1RAB).
  - Define the T9840C volumes with VOLATTR statements that specify MEDIA (STK1R) and RECTECH (STK1RC).

For example, to define MVCs MVC600-MVC899 as T9840A/T9840B volumes and MVCs MVC900-MVC999 as T9840C volumes, create the following VOLATTR statements:

```
VOLATTR SERIAL (MVC600-MVC899) MEDIA (STK1R) RECTECH (STK1RAB)
VOLATTR SERIAL (MVC900-MVC999) MEDIA (STK1R) RECTECH (STK1RC)
```

### Define and Select Nearline Volumes

First, to define and select Nearline volumes for MVCs, use these guidelines:

- MVCs require VOLATTR statements to ensure that VTCS will select the correct RTD device type for each MVC. Select volumes for MVCs that are compatible with your system's RTD transport types.
- For mixed-media VSM systems, select volumes that include at least one media type compatible with each of your system's RTD transport types. See Table 5. on page 12 for information about the RTD transport types and media that VSM supports.
  - Note that VSM selects media for migration processing and reclaim processing according to the media types of volumes in your system's MVC pool.
- If you define new Nearline volumes as MVCs, you must create MSP volsers for these volumes and initialize STANDARD, ECART, and ZCART volumes as 36-track format standard label volumes.
- As described in "Protect MVCs and Nearline Volumes" on page 29, if possible, create a new and separate volser range for MVCs. Ensure that if you define new volumes, you do not overlap existing TMS ranges.

## Define Available MVCs with CONFIG

Second, use VTCS CONFIG to define all MVCs available to VTCS. CONFIG reserves space for these volumes in the HSC CDS. The MVCPool statements define the MVC pool, which contains the MVCs that VTCS actually uses.

For an initial CONFIG definition, consider defining only enough MVCs for reasonable growth of your MVC pool. This method allows you to expand your MVC pool without rerunning CONFIG (you only have to change your MVCPool statements) but does not reserve unnecessary space in the CDS, which can impact MVC processing performance. Note that if the CDS does not contain sufficient space to run VTCS CONFIG, you will also have to run HSC RECONFIG. For more information about sizing the CDS for VSM, see "HSC CDS DASD Space" on page 42.

For example, if you currently need 300 MVCs but will need to add 150 more MVCs within the next 6 months, define an MVC range of 450 volsers with CONFIG, but only apply MVCPool statements to the first 300 "in use" MVCs. As your MVC space requirements increase, update and reapply your MVCPool statements to add the second 150 MVCs.

If your MVC space requirements expand beyond the second 150 MVCs, then rerun CONFIG to define additional MVC ranges and update and reapply your MVCPool statements.

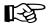

#### Note:

- You can only add new MVC ranges. A range can consist of a single volume. You cannot delete or modify existing ranges.
- A VSM audit of all MVCs will audit all MVCs defined with CONFIG including those that are *not* specified in the MVCPool statements.

#### Define the MVC Pool

Third, create MVCPool statements, which specify the pool of MVCs available for migration and consolidation requests, using the following guidelines:

- Because MVCPool statements specify the "in use" MVCs, MVCPool statements can (and typically do) define a subset of the available MVCs you defined via CONFIG MVCPool statements, however, can only specify MVCs you already defined with CONFIG For more information about defining an initial MVC pool, see "Creating an MVC Pool" on page 93.
- StorageTek recommends that you use identical MVCPool statements on all hosts. A host can automigrate any VTV on any VTSS to which the host is connected, including VTVs created by another host. If your VSM configuration consists of hosts cross-connected to multiple VTSSs, therefore, separate MVC pools do not guarantee that a host automigrates only VTVs it creates to only its MVC pool. To most effectively segregate VTVs on groups of MVCs, see "Using Storage and Management Classes to Segregate Individual Workloads on Separate Sets of MVCs" on page 97.
- Ensure that your MVC pool consists of volumes that physically reside in ACS that contains your system's RTDs.

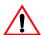

**Caution:** In a VSM configuration with multiple hosts that share the same HSC CDS, StorageTek strongly recommends that you do not use HSC/VM to enter MVCs into an ACS, otherwise these MVCs will be eligible for selection as scratch volumes by any host in the configuration with HSC installed.

To redefine your MVC pool, change your MVCPool statements and reload them via the VT MVCDEF command.

## Protect MVCs and Nearline Volumes

Fourth, protect MVCs and Nearline volumes that are not MVCs from accidental overwrites as follows:

- If possible, create a new and separate volser range for MVCs to prevent HSC from writing to MVCs and to prevent VSM from writing to conventional Nearline volumes.
- VTCS, not MSP, controls access to MVCs. The tape management system does not control VSM access to an MVC volume and does not record its usage. If you choose to define MVCs to the tape management system, to ensure that the tape management system does not accidentally access MVCs, follow the guidelines in "Updating the Tape Management System" on page 112.
- Use your security system to restrict access to MVCs as described in "Defining MVC Pool Volser Authority" on page 110.
- HSC automatically marks newly entered MVC volumes as non-scratch. If you define existing Nearline volumes as MVCs, ensure that these volumes do not contain data you need, then run the HSC UNSCratch Utility to unscratch them. For more information, see HSC System Programmer's Guide for MSP.

## MVS/CSC and Non-**MVS/CSC Client Connection Values**

"Virtual ACS IDs" describes the connection values you determine for MVS/CSC and non-MVS/CSC clients.

Virtual ACS IDs

To connect to VSM, clients use a decimal virtual ACS ID that maps to a VTSS identifier that you determined in "VTSS Identifiers" on page 15. You use the LibraryStation VIRTACS statement to do this mapping. To avoid conflicts with real ACS IDs, StorageTek recommends that you select virtual ACS IDs by starting with the highest possible value (126) and working backwards.

For example, to define virtual ACS 126 and map it to VTSS VTSS02, you would create the following VIRTACS statement:

VIRTACS ID(126) VTSSNAME(VTSS02)

Virtual ACS Location for VSM2s and VSM3s. To LibraryStation, a VSM2/3 virtual ACS consists of four virtual LSMs (0-3), each containing four drive panels (1-4) with four VTDs each (0-3) for a total of 64 VTDs. LibraryStation, therefore, references VTDs by their ACS location in ascid, lsmid, panelnum, devicenum format. For example, LibraryStation references the 27th VTD in virtual ACS 126, above, by ACS location 126,1,3,2.

Table 7 cross-references VTD numbers to their LibraryStation virtual ACS locations. See "Connecting MVS/CSC Clients to VSM" on page 104 for procedures for defining these library locations to MVS/CSC clients and mapping them to MSP device numbers.

Table 7. LibraryStation VSM2/3 Virtual ACS Locations for VTDs

| VTD | Virtual ACS Location |
|-----|----------------------|
| 1   | acsid,0,1,0          |
| 2   | acsid,0,1,1          |
| 3   | acsid,0,1,2          |
| 4   | acsid,0,1,3          |
| 5   | acsid,0,2,0          |
| 6   | acsid,0,2,1          |
| 7   | acsid,0,2,2          |
| 8   | acsid,0,2,3          |
| 9   | acsid,0,3,0          |
| 10  | acsid,0,3,1          |
| 11  | acsid,0,3,2          |
| 12  | acsid,0,3,3          |
| 13  | acsid,0,4,0          |
| 14  | acsid,0,4,1          |

| 15 | acsid,0,4,2 |
|----|-------------|
| 16 | acsid,0,4,3 |
| 17 | acsid,1,1,0 |
| 18 | acsid,1,1,1 |
| 19 | acsid,1,1,2 |
| 20 | acsid,1,1,3 |
| 21 | acsid,1,2,0 |
| 22 | acsid,1,2,1 |
| 23 | acsid,1,2,2 |
| 24 | acsid,1,2,3 |
| 25 | acsid,1,3,0 |
| 26 | acsid,1,3,1 |
| 27 | acsid,1,3,2 |
| 28 | acsid,1,3,3 |
| 29 | acsid,1,4,0 |
| 30 | acsid,1,4,1 |
| 31 | acsid,1,4,2 |
| 32 | acsid,1,4,3 |
| 33 | acsid,2,1,0 |
| 34 | acsid,2,1,1 |
| 35 | acsid,2,1,2 |
| 36 | acsid,2,1,3 |
| 37 | acsid,2,2,0 |
| 38 | acsid,2,2,1 |
| 39 | acsid,2,2,2 |
| 40 | acsid,2,2,3 |
| 41 | acsid,2,3,0 |
| 42 | acsid,2,3,1 |
| 43 | acsid,2,3,2 |
| 44 | acsid,2,3,3 |
| 45 | acsid,2,4,0 |
| 46 | acsid,2,4,1 |
|    |             |

|    | <u> </u>    |
|----|-------------|
| 47 | acsid,2,4,2 |
| 48 | acsid,2,4,3 |
| 49 | acsid,3,1,0 |
| 50 | acsid,3,1,1 |
| 51 | acsid,3,1,2 |
| 52 | acsid,3,1,3 |
| 53 | acsid,3,2,0 |
| 54 | acsid,3,2,1 |
| 55 | acsid,3,2,2 |
| 56 | acsid,3,2,3 |
| 57 | acsid,3,3,0 |
| 58 | acsid,3,3,1 |
| 59 | acsid,3,3,2 |
| 60 | acsid,3,3,3 |
| 61 | acsid,3,4,0 |
| 62 | acsid,3,4,1 |
| 63 | acsid,3,4,2 |
| 64 | acsid,3,4,3 |
|    |             |

Virtual ACS Location for VSM4s. To LibraryStation, a VSM4 virtual ACS consists of sixteen virtual LSMs (0-15), each containing four drive panels (1-4) with four VTDs each (0-3) for a total of 256 VTDs. LibraryStation, therefore, references VTDs by their ACS location in ascid, lsmid, panelnum, devicenum format. For example, LibraryStation references the 27th VTD in virtual ACS 126, above, by ACS location 126,1,3,2.

Table 8 cross-references VTD numbers to their LibraryStation virtual ACS locations. See "Connecting MVS/CSC Clients to VSM" on page 104 for procedures for defining these library locations to MVS/CSC clients and mapping them to MSP device numbers.

Table 8. LibraryStation VSM4 Virtual ACS Locations for VTDs

| VTD | Virtual ACS Location |
|-----|----------------------|
| 1   | acsid,0,1,0          |
| 2   | acsid,0,1,1          |
| 3   | acsid,0,1,2          |
| 4   | acsid,0,1,3          |
| 5   | acsid,0,2,0          |
| 6   | acsid,0,2,1          |
| 7   | acsid,0,2,2          |
| 8   | acsid,0,2,3          |
| 9   | acsid,0,3,0          |
| 10  | acsid,0,3,1          |
| 11  | acsid,0,3,2          |
| 12  | acsid,0,3,3          |
| 13  | acsid,0,4,0          |
| 14  | acsid,0,4,1          |
| 15  | acsid,0,4,2          |
| 16  | acsid,0,4,3          |
| 17  | acsid,1,1,0          |
| 18  | acsid,1,1,1          |
| 19  | acsid,1,1,2          |
| 20  | acsid,1,1,3          |
| 21  | acsid,1,2,0          |
| 22  | acsid,1,2,1          |

| 23 | acsid,1,2,2 |
|----|-------------|
|    |             |
| 24 | acsid,1,2,3 |
| 25 | acsid,1,3,0 |
| 26 | acsid,1,3,1 |
| 27 | acsid,1,3,2 |
| 28 | acsid,1,3,3 |
| 29 | acsid,1,4,0 |
| 30 | acsid,1,4,1 |
| 31 | acsid,1,4,2 |
| 32 | acsid,1,4,3 |
| 33 | acsid,2,1,0 |
| 34 | acsid,2,1,1 |
| 35 | acsid,2,1,2 |
| 36 | acsid,2,1,3 |
| 37 | acsid,2,2,0 |
| 38 | acsid,2,2,1 |
| 39 | acsid,2,2,2 |
| 40 | acsid,2,2,3 |
| 41 | acsid,2,3,0 |
| 42 | acsid,2,3,1 |
| 43 | acsid,2,3,2 |
| 44 | acsid,2,3,3 |
| 45 | acsid,2,4,0 |
| 46 | acsid,2,4,1 |
| 47 | acsid,2,4,2 |
| 48 | acsid,2,4,3 |
| 49 | acsid,3,1,0 |
| 50 | acsid,3,1,1 |
| 51 | acsid,3,1,2 |
| 52 | acsid,3,1,3 |
| 53 | acsid,3,2,0 |
| 54 | acsid,3,2,1 |
|    |             |

| 55 | acsid,3,2,2 |
|----|-------------|
| 56 | acsid,3,2,3 |
| 57 | acsid,3,3,0 |
| 58 | acsid,3,3,1 |
| 59 | acsid,3,3,2 |
| 60 | acsid,3,3,3 |
| 61 | acsid,3,4,0 |
| 62 | acsid,3,4,1 |
| 63 | acsid,3,4,2 |
| 64 | acsid,3,4,3 |
| 65 | acsid,4,1,0 |
| 66 | acsid,4,1,1 |
| 67 | acsid,4,1,2 |
| 68 | acsid,4,1,3 |
| 69 | acsid,4,2,0 |
| 70 | acsid,4,2,1 |
| 71 | acsid,4,2,2 |
| 72 | acsid,4,2,3 |
| 73 | acsid,4,3,0 |
| 74 | acsid,4,3,1 |
| 75 | acsid,4,3,2 |
| 76 | acsid,4,3,3 |
| 77 | acsid,4,4,0 |
| 78 | acsid,4,4,1 |
| 79 | acsid,4,4,2 |
| 80 | acsid,4,4,3 |
| 81 | acsid,5,1,0 |
| 82 | acsid,5,1,1 |
| 83 | acsid,5,1,2 |
| 84 | acsid,5,1,3 |
| 85 | acsid,5,2,0 |
| 86 | acsid,5,2,1 |

| 87  | acsid,5,2,2 |
|-----|-------------|
| 88  | acsid,5,2,3 |
| 89  | acsid,5,3,0 |
| 90  | acsid,5,3,1 |
| 91  | acsid,5,3,2 |
| 92  | acsid,5,3,3 |
| 93  | acsid,5,4,0 |
| 94  | acsid,5,4,1 |
| 95  | acsid,5,4,2 |
| 96  | acsid,5,4,3 |
| 97  | acsid,6,1,0 |
| 98  | acsid,6,1,1 |
| 99  | acsid,6,1,2 |
| 100 | acsid,6,1,3 |
| 101 | acsid,6,2,0 |
| 102 | acsid,6,2,1 |
| 103 | acsid,6,2,2 |
| 104 | acsid,6,2,3 |
| 105 | acsid,6,3,0 |
| 106 | acsid,6,3,1 |
| 107 | acsid,6,3,2 |
| 108 | acsid,6,3,3 |
| 109 | acsid,6,4,0 |
| 110 | acsid,6,4,1 |
| 111 | acsid,6,4,2 |
| 112 | acsid,6,4,3 |
| 113 | acsid,7,1,0 |
| 114 | acsid,7,1,1 |
| 115 | acsid,7,1,2 |
| 116 | acsid,7,1,3 |
| 117 | acsid,7,2,0 |
| 118 | acsid,7,2,1 |
|     |             |

| 119 | acsid,7,2,2    |
|-----|----------------|
| 120 | acsid,7,2,3    |
| 121 | acsid,7,3,0    |
| 122 | acsid,7,3,1    |
| 123 | acsid,7,3,2    |
| 124 | acsid,7,3,3    |
| 125 | acsid,7,4,0    |
| 126 | acsid,7,4,1    |
| 127 | acsid,7,4,2    |
| 128 | acsid,7,4,3    |
| 129 | acsid,8,1,0    |
| 130 | acsid,8,1,1    |
| 131 | acsid,8,1,2    |
| 132 | acsid, 8, 1, 3 |
| 133 | acsid,8,2,0    |
| 134 | acsid,8,2,1    |
| 135 | acsid, 8, 2, 2 |
| 136 | acsid, 8, 2, 3 |
| 137 | acsid,8,3,0    |
| 138 | acsid,8,3,1    |
| 139 | acsid,8,3,2    |
| 140 | acsid,8,3,3    |
| 141 | acsid,8,4,0    |
| 142 | acsid,8,4,1    |
| 143 | acsid,8,4,2    |
| 144 | acsid, 8, 4, 3 |
| 145 | acsid,9,1,0    |
| 146 | acsid,9,1,1    |
| 147 | acsid,9,1,2    |
| 148 | acsid,9,1,3    |
| 149 | acsid,9,2,0    |
| 150 | acsid,9,2,1    |

| 151 | acsid,9,2,2    |
|-----|----------------|
| 152 | acsid, 9, 2, 3 |
| 153 | acsid, 9, 3, 0 |
| 153 | acsid, 9, 3, 1 |
|     |                |
| 155 | acsid,9,3,2    |
| 156 | acsid,9,3,3    |
| 157 | acsid,9,4,0    |
| 158 | acsid,9,4,1    |
| 159 | acsid,9,4,2    |
| 160 | acsid,9,4,3    |
| 161 | acsid,10,1,0   |
| 162 | acsid,10,1,1   |
| 163 | acsid,10,1,2   |
| 164 | acsid,10,1,3   |
| 165 | acsid,10,2,0   |
| 166 | acsid,10,2,1   |
| 167 | acsid,10,2,2   |
| 168 | acsid,10,2,3   |
| 169 | acsid,10,3,0   |
| 170 | acsid,10,3,1   |
| 171 | acsid,10,3,2   |
| 172 | acsid,10,3,3   |
| 173 | acsid,10,4,0   |
| 174 | acsid,10,4,1   |
| 175 | acsid,10,4,2   |
| 176 | acsid,10,4,3   |
| 177 | acsid,11,1,0   |
| 178 | acsid,11,1,1   |
| 179 | acsid,11,1,2   |
| 180 | acsid,11,1,3   |
| 181 | acsid,11,2,0   |
| 182 | acsid,11,2,1   |
|     |                |

| 183 | acsid,11,2,2 |
|-----|--------------|
|     |              |
| 184 | acsid,11,2,3 |
| 185 | acsid,11,3,0 |
| 186 | acsid,11,3,1 |
| 187 | acsid,11,3,2 |
| 188 | acsid,11,3,3 |
| 189 | acsid,11,4,0 |
| 190 | acsid,11,4,1 |
| 191 | acsid,11,4,2 |
| 192 | acsid,11,4,3 |
| 193 | acsid,12,1,0 |
| 194 | acsid,12,1,1 |
| 195 | acsid,12,1,2 |
| 196 | acsid,12,1,3 |
| 197 | acsid,12,2,0 |
| 198 | acsid,12,2,1 |
| 199 | acsid,12,2,2 |
| 200 | acsid,12,2,3 |
| 201 | acsid,12,3,0 |
| 202 | acsid,12,3,1 |
| 203 | acsid,12,3,2 |
| 204 | acsid,12,3,3 |
| 205 | acsid,12,4,0 |
| 206 | acsid,12,4,1 |
| 207 | acsid,12,4,2 |
| 208 | acsid,12,4,3 |
| 209 | acsid,13,1,0 |
| 210 | acsid,13,1,1 |
| 211 | acsid,13,1,2 |
| 212 | acsid,13,1,3 |
| 213 | acsid,13,2,0 |
| 214 | acsid,13,2,1 |
|     |              |

| 215      | acsid,13,2,2 |
|----------|--------------|
| 216      | acsid,13,2,3 |
| 217      | acsid,13,3,0 |
| 218      | acsid,13,3,1 |
| 219      | acsid,13,3,2 |
| 220      | acsid,13,3,3 |
| 221      | acsid,13,4,0 |
| 222      | acsid,13,4,1 |
| 223      | acsid,13,4,2 |
| 224      | acsid,13,4,3 |
| 225      | acsid,14,1,0 |
| 226      | acsid,14,1,1 |
| 227      | acsid,14,1,2 |
| 228      | acsid,14,1,3 |
| 229      | acsid,14,2,0 |
| 230      | acsid,14,2,1 |
| 231      | acsid,14,2,2 |
| 232      | acsid,14,2,3 |
| 233      | acsid,14,3,0 |
| 234      | acsid,14,3,1 |
| 235      | acsid,14,3,2 |
| 236      | acsid,14,3,3 |
| 237      | acsid,14,4,0 |
| 238      | acsid,14,4,1 |
| 239      | acsid,14,4,2 |
| 240      | acsid,14,4,3 |
| 241      | acsid,15,1,0 |
| 242      | acsid,15,1,1 |
| 243      | acsid,15,1,2 |
| 244      | acsid,15,1,3 |
| 245      | acsid,15,2,0 |
| 246      | acsid,15,2,1 |
| <u> </u> |              |

| 247 | acsid,15,2,2 |
|-----|--------------|
| 248 | acsid,15,2,3 |
| 249 | acsid,15,3,0 |
| 250 | acsid,15,3,1 |
| 251 | acsid,15,3,2 |
| 252 | acsid,15,3,3 |
| 253 | acsid,15,4,0 |
| 254 | acsid,15,4,1 |
| 255 | acsid,15,4,2 |
| 256 | acsid,15,4,3 |

## HSC CDS DASD Space

Before installing VTCS, you must calculate the DASD space required for the HSC control data set (CDS). The DASD space for the CDS must be increased to accommodate your VSM system's resource definitions. The additional number of 4k blocks required in the CDS for VTCS can be expressed as:

#### For B format CDSs:

(number of VTVs /58) + (number of MVCs/71) + 17(number of VTSS) + number of configured MVC ranges + number of configured VTV ranges + 13

### For C, D, and E format CDSs:

(number of VTVs /23) + (number of MVCs/37) + 17(number of VTSS) + number of configured MVC ranges + number of configured VTV ranges + 13

### For F format CDSs:

(# VTV ranges) + (# VTV ranges)/862 + (# VTVs defined)/23 + (# VTVs defined)/19826 + (# MVC ranges) + (# MVCs defined)/37 + 18\*(# of VTSSs) + 14

## **Tape Management System DASD Space**

To accommodate your VSM system's VTVs, you may need to increase the DASD space for your tape management system. After you determine the number and range of VTVs your VSM system requires, see your tape management system documentation for specific information on calculating the DASD space requirements.

### **VSM Candidate Data** Sets

Your StorageTek representative will run the VSM pre-sales planning tool to identify VSM candidate data sets. You choose a method to route these data sets to VSM as described in "Routing Data Sets to VSM" on page 114.

## **HSC COMMPath METHod Value**

To optimize performance, StorageTek recommends that you set the HSC COMMPath METHOD parameter to either LMU or VTAM, not to CDS to allow even sharing of resources in a multi-host configuration as shown in the example in Figure 23 on page 102.

## Data Chaining a VTD Read Forward or Write Command

Note that when data chaining a Read Forward or Write command, the VTSS requires the minimum data chained update count.

#### **VSM Policies**

The following sections describe VSM operating policies:

- "The Advanced Management Feature"
- "VTSS Management Policies" on page 46
- "VTV Migration and Consolidation Policies" on page 51
- "VTV Recall Policy" on page 57
- "VTV Maximum Size Policy" on page 57
- "MVC Policies" on page 58

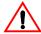

Caution: Many VSM policies are determined by MCMTclas, STORclas, and TAPEREQ statements, which should be the same on all hosts for the following reasons:

- Common TAPEREQ statements ensure that a VTV is handled identically regardless of which host accesses the VTV. For example, if a TAPEREQ statement assigns a Management Class to a VTV when it is created, you want the same Management Class assigned regardless of where (host-wise) the VTV is created.
- Similarly, common MCMTclas statements ensure that a VTV is managed identically regardless of which host accesses the VTV. For example, if a MCMTclas specifies duplexing, you want the same Management Class to apply to the VTV assigned regardless of where (host-wise) the VTV is accessed so the VTV is always duplexed.
- STORClas statements specify the ACS and MVC media for VTV migration. As above, common STORclas statements ensure that VTV migrate, recall, and reclaim operations access the desired MVCs.

The Advanced Management Feature The Advanced Management Feature is an optional VTCS feature, and you enabled it as described in "Updating the HSC PARMLIB Member (SLSSYSxx)" on page 102. Table 9 describes the VTCS features enabled by the Advanced Management Feature.

Table 9. Features Enabled by the Advanced Management Feature

| For this feature                                                  | use this interface                                                                                                    | which is described in                                                                                                    |
|-------------------------------------------------------------------|----------------------------------------------------------------------------------------------------|----------------------------------------------------------------------------------------------------|
| Management and<br>Storage Classes                                 | STORClas statement     MCMTclas statement     MIGpol, RESTIME,     CONSRC, CONTGT, and     REPLICAT parameters                                                          | VTCS Command and     Utility Reference,     Chapter 3, "HSC     Enhancements and     Additions for VSM"      "Creating and Using     VSM Management and     Storage Classes" on     page 94                               |
|                                                                   | <ul> <li>EXPORT command/utility</li> <li>IMPORT command/utility</li> </ul>                                                                                              | VTCS Command and     Utility Reference,     Chapter 1, "VTCS     Utilities and     Commands"                                                                                                    |
|                                                                   |                                                                                                    | • VTCS Administrator's Guide, Chapter 2, "Managing VSM"                                                                                                    |
| Clustered VTSS configurations                                     | MGMTclas statement     REPLICAT parameter      CONFIG CLUSTER,     CONFIG CLINK     statements      MGMTclas and     STORclas statements     (typical but not required) | VTCS Command and<br>Utility Reference,<br>Chapter 1, "VTCS<br>Utilities and<br>Commands"                                                                                                    |
|                                                                   | Implementation procedures                                                                                                    | • VTCS Administrator's Guide, Chapter 2, "Managing VSM"                                                                                                    |
| VTV Residency Interval<br>before Automatic<br>Migration Candidacy | MCMTclas statement<br>REPLICAT parameter                                                                                                    | <ul> <li>VTCS Command and<br/>Utility Reference,<br/>Chapter 3, "HSC<br/>Enhancements and<br/>Additions for VSM"</li> <li>"VTV Residency<br/>Interval before<br/>Automatic Migration<br/>Candidacy" on page 52</li> </ul> |

Table 9. Features Enabled by the Advanced Management Feature

| For this feature                                                              | use this interface                                    | which is described in                                                                                   |
|-------------------------------------------------------------------------------|-------------------------------------------------------|----------------------------------------------------------------------------------------------------|
| ACS and Media Type of MVCs for Migration and Reclamation                      | s for Migration MIGpol parameter                      | VTCS Command and     Utility Reference,     Chapter 3, "HSC     Enhancements and     Additions for VSM" |
|                                                                               |                                                       | "ACS and Media Type<br>of MVCs for Migration<br>and Reclamation." on<br>page 54                         |
| Source MVC ACS and<br>Media for Consolidation<br>of Migrated Duplexed<br>VTVs | MGMTclas statement<br>CONSRC and CONTGT<br>parameters | VTCS Command and     Utility Reference,     Chapter 3, "HSC     Enhancements and     Additions for VSM" |
|                                                                               |                                                       | "Source MVC ACS and<br>Media for<br>Consolidation of<br>Migrated Duplexed<br>VTVs" on page 56           |

#### VTSS Management **Policies**

The following sections describe these VTSS management policies:

- "Maximum and Minimum Concurrent Automatic Migration, Immediate Migration, and Migrate-to-Threshold Tasks"
- "AMT Settings" on page 47
- "Deleting Scratched VTVs" on page 49
- "VTSS Preferencing" on page 50

**Maximum and Minimum Concurrent Automatic Migration, Immediate** Migration, and Migrate-to-Threshold Tasks. These configuration parameters specify the maximum and minimum number of concurrent automatic migration, immediate migration, and migrate-to-threshold tasks for each VTSS. Use these parameters to balance migration tasks with other tasks (such as recall and reclaim) for the RTDs you have defined for each VTSS. To set these parameters:

- Use the CONFIG VTSS MAXMIG parameter to specify the maximum migration tasks. You can also use SET MIGOPT to change this value.
- Use the CONFIG VISS MINMIG parameter to specify the minimum migration tasks. You can also use SET MIGOPT to change this value.

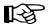

**Note:** In some situations, VTCS may not be able to activate *all* the migration tasks specified by the MAXMIG parameter. For example:

- The VSM-wide RTD configuration consists of four 9840 and four 9490 transports.
- No Storage Classes with STKLR as the primary media have been defined.
- There is sufficient MVC media for the 9490 transports.

In this configuration, because only the 9490 media is used, only a maximum of four migration tasks are activated using the 9490 RTDs.

Similarly, there are circumstances when VTCS will start less than the number of migration tasks specified by the MINMIG parameter. For example:

- The configuration consists of a single VTSS with 4 RTDs in ACS 0 and 4 RTDs in ACS 1. All RTD device types are identical.
- MINMIG and MAXMIG are both set to 8.
- Two Storage Classes are defined, which point, respectively, to ACS 0 and ACS 1.

In this configuration, if there are migrates queued for both Storage Classes, then VTCS will start 8 requests. If however, there are only migrations queued for one Storage Class, then VTCS will not start 8 requests because the workload can only be serviced by one Storage Class and this class can only run on 4 RTDs.

Finally, also note that when you reset the MINMIG and/or MAXMIG values, the actual number of migration tasks may not be immediately affected because of the way that VTCS manages migration tasks.

You can use Query to display migration status.

**AMT Settings.** This policy controls the automatic space management/migration cycle. This cycle begins when DBU (Disk Buffer Utilization) exceeds the high AMT (HAMT) or the number of VTVs exceeds 97,000 (for VSM2s and VSM3s) or 291,000 (for VSM4s) and continues until DBU drops below the low AMT (LAMT).

To set the AMTs, use either of the following:

- The CONFIG VTSS LOW and HIGH parameters.
- SET MIGOPT.

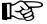

#### Note:

With CONFIG AMT settings take effect when you start HSC and apply to the specified VTSS.

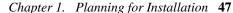

- With SET MIGOPT:
  - AMT settings take effect immediately and apply to the specified VTSS or if no VTSS is specified, to all VTSSs. If you try to set global values (no VTSS specified) and the values are not valid for one VTSS (for example, MAXMIG(5) and one VTSS only has 4 RTDs connected), VTCS will not set values for any VTSSs
  - You can set the LAMT, the HAMT, or both.

The default high and low AMTs are 80% and 70% respectively. Valid values are 5 to 95 for the LAMT and 6 to 95 for the HAMT. The LAMT must be at least one less than the HAMT. For example, for a HAMT of 90%, you cannot specify a LAMT greater than 89%.

The following are general guidelines for changing the defaults:

- The difference between the high and low AMTs affects the duration of the space management/migration cycle.
- Lowering the HAMT tends to trigger more frequent space management/migration cycles.
- Raising the HAMT tends to trigger less frequent space management/migration cycles.
- Lowering the LAMT tends to free more VTSS space and migrate more
- Raising the LAMT tends to keep more VTVs resident in VTSS space and migrate fewer VTVs.

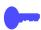

**Hint:** You can use Query to display the DBU, HAMT, and LAMT for each VTSS in your system. You can also use Query to display migration status.

Deleting Scratched VTVs. Use the DELSCR parameter of the MCMTclas statement to specify whether VSM deletes scratched VTVs.

Specifying DELSCR YES causes VSM to delete scratched VTVs, which frees VTSS buffer space.

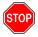

Warning: When you scratch a VTV with DELSCR YES attribute, VSM erases the VTV data at scratch synchronization time, which eliminates the ability to "unscratch" a VTV to recover data!

Also note that when using previous releases of HSC SLUCONDB to perform scratch synchronization, SLUCONDB attempted to scratch everything that was marked scratch in the TMS database. For HSC 6.0 and above, however, SLUCONDB has been updated to scratch *only* those volumes that are not in scratch status in the HSC CDS. Therefore, for HSC 6.0 and above, the *only* possibilities of inadvertently scratching a VTV resulting in data loss at scratch synchronization time are as follows:

- If you are running the HSC SLUADMIN Scratch Update Utility at the same time that SLUCONDB is running.
- If you do not specify the current TMS database and/or the current HSC CDS when using SLUCONDB.

For more information about HSC scratch synchronization with the Scratch Conversion Utility (SLUCONDB), see HSC System Programmer's Guide for MSP.

Also note that for HSC and MVS/CSC, the DELDISP parameter has two values that affect how HSC manages the scratch status of VTVs and real volumes that were mounted scratch and the delete disposition on the dismount message is delete ('D').

For more information about ExLM scratch synchronization with the SYNCVTV function, see "Using ExLM with VTCS (All Versions)" in Chapter 2, "Using ExLM to Manage Nearline and VTCS Resources" of ExLM System Administrator's Guide.

**VTSS Preferencing.** Use the VTSSSEL statement to define a VTSS usage rule that applies to the VTSS list and its preferencing specified on a referenced VTSSLST control statement.

You use the MCMTDEF command to load the following statements, which must all reside in the same data set for cross-validation:

- MGMTclas
- STORclas
- VTSSLST
- VTSSSEL
- STORLST
- STORSEL

You can use VTSS preferencing for the following functions:

- VTV scratch and specific mounts
- Demand recall
- Reclaim
- Drain
- Audit
- **Export**
- Consolidation

This VTSS preferencing also influence RTD selection for the following functions:

- Demand recall
- Reclaim
- Drain
- Audit
- **Export**
- Consolidation

#### VTV Migration and Consolidation Policies

The following sections describe these VTV migration policies:

- "Hosts Disabled from Migration, Consolidation and Export by VTV or Management Class" on page 51
- "VTV Residency Interval before Automatic Migration Candidacy" on page
- "Immediately Migrate VTVs On Dismount" on page 53
- "MVC Retain Interval" on page 54
- "Maximum VTVs per MVC" on page 54
- "ACS and Media Type of MVCs for Migration and Reclamation." on page
- "Number of Migration Copies" on page 55
- "Migrate Duplexed VTVs to Separate ACSs" on page 55
- "Output MVC ACS and Media for VTV Consolidation" on page 55
- "Source MVC ACS and Media for Consolidation of Migrated Duplexed VTVs" on page 56

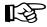

**Note:** You can use the VTVMAINT utility to change a VTV's Management and Storage Class.

Hosts Disabled from Migration, Consolidation and Export by VTV or Management Class. You can specify that a host cannot initiate automatic and demand migration and consolidation processing. Use the CONFIG HOST NOMIGRAT parameter to set this policy. Note that NOMIGRAT also disables a host from doing exports by VTV or Management Class.

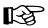

**Note:** Specifying NOMIGRAT also causes NORECLAM to be set; for more information, see "Hosts Disabled for Reclamation" on page 58.

IMMEDmig KEEP and IMMEDmig DELETE are mutually exclusive with CONFIG HOST NOMIGRAT. If you specify both, the IMMEDmig value overrides NOMIGRAT (for only those VTVs with the IMMEDmiq value), and VTCS does not issue a message about this override.

VTV Residency Interval before Automatic Migration Candidacy. By default, VSM selects VTVs for migration. You can, however, specify how long (in hours) VTCS attempts to keep a VTV as VTSS-resident before it becomes an automatic migration candidate.

Use the RESTIME parameter of the MGMTclas statement to set this policy. The RESTIME value in a VTV's Management Class sets the recommended interval that the VTV remains VTSS-resident from the time that instance of the VTV is created. A new instance of the VTV is created whenever the VTV is updated. At automigration time, the creation date and time of the VTV instance plus the RESTIME value is compared to the TOD clock to determine if the VTV is an automatic migration candidate.

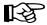

#### **Note:** Note the following:

- A VTV's Management Class (and attributes, such as RESTIME) is set after a scratch mount or optionally after a specific mount if VIVattr = ALLmount. For more information, see page 23.
- The RESTIME value is only a recommendation. VTCS can migrate a VTV before its residency interval expires if the DBU has not reached the LAMT or the specified migrate-to-threshold value and no VTVs have expired their residency intervals.
- You can do a demand migrate of a VTV and delete it from the VTSS even if its residency interval has not expired.
- The RESTIME and IMMEDmiq (DELETE) parameters are mutually exclusive; for more information, see "Immediately Migrate VTVs On Dismount" on page 53.

The following example shows how the RESTIME parameter works:

- 1. You create Management Class with a RESTIME of 10 hours.
- 2. A job requests a scratch mount for the Management Class you created in Step 1. VTCS selects and mounts a scratch VTV. The VTV is updated, so at dismount time, its RESTIME value is set to 10 hours (which began when VTCS mounted the VTV).
- 3. VTCS migrates the VTV after 3 hours, then recalls the VTV 2 hours later for a read. The RESTIME value is *not* reset, and there are now 5 hours of residency remaining.
- 4. 2 hours later, a job updates the VTV, which was 7 hours old. The update creates a new instance of the VTV and the residency interval will restart from the time the VTV was mounted for update.

- 5. 24 hours later, VTCS migrates the VTV, then recalls it 2 days later for a read. VTCS does *not* create a new instance of the VTV because it is not updated. The residency interval has expired and the VTV is therefore an automatic migration candidate based only on least-recently-used/size criteria.
- 6. A week later, the VTV is scratched. VTCS eventually selects and mounts the VTV to satisfy a scratch mount request. If the VTV is updated, its residency interval is set to the RESTIME value of the Management Class being used.

Immediately Migrate VTVs On Dismount. With the IMMEDmig parameter of the MGMTclas statement, you can specify whether VSM will immediately schedule a VTV for migration after dismounting it. When the migration actually occurs depends on RTD availability, Storage Classes for immediate migration, and the total number of immediate migrates scheduled.

The following are guidelines for setting IMMEDmig:

- Specify NO (the default) if you do not want immediately migration and you do want other migration policies to determine your migration strategy.
- Specify KEEP if you want immediate migration and want to keep copies of the migrated VTVs resident on the VTSS until they become eligible for deletion.

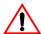

Caution: IMMEDmig KEEP ensures that VTVs are immediately migrated and kept VTSS-resident; however, it does not free up VTSS space, may increase I/O to the RTDs, uses up MVC space more quickly, and may also increase the need for MVC space reclamation.

Specify DELETE if you want immediate migration and want to delete VTVs from the VTSS after migration.

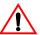

Caution: IMMEDmig DELETE ensures that VTVs are immediately migrated and frees VTSS space; however, it preferences migration processing, may increase I/O to the RTDs, uses up MVC space more quickly, and may also increase the need for MVC space reclamation and VTV recalls.

- The RESTIME and IMMEDmig (DELETE) parameters are mutually exclusive; for more information, see "VTV Migration and Consolidation Policies" on page 51.
- IMMEDmig KEEP and IMMEDmig DELETE are mutually exclusive with CONFIG HOST NOMIGRAT. If you specify both, the IMMEDmig value overrides NOMIGRAT (for only those VTVs with the IMMEDmig value), and VTCS does not issue a message about this override.
- If VTCS stops with pending immediate migrations, these migrations will resume when VTCS restarts.

For information on setting this policy with the MCMTclas statement, see "Creating and Using VSM Management and Storage Classes" on page 94.

**MVC Retain Interval.** This policy specifies how long VTCS will retain an MVC on an RTD in idle mode after a migration. Retaining the MVC can reduce MVC mounts.

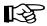

Note: When VTCS shuts down, VTCS dismounts all MVCs regardless of the MVC retain interval.

Use the CONFIG VTSS RETAIN parameter to set this policy.

Maximum VTVs per MVC. This policy specifies the maximum number of VTVs that VSM will migrate to a migration MVC or consolidate to a consolidation MVC. This policy applies to all MVCs and, at the time you set the policy, applies only to future migrations. That is, it will not lower the number of VTVs already migrated to an MVC. If the policy is not specified, the default is 32000 VTVs per MVC unless the available MVC space is less than any remaining current VTSS resident VTV.

Generally, use the default setting to allow VSM to automatically manage VTV stacking. However, specifying a maximum value lower than the default may improve recall performance in some situations (for example, in a VSM system where all MVCs are type STK2P). Note, however, that a very low maximum value can reduce that percentage of usable MVC space. If the maximum VTVs per MVC is exceeded, then usable space is reported as 0%.

**Note:** Use the CONFIG GLOBAL MAXVIV parameter to set this policy.

ACS and Media Type of MVCs for Migration and Reclamation. You can specify the ACS and a preference list of media types for MVCs for migration and reclamation with the MIGpol parameter of the MGMTclas statement.

For procedures to set this policy, see "Creating and Using VSM Management and Storage Classes" on page 94.

**Number of Migration Copies.** This policy specifies how many VTV copies VSM to separate MVCs (up to a maximum of 4 copies). Multiple copies provides multiple copies of a VTV on separate physical cartridges, but it also increases the MVC space required for migrated VTVs. Note that a consolidated VTV will not be copied multiple times for migration, even if multiple migration copies is specified for migration; only one copy will be migrated. You specify 1 to 4 migration copies on the MIGpol parameter of the STORCLAS statement.

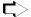

#### To enable greater than 2 VTV copies and 800 Mb VTVs:

1. Ensure that the HSC CDS is VSM Extended Format.

For more information, see "Converting the Formatted CDS to VSM Extended Format" on page 81.

2. Specify the following on the CONFIG statement:

CDSLEVEL (V6ABOVE)

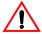

**Caution:** Note that if you want to run VTCS 6.0, 5.1, and/or 5.0 concurrently against a shared CDS, you cannot specify CDSLEVEL (V6ABOVE) because this parameter does not apply to releases prior to VTCS 6.0!

Also note that if you have a 6.0 system in "4 copy" mode that you then want to run concurrently in shared CDS mode with 5.0 and/or 5.1, you must:

- Rerun CONFIG without specifying CDSLEVEL (V6ABOVE).
- 2. Run HSC MERGEcds to create a new CDS.

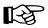

**Note:** You can also specify duplexing for one or more VTVs on the DUPlex parameters of the MCMTclas statement. If the Management Class you use for consolidation specifies the DUPlex parameter, duplexing is ignored for consolidation for this Management Class but duplexing is supported for migration for this Management Class.

For procedures to set this policy, see "Creating and Using VSM Management and Storage Classes" on page 94.

Migrate Duplexed VTVs to Separate ACSs. You can specify whether duplexed VTVs go to different MVCs in the same ACS or different MVCs in separate ACSs with the ACSlist parameter of the MGMTclas statement.

For procedures to set this policy, see "Creating and Using VSM Management and Storage Classes" on page 94.

#### Output MVC ACS and Media for VTV Consolidation.

This policy specifies the Storage Class that determines the output MVC ACS and media for VTV consolidation. You set this policy on the CONTGT parameter of the MGMTclas statement.

For procedures to set this policy, see "Creating and Using VSM Management and Storage Classes" on page 94 and "Using Storage and Management Classes to Specify the Source and Target MVC for VTV Consolidation" on page 98.

#### Source MVC ACS and Media for Consolidation of Migrated Duplexed VTVs.

This policy specifies the Storage Class that determines the source MVC ACS and media for consolidation of VTVs that are migrated and duplexed to two different MVC locations or media types. You set this policy on the MIGpol and CONSRC parameters of the MGMTclas statement.

For procedures to set this policy, see "Creating and Using VSM Management and Storage Classes" on page 94 and "Using Storage and Management Classes to Specify the Source and Target MVC for VTV Consolidation" on page 98.

#### VTV Recall Policy

By default, VTCS recalls VTVs with read data checks. You can, however, specify whether VTCS recalls VTVs with read data checks on:

- The GLOBAL statement of CONFIG
- RECALL.
- MVCDRAIN.
- CONSolid.
- EXPORT.

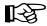

During MVC reclaims, VTCS will never recall VTVs with read data checks, regardless of the RECALWER setting on the CONFIG GLOBAL statement.

#### **VTV Maximum Size** Policy

You can use the MAXVtvsz parameter of the MCMTclas statement to specify the maximum VTV size in megabytes (400 or 800).

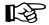

#### Note:

- The MAXVtvsz parameter applies to only VSM3s and VSM4s with the following microcode levels:
  - For VSM3s: microcode level N01.00.69.04 **or** microcode level N01.00.71.00 and above
  - For VSM4s: microcode level D01.00.04.03 **or** microcode level D01.00.06.03 and above
- The size of a VTV will only change once it goes through a scratch cycle. Therefore, if you change the Management Class and DISP=MOD, then it will still retain the original size.

#### **MVC Policies**

The following sections describe these policies:

- "Maximum MVCs Concurrently Processed for Reclamation and Drain"
- "Hosts Disabled for Reclamation"
- "Free MVCs Threshold Starts Automatic Space Reclamation" on page 59
- "MVC Fragmented Space Threshold- Determines MVC Eligibility for Reclamation" on page 59
- "Eligible/Total MVCs Threshold Starts Automatic Space Reclamation" on page 60
- "Maximum MVCs Processed Per Reclaim" on page 61

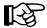

Note: Reclamation turns fragmented MVC space (space that contains non-current VTVs) into usable space (writable MVC space). MVC reports and Query show the percentages of MVC space that is fragmented, used (space that contains current VTVs), available, and usable. Note that usable space may be zero even if there is still space physically available. For example, if the maximum VTVs per MVC is exceeded, then usable space is reported as 0%. You set maximum VTVs per MVC as described in "Maximum VTVs per MVC" on page 54. Similarly, if a data check error has been reported against an MVC, VTCS will not use this MVC for output and usable space is reported as 0%.

Maximum MVCs Concurrently Processed for Reclamation and Drain. This policy specifies the maximum number of MVCs concurrently processed for reclamation and drain. Use the CONFIG RECLAIM CONMVC parameter to set this policy. Valid values for the COMMIC parameter are 1 to 99. The default is 1. You can also use the following to override the value specified on the CONFIG RECLAIM CONMVC parameter:

- MVCDRAIN
- RECT.ATM

**Hosts Disabled for Reclamation.** You can specify that a host cannot initiate automatic or demand reclaim processing (the host can still do demand MVC drains via MVCDRain). Use the CONFIG HOST NORECLAM parameter to set this policy.

Free MVCs Threshold - Starts Automatic Space Reclamation. This policy specifies the minimum number of free MVCs in the MVC pool. A free MVC has 100% usable space and does not contain any migrated VTVs.

Use the CONFIG GLOBAL MVCFREE parameter to set this policy. Valid values are 0 to 255. The default is 40.

VTCS checks this value for each ACS. VTCS issues message SLS6616I and starts an automatic space reclamation if both of the following occurs:

- Free MVCs is equal to or less than the value specified on CONFIG MVCFREE.
- There is at least one eligible MVC as defined by the CONFIG RECLAIM THRESHLD parameter; for more information, see "MVC Fragmented Space Threshold- Determines MVC Eligibility for Reclamation" on page 59.

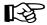

**Note:** If you set MVCFREE=0, VTCS actually uses the default value (40).

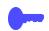

**Hint:** StorageTek recommends that you ensure that your MVC pool always has at least one eligible MVC for each MVC media type.

Otherwise, you may need to change the CONFIG GLOBAL MVCFREE value, add more MVCs to the pool, or both. You can use Query to display the number of free MVCs in your MVC pool.

MVC Fragmented Space Threshold- Determines MVC Eligibility for Reclamation. This policy specifies the fragmented space threshold (as a percentage) that determines when an MVC is eligible for demand or automatic reclamation.

Use the CONFIG RECLAIM THRESHLD parameter to set this policy. If fragmented space on an MVC exceeds the value specified on CONFIG THRESHLD, VTCS makes the MVC eligible for reclamation. You can use RECLAIM to change the CONFIG settings for the THRESHLD parameter.

Regardless of the percentage of fragmented space on an MVC versus this value, however, VTCS also considers where fragmented space occurs. For example, if the first fragmented space is near the end of the MVC, VTCS may process the MVC before an MVC with more total fragmented space.

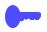

**Hint:** You can use Query to display the MVCs eligible for reclamation in your MVC pool. You can also use Query to display information about MVC status and space.

Eligible/Total MVCs Threshold - Starts Automatic Space Reclamation. This policy specifies a percentage value, which is equal to:

(Reclaim Candidates/Reclaim Candidates + Free MVCs) \* 100 Where:

Reclaim Candidates

is the number of Reclaim Candidates determined by the CONFIG RECLAIM THRESHLD parameter. For more information, see "MVC Fragmented Space Threshold- Determines MVC Eligibility for Reclamation" on page 59.

Reclaim Candidates + Free MVCs

equals the number of Reclaim Candidates plus the number of free MVCs. A free MVC:

- Has 100% usable space and does not contain any migrated VTVs.
- Is defined as described in "Define Available MVCs with CONFIG" on page 27 and "Define the MVC Pool" on page 28.
- Is writeable.
- Is resident in the ACS.

Use the CONFIG RECLAIM START parameter to set this policy. Valid values for the START parameter are 1 to 98%. The default is 35%.

For each ACS (not globally for all ACSs), VTCS issues message SLS6616I and starts an automatic space reclamation if both of the following occurs:

- The actual value of (Reclaim Candidates/Reclaim Candidates + Free MVCs) \* 100 exceeds the value specified on CONFIG RECLAIM START parameter.
- The number of eligible MVCs exceeds the value specified on the MAXMVC parameter; for more information, see "Maximum MVCs Processed Per Reclaim" on page 61.

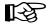

**Note:** The only exception to the above two conditions occurs if an SLS6699 message indicates a critical shortage of free MVCs, in which case automatic reclamation will start anyway.

The following are general guidelines for specifying values for the START parameter:

- A *low* value (for example, 5%), starts automatic space reclamation when there are few eligible MVCs compared to free MVCs unless you set the MAXMVC value high compared to the number of eligible MVCs.
- A high value (for example, 95%), starts automatic space reclamation when there are *many* eligible MVCs compared to free MVCs unless you set the MAXMVC value very high and your MVC pool is very small.

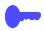

**Hint:** You can use Query MVCPOOL to display eligible and free MVCs.

Maximum MVCs Processed Per Reclaim. Automatic and demand space reclamation processes one MVC at a time. You can, however, control the maximum number of MVCs that will be processed in a single space reclamation run with the CONFIG RECLAIM MAXMVC parameter. You can use RECLAIM to change the CONFIG setting for the MAXMVC parameter.

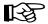

For automatic space reclamation to start via the CONFIG RECLAIM START parameter setting, the number of eligible MVCs (determined by the CONFIG RECLAIM THRESHLD parameter) must also exceed the MAXMVC value. For more information, see "Eligible/Total MVCs Threshold - Starts Automatic Space Reclamation" on page 60.

The following are general guidelines for specifying values for the MAXMVC parameter:

- A low value reclaims fewer MVCs in a single run, but may have negligible effect on migrations and recalls and may start automatic space reclamation more frequently; for more information, see "Eligible/Total MVCs Threshold - Starts Automatic Space Reclamation" on page 60.
- A high value reclaims more MVCs in a single run, but may have considerable effect on migrations and recalls and may start automatic space reclamation *less* frequently; for more information, see "Eligible/Total MVCs Threshold - Starts Automatic Space Reclamation" on page 60.

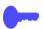

**Hint:** You can use Query to display eligible and free MVCs.

#### Storage Class Preferencing

Use the STORSEL statement to define a VTSS usage rule that applies to the Storage Class list and its preferencing specified on a referenced STORLST control statement.

You use the MGMTDEF command to load the following statements, which must all reside in the same data set for cross-validation:

- MGMTclas
- STORclas
- VTSSLST
- VTSSSEL
- STORLST
- STORSEL

You can use Storage Class preferencing to influence RTD selection for specific mounts for automatic recalls. You can also use Storage Class preferencing to influence MVC selection for the following functions:

- Demand recall
- **Export**
- Consolidation

# **Chapter 2. Preparing for Installation**

Before doing the tasks described in Chapter 3 "Installing HSC and VTCS", complete the preparation tasks described in the following sections:

- "Defining A Security System User ID for HSC, SMC, and VTCS" on page
- "Configuring MSP Device Numbers and Esoterics" on page 64
- "Setting the MSP Missing Interrupt Handler (MIH) Value" on page 65
- "Specifying the Region Size" on page 65

# Defining A Security System User ID for HSC, SMC, and VTCS

Before writing to an MVC via the VTSS (without a standard DFP open), VTCS will issue a RACHECK against the TAPEVOL class to verify that VSM has update privileges for that MVC. Define a security system user ID, which is used in the RACROUTE and is associated with the HSC started task. Refer to your security system documentation for details on how to associate a security system user ID with the HSC started task.

Set up TAPEVOL profiles to protect against accidental overwrites of MVCs; for more information, see "Defining MVC Pool Volser Authority" on page 108.

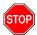

Warning: Depending on the default settings of your security system, VSM may not be able to mount and to write to MVCs until you have defined a security system user ID for HSC and TAPEVOL profiles for the MVCs.

## Configuring MSP Device Numbers and Esoterics

The following sections tell how to use the IORGP facility to do the following:

- Assign MSP device numbers to VTDs and shared RTDs.
- Associate VTD MSP device numbers and esoterics.

You determined these values in "Determining VSM Configuration Values" on page 13 and recorded them in Table 20. on page 115. See your IBM documentation for more information on the IORGP facility.

**Assigning MSP Device Numbers to VTDs** 

Use the IORSF facility to assign MSP F6473K device numbers to your VSM system's VTDs. You determined these device numbers in "VTD Unit Addresses" on page 15. For more information about assigning these device numbers, see Virtual Storage Manager Planning, Implementation, and Usage Guide.

**Associating VTD MSP Device** Numbers and **Esoterics** 

If you use esoteric substitution to allocate VTDs as described in "VSM Esoterics and Esoteric Substitution" on page 16, use the IORGP facility to associate each esoteric name with the MSP device numbers for the VTDs that you have chosen for that esoteric.

**Assigning MSP Device Numbers to RTDs** 

Use the IOSRF facility to assign MSP device numbers to these RTDs.

**Hint:** You must use the same unit addresses you determined for these transports for LIBGEN updates as described in "RTD Unit Addresses and Identifiers" on page 23.

# Setting the MSP Missing Interrupt Handler (MIH) Value

The VTSS's internal error recovery procedures requires the MSP missinginterrupt handler (MIH) value to be 20 minutes. You set this value by modifying the MIH parameter in SYS1.IPLLIB member KHSDEVxx.

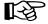

Adjust applications running on your system that detect missing interrupts and that are independent of the system MIH setting to allow a five-minute MIH value.

# **Specifying the Region Size**

StorageTek recommends that you run HSC/VTCS with a region size of at least 6 MB except if you are running utilities or commands that manipulate manifest files, in which case you need the maximum region size your system will allow.

# Chapter 3. Installing HSC and VTCS

Before you install the software, complete the pre-installation tasks described in the following sections:

- "Reviewing Coexistence Requirements" on page 68
- "Verifying Installation Materials" on page 68

Next, install HSC, HSC maintenance, and VTCS 6.1.0 as described in the following sections:

- "Installing HSC and SMC" on page 70
- "Receiving the VTCS 6.1.0 FMID" on page 71
- "Receiving the VTCS 6.1.0 Service" on page 71
- "Creating the VTCS 6.1.0 LINKLIB Data Sets and Defining Libraries to the HSC Target Zone" on page 72
- "Applying the VTCS 6.1.0 FMID" on page 73
- "Accepting the VTCS 6.1.0 FMID" on page 74
- "Applying the VTCS 6.1.0 Service" on page 75
- "Adding SWSLINK to the Authorized Program List" on page 76
- "Modifying the HSC Startup Procedure to include the VTCS 6.1.0 LINKLIB" on page 76

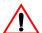

**Caution:** In a VSM configuration with multiple hosts that share the same HSC CDS, StorageTek strongly recommends that you install VTCS on all MSP hosts by completing all tasks described in this chapter. Installing VTCS on all MSP hosts ensures that these hosts cannot scratch an MVC.

### **Reviewing Coexistence Requirements**

For more information, see "VTCS System Software Requirements" on page 9.

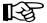

Note: The VSM Extended Format CDS is required for VTCS 6.1.0. Also note that after you convert the CDS to VSM Extended Format, you cannot run VTCS 4.0.0 or lower against the converted CDS. For more information, see "Converting the Formatted CDS to VSM Extended Format" on page 81.

# **Verifying Installation Materials**

The installation materials include the following

- VTCS 6.1 Installation Base Tape. This tape, which is a single standard label tape with a volume serial number of SW@6100, contains VTCS 6.1.
- VTCS Service Tape, which contains VTCS PTFs since the base tape was created.

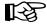

#### Note:

- Contact Storage Tek Software Support for information about additional PTFs that might be required before installing the NCS product components. See the Requesting Help from Software Support guide for information about contacting StorageTek for technical support and for requesting changes to software products.
- If you are using HSC or MVS/CSC, the SMC software **must** be installed.
- StorageTek recommends that you use the MSP Linkage Editor when installing NCS products and maintenance. Failure to do so may result in link-editing errors.

#### NCS/VTCS **Installation Tape** Contents

As described in "Verifying Installation Materials" on page 68, VTCS 6.1.0 is delivered on two tapes. The Installation Base Tape contains the VTCS 6.1.0 FMIDs and the Service Tape contains PTFs for the VTCS 6.1.0 FMID. You must install both tapes.

Table 10 lists the files included on the NCS/VTCS 6.1.0 product tape.

Table 10. NCS/VTCS 6.1.0 Installation Base- Tape Contents

| File | Data Set Name | Description            |
|------|---------------|------------------------|
| 1    | SMPMCS        | SMP control statements |
| 2    | SW@6100.F1    | SW@6100 JCLIN          |
| 3    | SW@6100.F2    | VTCS Load Moduless     |
| 4    | SW@6100.F3    | VTCS Samplib           |
| 5    | SU@6100.F1    | VTCS JCLIN             |
| 6    | SU@6100.F2    | VTCS Load Modules      |
| 7    | SU@6100.F3V   | VTCS Samplib           |
| 8    | LF61000.F1    | HSC Load Modules       |
| 9    | LF61000.F2    | HSC Load Modules       |

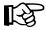

Note: The VTCS 6.1.0 installation automatically installs the following VTCS members in the HSC SAMPLIB:

**SWSJCRDB** 

Sample CONFIG utility JCL

SWSJMVCR

Sample MVCRPT utility JCL

SWSJVTVR

Sample VIVRPT utility JCL

Table 11 lists the files included on the VTCS 6.1.0 service tape.

Table 11. NCS/VTCS 6.1.0 Service Tape Contents

| File | Data Set Name | Description |
|------|---------------|-------------|
| 1    | SYSMODS       | SYSMODS     |

#### **VTCS FMIDs**

The VTCS 6.1.0 software is packaged in standard SMP format. The NCS/VTCS 6.1.0 installation tape includes the following VTCS FMID:

SW@6100

The SW@6100 function contains the VTCS load modules for VTCS 6.1.0 running with HSC 6.1.0.

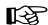

Note: The SW@6100 FMID is a subsidiary HSC 6.1.0 FMID (S0@6100 for HSC 6.1.0) and you must apply the SW@6100 FMID to the same SMP zone as HSC.

The VTCS service tape contains SYSMODS (all maintenance since base).

## **Installing HSC and SMC**

Install HSC, SMC and all HSC/SMC maintenance. For more information, see Chapter 5, "Installing the MSP/HSC Functions" of NCS Installation Guide.

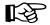

StorageTek strongly recommends upgrading HSC and the LibraryStation and MVS/CSC components (if you intend to connect MVS/CSC clients to VSM) to the current maintenance level before installing VTCS. Also note that StorageTek requires you to install SMC, which is required to perform allocation influencing and message interception on MSP.

## Receiving the VTCS 6.1.0 FMID

Use the example JCL in Figure 2 to receive the VTCS 6.1.0 FMID.

```
//S1 EXEC PGM=JQPSMP10, REGION=5M,
// PARM='DATE=U'
//SMPPRJ DD DISP=SHR, DSN=hsc.prj
//SMPACS DD DISP=SHR, DSN=hsc.acds
//SMPCDS DD DISP=SHR, DSN=hsc.cds
//SMPPTFIN DD DISP=SHR, DSN=SMPMCS, VOL=SER=WS6100, UNIT=3480,
// LABEL=(1,SL)
//SMPCNTL DD *
RECEIVE S (SW@6100).
```

Figure 2. JCL Example: Receiving the VTCS 6.1.0 FMID

# Receiving the VTCS 6.1.0 Service

Use the example JCL in Figure 3 to receive the VTCS 6.1.0 service.

```
//S1 EXEC PGM=JQPSMP10, REGION=5M,
// PARM='DATE=U'
//SMPPRJ DD DISP=SHR, DSN=hsc.prj
//SMPACS DD DISP=SHR, DSN=hsc.acds
//SMPCDS DD DISP=SHR, DSN=hsc.cds
//SMPPTFIN DD DISP=SHR, DSN=SYSMODS, VOL=SER=anyvol, UNIT=3480
// LABEL=(1,SL),
// DCB=(LRECL=80,BLKSIZE=7200,RECFM=FB)
//SMPHOLD DD DISP=SHR, DSN=HOLDDATA, UNIT=3480,
// LABEL=(4,SL), VOL=SER=anyvol,
// DCB=(LRECL=80,BLKSIZE=7200,RECFM=FB)
//SMPCNTL DD *
RECEIVE S(LF61000).
```

JCL Example: Receiving the VTCS 6.1.0 service

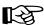

**Note:** Storage Tek **strongly recommends** that you check the Storage Tek Customer Resource Center and download any additional maintenance for VTCS posted since the date of the Service Tape you received. You can execute the RECEIVE step again to receive this additional maintenance.

# Creating the VTCS 6.1.0 LINKLIB Data Sets and Defining Libraries to the **HSC Target Zone**

Use the example JCL in Figure 4 to create the VTCS 6.1.0 LINKLIB (SWSLINK) data sets and to define these data sets and the HSC distribution library (ASLSLINK) to the HSC target zone.

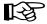

StorageTek has intentionally chosen to use the existing HSC distribution library (ASLSLINK).

```
//*==>>EXPECT RC=4 ON FIRST RUN
//DELETE EXEC PGM=IEFBR14
//SWSLINK1 DD DISP=(MOD, DELETE),
//
              SPACE=(TRK, 0),
//
             DSN=hlq.SWSLINK,
//
             UNIT=SYSDA
//ALLOC EXEC PGM=IEFBR14, COND=(0, NE)
//SWSLINK1 DD DCB=(BLKSIZE=23476,RECFM=U),
//
      DISP=(NEW,CATLG,DELETE),
//
              SPACE=(CYL,(1,1,5)),
//
              DSN=hlq.SWSLINK,
//
              UNIT=SYSDA
//ALTER1 EXEC PGM=JQPSMP10
//SMPPRJ DD DISP=SHR, DSN=hsc.PRJ
//SMPPACS DD DISP=SHR, DSN=hsc.acds
//SMPCDS DD DISP=SHR,DSN=hsc.cds
//SMPCNTL DD *
UCLIN .
REP DDDEF(SWSLINK) DATASET(hlq.SWSLINK) SHR .
REP DDDEF (ASLSLINK) DATASET (hlg.ASLSLINK) SHR .
ENDUCL .
```

Figure 4. JCL Example: Creating the SWSLINK data sets and defining libraries to the HSC target zone

## **Applying the VTCS 6.1.0 FMID**

Use the example JCL in Figure 5 to apply the FMID for VTCS 6.1.0.

```
//S1 EXEC PGM=JQPSMP10, REGION=5M,
// PARM='DATE=U'
//SMPPRJ DD DISP=SHR, DSN=hsc.prj
//SMPACS DD DISP=SHR, DSN=hsc.acds
//SMPCDS DD DISP=SHR,DSN=hsc.cds
//SMPCNTL DD *
APPLY
S(SW@6100)
```

Figure 5. JCL Example: Applying the VTCS 6.1.0 FMID

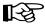

Note: Because the VTCS FMID is a subsidiary HSC FMID, SMP will also apply any VTCS PTFs called out by conditional COREQS in the HSC PTFs already applied to your system. If any of these PTFs have HOLDDATA, you will receive a JQP302 message for each, and the APPLY will fail. This is not an error condition. If you encounter this condition, please review the individual PTF cover letters, note any additional action(s) to be taken, and repeat the APPLY step with the following parameters:

> APPLY S (SW@6100) BYPASS (HOLDSYSTEM) .

## Accepting the VTCS 6.1.0 FMID

Use the example JCL in Figure 6 to accept the VTCS 6.1.0 FMID.

```
//S1 EXEC PGM=JQPSMP10, REGION=5M,
// PARM='DATE=U'
//SMPPRJ DD DISP=SHR, DSN=hsc.prj
//SMPACS DD DISP=SHR, DSN=hsc.acds
//SMPCDS DD DISP=SHR,DSN=hsc.cds
//SMPCNTL DD *
ACCEPT
S(SW@6100)
```

Figure 6. JCL Example: Accepting the VTCS 6.1.0 FMID

**Note:** You *must* accept the HSC FMID and all HSC maintenance before installing VTCS 6.1.0. For more information, see "Installing HSC and SMC" on page 70.

Also note that because the VTCS FMID is a subsidiary HSC FMID, SMP will also accept any VTCS PTFs called out by conditional COREQS in the HSC PTFs already accepted on your system. If any of these PTFs have HOLDDATA, you will receive a JQP302 message for each, and the ACCEPT will fail. This is not an error condition. If you encounter this condition, please review the individual PTF cover letters, note any additional action(s) to be taken, and repeat the ACCEPT step with the following parameters:

> ACCEPT S (SW@6100) BYPASS (HOLDSYSTEM) .

## **Applying the VTCS 6.1.0 Service**

Use the example JCL in Figure 7 to apply the VTCS 6.1.0 service:

```
//APPTSOS EXEC PGM=JQPSMP10,
// PARM='DATE=U',
//SMPPRJ DD DISP=SHR, DSN=hsc.prj
//SMPACS DD DISP=SHR, DSN=hsc.acds
//SMPCDS DD DISP=SHR,DSN=hsc.cds
//SMPCNTL DD *
APPLY
S(LF61000).
```

Figure 7. JCL Example: Applying the VTCS 6.1.0 service

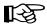

**Note:** If any of the PTFs to be applied have HOLDDATA, you will receive a JQP302 message for each, and the APPLY will fail. This is not an error condition. If you encounter this condition, please review the individual PTF cover letters, note any additional action(s) to be taken, and repeat the APPLY step with the following parameters:

```
APPLY PTFS FORFMID (SW@6100)
           GROUPEXTEND
           BYPASS (HOLDSYSTEM) .
```

# Accepting the VTCS 6.1.0 Service

Use the example JCL in Figure 8 to accept the VTCS 6.1.0.

```
//ACCTP EXEC PGM=JQPSMP10,
// PARM='DATE=U',
//SMPPRJ
            DD DISP=SHR, DSN=hsc.prj
//SMPADCS DD DISP=SHR, DSN=hsc.acds
//SMPCNTL DD *
ACCEPT S (LF61000)
```

Figure 8. JCL Example: Accepting the VTCS 6.1.0 service

# Adding SWSLINK to the Authorized Program List

VTCS must run as an authorized program, which you do by adding the VTCS Link Library (SWSLINK) to the authorized program list on your system in one of two ways:

- Dynamically
- "Using IEAAPFxx to APF Authorize the SWSLINK"
- "Using PROGxx to APF Authorize SWSLINK"

#### Using IEAAPFxx to APF Authorize the **SWSLINK**

To use the IEAAPFxx member of SYS1. PARMLIB to authorize the SWSLINK, add the following entry to that list with your HLQ and volser:

your.SWSLINK volser

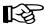

Note: If SWSLINK resides on an SMS-managed volume, you do not need to specify a volume in the IEAAPFxx member as follows:

your.SWSLINK

#### Using PROGxx to **APF Authorize SWSLINK**

To use the PROGXX member of SYS1. PARMLIB to authorize SWSLINK, add the following entries to that list with your HLQ and volser:

```
APF ADD
  DSNAME (your.SLSLINK)
  VOLUME (volser)
```

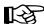

Note: If SWSLINK resides on an SMS-managed volume, you do not need to specify a volume in the PROGXX member as follows:

```
APF ADD
 DSNAME (your.SLSLINK)
 VOLUME SMS
```

# Modifying the HSC Startup Procedure to include the VTCS 6.1.0 LINKLIB

Use the example JCL in Figure 9 as an example of how to modify the HSC startup procedure to start VTCS. Include the VTCS 6.1.0 LINKLIB (SWSLINK) in the STEPLIB before the HSC LINKLIB (SLSLINK).

```
//SLSO
          PROC PROG=SLSBINIT
//IEFPROC EXEC PGM=&PROG,TIME=1440,DPRTY=(7,5),
          PARM='SSYS(SLSO) E(E086) F(23) M(00)'
//STEPLIB DD DSN=hlq.SWSLINK,DISP=SHR
          DD DSN=hlq.SLSLINK,DISP=SHR
```

Figure 9. JCL Example: Modifying the HSC started task to include the SWSLINK library

# Chapter 4. Reconfiguring NCS

Before you configure VSM, you must do some or all of the HSC reconfiguration tasks described in the following sections:

- "Creating or Updating the HSC LIBGEN" on page 78
- "Verifying the LIBGEN" on page 80
- "Formatting the New CDS" on page 80
- "Converting the Formatted CDS to VSM Extended Format" on page 81
- "Updating the HSC Definition Data Sets" on page 93
- "Creating and Using VSM Management and Storage Classes" on page 94
- "Creating and Using Named MVC Pools" on page 99
- "Updating the HSC PARMLIB Member (SLSSYSxx)" on page 102
- "Connecting MVS/CSC Clients to VSM" on page 104
- "Connecting Non-MVS/CSC Clients to VSM" on page 106
- "Restarting NCS" on page 107

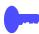

**Hint:** Except for updating the HSC definition data sets, you can do all these tasks before you install VTCS. Most of the tasks in this Chapter require you to specify VSM system values that you determined on page 14 and recorded in Table 20. on page 119.

**Also note** that if you are upgrading from a previous release of VTCS, you may not need to do all the tasks in this chapter. For example, if you are not adding RTDs to your configuration, you do not need to update the HSC LIBGEN.

## Creating or Updating the HSC LIBGEN

If your system's RTDs are new transports, you must update the HSC LIBGEN by adding a SLIDRIVS macro to define the device addresses you determined in "RTD Unit Addresses and Identifiers" on page 24. Similarly, if you have made other hardware changes (for example, adding or removing LSMs), you must update the related LIBGEN macros as described in Step 2, below. If you are converting the CDS to VSM Extended Format as described in "Converting the Formatted CDS to VSM Extended Format" on page 81, you must create a new CDS. For more information, see HSC System Programmer's Guide for MSP.

### $\Box$

#### To update the HSC LIBGEN to define new transports that are RTDs:

1. Run the HSC Database Decompile (LIBGEN) Utility to create LIBGEN macro statements from your existing CDS.

Do not edit the original LIBGEN, because if the SET Utility was used to change the library configuration stored in the CDS, the original LIBGEN no longer matches the CDS. For more information about the Database Decompile Utility, see HSC System Programmer's Guide for MSP.

2. After you run the HSC Database Decompile Utility, add a SLIDRIVS macro to define the RTD device addresses.

You may also need to update related LIBGEN macros, such as the SLIACS, SLILSM and SLIDLIST macros. For more information about the LIBGEN macros, see Chapter 4, "Creating the Library Configuration File (LIBGEN)" of HSC Configuration Guide for MSP.

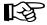

**Note:** You can specify that Nearline transports can only be used as RTDs on the SLIACS macro as shown below:

```
SLIACS VSMONLY=YES, ACSDRV=(esoteric0,...,esoteric15), LSM=(....)
```

As shown in this example, in the HSC SLIACS macro:

- The VSMONLY=YES parameter specifies that the RTDs in the ACS are attached only to a VSM system for one or more of the HOSTs connected to this ACS. VSMONLY=NO is the default.
- The ACSDRV parameter specifies the esoteric name of each host that refers to the transports attached to this ACS. A comma is a placeholder for any esoteric name not specified except when VSMONLY=YES is specified. In this case, the esoteric "placeholder" is ignored (set to blanks), which then "dedicates" the ACS to VSM use. If VSMONLY=NO, then the esoteric of the first host system is substituted when an esoteric is omitted for a host.

Also note that you can use the HSC SET ACS utility to you specify that Nearline transports can only be used as RTDs as follows:

- The ACSDRV parameter specifies the esoteric name of the host that refers to the transports attached to this ACS. A () specifies that the esoteric for the specified host and ACS is set to blank only when VSMONLY (YES) is specified on the SET ACS utility, which then "dedicates" the ACS to VSM use. If VSMONLY (NO), then the esoteric of the first host system is substituted when an esoteric is omitted for a host.
- The VSMONLY parameter is added. VSMONLY (YES) specifies that the RTDs in the ACS are attached only to a VSM if the ACSDRV parameter specifies () for the esoteric for this host. VSMONLY=NO is the default.

Finally, also note that if you want to have MVS/CSC clients connected to an ACS whose RTDs are dedicated to VSM:

- In the LIBDEV startup parameter, for an ACS that is only attached to VSM, the position ACS esoteric name must be blank.
- Omit the LIBUNIT startup parameter for an ACS that is only attached to
- Omit the UNITMAP startup parameter for an ACS that is only attached to VSM if *both* of following are true:
  - Clients use the same MSP device numbers defined for this ACS's RTDs.
  - Your configuration has no cartridge tape UCB defined with an MSP device number that matches a device number defined for this ACS's RTDs.

If either or both of these statements **is not** true, then you must create both a LIBUNIT and a UNITMAP statement to map the drives to the client addresses.

**Hint:** As an alternative to MVS/CSC and LibraryStation, you can use the SMC 6.1 client/server capabilities. For more information, see SMC Configuration and Administration Guide.

3. After you update the LIBGEN macros, reassemble and link-edit the LIBGEN file.

For more information, see "LIBGEN Process Verification" in Chapter 4, "Creating the Library Configuration File (LIBGEN)" of HSC Configuration Guide for MSP.

## Verifying the LIBGEN

After you assemble and link edit the LIBGEN file, run the SLIVERFY program to verify the LIBGEN. For more information, see "Verifying the Library Generation" in Chapter 4, "Creating the Library Configuration File (LIBGEN)" of HSC Configuration Guide.

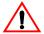

Caution: Before you run SLIVERFY, if your system's RTDs are new transports that you will share with MSP, you must install them and define their MSP unit addresses via the IORGP facility as described in "Assigning MSP Device Numbers to RTDs" on page 64.

### Formatting the New CDS

In "HSC CDS DASD Space" on page 42, you determined the size of the new CDS to support your VSM system. After you verify the LIBGEN, you must format a new CDS to this size by using the HSC SLICREAT macro. For more information on the HSC SLICREAT macro, see Chapter 5, "Initializing the Control Data Sets" of HSC Configuration Guide.

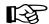

#### **Note that:**

- Before converting the CDS to VSM Extended Format as described in "Converting the Formatted CDS to VSM Extended Format" on page 81, you need to allocate a new data set for the VSM Extended Format CDS.
- If you change the CDS data set name, make sure to update the name in the HSC started task and in any other started tasks or batch jobs (such as ExPR and ExLM) that reference this data set.
- VSM does not support copies of the CDS at multiple sites (for example, Primary CDS at one site and Secondary at another). A link failure would allow the two sites to run independently, and VSM cannot enforce separation of all resources. This prevents reconciliation of the two divergent CDSs as can be accomplished in a pure NCS environment.

### Converting the Formatted CDS to VSM Extended Format

This section tells how to convert the CDS to VSM Extended Format.

First, A Word About CDS Formats...

...and how to find out which format you have. The HSC CDS manages HSC and VTCS. There is only one CDS, but internally it has two elements – the HSC portion and the VTCS portion. The VTCS portion has been extended to support VTCS enhancements, and there are now five formats for the VTCS portion: B, C, D, E, and F. As described in Table 12. on page 82, each VTCS version supports **only** a subset of these levels. If you are, therefore, running with a mixed set of VTCS versions against a CDS it is important to ensure that the CDS is set at a level that is supported by all the versions being run. Also note that certain VTCS functions are **only** available by running with the CDS at a certain level.

How do you know which format you have? Starting with HSC 6.0, you can use the HSC D CDS command to find out. For example, D CDS displays the information shown in Figure 10.

```
.SLS0000I D CDS
.SLS2716I DATABASE INFORMATION 063
SYS00001 = SLS.HSCVJ.NCS60.DBASEPRM
 PRIVOL = CIM003
                    FLAGS (40) ACTIVE
SYS00003 = SLS.HSCVJ.NCS60.DBASESEC
 SECVOL = CIM003 FLAGS (40) ACTIVE
                                        HSC Format = 2.1.0
SYS00002 = SLS.HSCVJ.NCS60.DBASESBY
 SBYVOL = CIM003
                    FLAGS (00)
JOURNALING NOT ACTIVE
                          SUB-SYSTEM
CDS LEVEL = 020100
                           DATE = 20030826
       = 1791693
                           TIME = 15:46:47
CREATE
VSM CDS LEVEL = E
                                         VTCS Format = E
                         - SMFTYPE = 255
ENQNAME = STKALSQN
CLEAN PREFIX = CLN
                         - LABTYPE = (00) SL
RECOVERY = (40) STANDBY
                        - DELETE DISP = (80,40) SCRTCH
etc
```

Figure 10. Example Output from the HSC D CDS Command

In Figure 10, note that there are actually two separate formats, one each for the HSC and VTCS portions of the CDS. In this example, the HSC portion is at the 2.1.0 level and the VTCS portion is at Format E.

### Browsing the CDS

What if you are at a lower level than HSC 6.0? The answer is to browse the CDS directly. Browse the CDS in non-hex mode and search for VSML. You should find an eye-catcher like this ... VSMLXVSMHDR. The "x" in the fifth position indicates the format of the VTCS portion of the CDS. For example, if the CDS contains VSMLCVSMHDR, it is a C format CDS.

What Are the Differences Between the Formats of the VTCS Portion of the CDS?

In "First, A Word About CDS Formats..." on page 81, we said that the VTCS portion of the CDS has been extended to support VTCS enhancements. Basically, therefore, as you go from the B format upwards, you gain more hardware support and more function as described in Table 12.

Table 12. HSC CDS - Formats of the VTCS Portion

| VTCS<br>Format | Valid<br>VTCS/NCS<br>Releases | VTSS Hardware                                                                                                    | VTCS Enhancements                       |
|----------------|-------------------------------|----------------------------------------------------------------------------------------------------|-----------------------------------------|
| В              | 4.0, 5.0, 5.1                 | <ul> <li>VSM2 and VSM3</li> <li>VSM4 (only if you configure it as a VSM2/3. That is, you cannot configure greater than 64 VTDs per VTSS and/or greater than 8 RTDs per VTSS.)</li> <li>RTD sharing between VTSSs.</li> </ul>                                                                                            | VSM4 in VSM2/3 compatibility mode only. |
| С              | 5.0, 5.1                      | <ul> <li>VSM2 and VSM3</li> <li>VSM4 with up to 256 VTDs per VTSS and/or up to 16 RTDs per VTSS. Note that this is only available with VTCS 5.1, not with 5.0.</li> <li>RTD sharing except for paired RTDs (a paired RTD shares a CIP with another Nearlink connection, either an RTD or a CLINK).</li> </ul>           | Full VSM4 Support                       |
| D              | 5.0, 5.1, 6.0,<br>6.1         | <ul> <li>VSM2 and VSM3</li> <li>VSM4 with up to 256 VTDs per VTSS and/or up to 16 RTDs per VTSS. Note that this is only available with VTCS 5.1 and above, not with 5.0.</li> <li>RTD sharing except for paired RTDs (a paired RTD shares a CIP with another Nearlink connection, either an RTD or a CLINK).</li> </ul> | Full VSM4 Support                       |

Table 12. HSC CDS - Formats of the VTCS Portion

| VTCS<br>Format | Valid<br>VTCS/NCS<br>Releases | VTSS Hardware                                                                                                    | VTCS Enhancements                                                                                                    |
|----------------|-------------------------------|----------------------------------------------------------------------------------------------------|----------------------------------------------------------------------------------------------------|
| E              | 6.0, 6.1                      | <ul> <li>VSM2 and VSM3</li> <li>VSM4 with up to 256 VTDs per VTSS and/or up to 16 RTDs per VTSS. Note that this is only available with VTCS 5.1 and above, not with 5.0.</li> <li>RTD sharing except for paired RTDs (a paired RTD shares a CIP with another Nearlink connection, either an RTD or a CLINK).</li> </ul> | <ul> <li>Full VSM4 Support</li> <li>4 MVC copies</li> <li>800 Mb VTVs (see for additional requirements)</li> <li>Note: 4 MVC copies and/or 800 Mb VTVs also require that you specify CDSLEVEL(V6ABOVE) on the 6.0 CONFIG statement.</li> </ul>                                                                                                    |
| F              | 6.1                           | <ul> <li>VSM2 and VSM3</li> <li>VSM4 with up to 256 VTDs per VTSS and/or up to 16 RTDs per VTSS. Note that this is only available with VTCS 5.1 and above, not with 5.0.</li> <li>RTD sharing except for paired RTDs (a paired RTD shares a CIP with another Nearlink connection, either an RTD or a CLINK).</li> </ul> | <ul> <li>Full VSM4 Support</li> <li>4 MVC copies</li> <li>800 Mb VTVs (see for additional requirements)</li> <li>Near Continuous Operations (NCO)</li> <li>Bi-directional clustering</li> <li>Note: 4 MVC copies and/or 800 Mb VTVs and/or NCO and/or bi-directional clustering also require that you specify CDSLEVEL(V61ABOVE) on the 6.1 CONFIG statement.</li> </ul> |

# **CDS Conversion** Guidelines

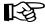

#### Note the following:

- C, D, E, and F formats are considered "VSM Extended Format CDSs." The VSM Extended Format CDS is required for VTCS 6.1. Also note that after you convert the CDS to VSM Extended Format, you cannot run VTCS 4.0 or lower against the converted CDS. VTCS 4.0 and below is incompatible with and will not initialize with the VSM Extended Format CDS. If you are a new VTCS 6.1 customer, VSM Extended Format is the default, so no conversion is required.
- **Note that** converting from a B or C level requires a reorganization of the internal CDS structure for the VTCS area. This reorganization requires that:
  - 1. A new CDS set of data sets is created
  - 2. The new CDS is configured for HSC and VTCS at the required target level.
  - 3. The new CDS is populated with data from the old CDS by the MERGECDS utility.

For all other conversions, creating a new CDS is **not** required.

- Also note that you **cannot use** CD EXPAND to create the new CDS. For more information about creating a new CDS, see HSC System Programmer's Guide for MSP.
- You use the HSC SLICREAT macro to format the new CDS. For more information, see "Formatting the New CDS" on page 80.
- "CDS Conversion Procedures" on page 85 describes your upgrade/downgrade options. Note that VTCS will not start with an unsupported CDS format. Also note that you must use the downgrade procedures in this section. Just restoring back to or activating previous copies of the CDS can result in data loss because the locations of VTVs may have changed!

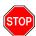

Warning: Regressing from an 'E' or 'F' level CDS can cause unpredictable results if the 4 VTV copy feature has been used. Any copies above the maximum of two allowed on a 'B' to 'D' level CDS will be dropped!

You may want to install 'E' or 'F' in a test system only, or run it in production without using an 'E' or 'F' feature until you are sure that the V6+ environment is stable.

The compatibility PTFs allow V5/V5.1 systems to share a CDS with V6.0 systems. Note that this sharing is only possible with V6.0 systems that **do** not have CONFIG CDSLEVEL (V6ABOVE) applied! See Table 13 for more information.

Table 13. VTCS 6.0 Compatibility PTFs

| Release | HSC                 | VTCS                |  |
|---------|---------------------|---------------------|--|
| 5.1     | LF51024 for SO@5100 | LF51025 for SW@5100 |  |

StorageTek recommends that you apply the coexistence PTFs before converting the 6.0 CDS.

# **CDS Conversion Procedures**

CDS format conversion consists of six general steps. Depending upon the 'from' and 'to' levels of the CDS, individual steps may be optional as described in the following sections. The following are the six general steps.

#### **To convert CDS formats:**

#### 1. Complete all tasks that apply in the following sections:

- "Creating or Updating the HSC LIBGEN" on page 78
- "Verifying the LIBGEN" on page 80
- "Formatting the New CDS" on page 80

For more information on using SLICREAT to format the new CDS, see HSC System Programmer's Guide. Typically, you run SLICREAT with the level of highest level of HSC that you will run after converting the CDS format.

# 2. Apply compatibility PTFs as required.

This step typically enables an older version of VTCS to tolerate a new CDS version in some kind of compatibility mode.

# 3. Produce a CDS of an intermediate level as described in Step 4 and Step

The CDS formats for the latest versions of VTCS are not directly compatible with all of the old levels of CDS format and vice versa, which is why you may have to go to an intermediate CDS level before reaching your final destination.

### 4. Run the VTCS DECOM utility to list the current configuration information.

You can update the DECCM output with the desired changes for the new configuration, then use it as input in Step 5. Typically, you run DECOM with the highest level of the VTCS that supports the CDS 'from' level. This step is only required if you do not have an up-to-date version of the VTCS configuration deck.

5. Run the VTCS CONFIGutility against the updated DECOMoutput from Step 4.

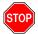

Warning: You must specify RESET on the CONFIG JCL and in most cases, another parameter to specify the CDS level to be created in the 'to' CDS. For example, for the "F" level CDS, you must specify CDSLEVEL (V61ABOVE) on the CONFIG JCL (which means you must remove any previous CDSLEVEL specifications, such as CDSLEVEL (NEW)).

6. Run the HSC MERGEcds utility to copy the real and virtual records from the 'from' CDS to the 'to' CDS.

For more information on using MERGEcds, see VTCS Command and Utility Reference and HSC System Programmer's Guide.

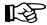

Note: Some CDS conversions require the creation of a new CDS and running a MERGECDS. The version of the MERGECDS utility should always be the at the same version as the version of HSC being run. Typically the version used will be the **highest** level of HSC/VTCS that supports **BOTH** the source and target CDS (as described in Table 12. on page 82). Note that this may or may not be the version that you wish to run after the completion of the conversion!

Currently Running Version 4.0, 5, or 5.1, Upgrading to Higher Function Version 5.0 or 5.1 (Or As Intermediate Step to Upgrade to Version 6.0 or Above)

Use Table 14 if you are currently running Version 4.0, 5, or 5.1 and are upgrading to higher functionality of Version 5.0 or 5.1 (or as an intermediate step towards upgrading to Version 6.0 or above).

Table 14. Converting from Version 4.0, 5, or 5.1 up to Higher Function Version 5.0 or 5.1

| From 'B'                   | To 'C'                             | To 'D'                                            | То 'Е'                                                           | To 'F'                                                           |
|----------------------------|------------------------------------|---------------------------------------------------|------------------------------------------------------------------|------------------------------------------------------------------|
| Conversion                 | Not required.                      | Not required.                                     | Convert to 'D' first<br>and then follow 'D'<br>to 'E' procedure. | Convert to 'D' first<br>and then follow 'D'<br>to 'F' procedure. |
| PTFs                       | Not required.                      | Apply V6.0<br>compatibility<br>PTFs to<br>V5/V5.1 |                                                                  |                                                                  |
| HSC<br>SLICREAT<br>utility | V5/V5.1                            | V5/V5.1/V6                                        |                                                                  |                                                                  |
| VTCS<br>DECOM<br>utility   | V5/V5.1                            | V5/V5.1                                           |                                                                  |                                                                  |
| VTCS<br>CONFIG<br>utility  | V5/V5.1 with RESET<br>VERSION(NEW) | V6.0 with<br>RESET                                |                                                                  |                                                                  |
| HSC<br>MERGEcds<br>utility | V5/V5.1                            | V5/V5.1                                           |                                                                  |                                                                  |

**Currently Running** Version 5.0 or 5.1, Upgrading to Version 6.0 (Or Downgrading to Version 4.0)

Use Table 15 if you are upgrading from Version 5.0 or 5.1 to Version 6.0 or above (or if you are downgrading to Version 4.0).

Table 15. Converting from Version 5.0 or 5.1 up to Version 6.0 or Above (Or Downgrading to Version 4.0)

| From 'C'                   | То 'В'                | To 'D'                                            | То 'Е'                               | To 'F'                                |
|----------------------------|-----------------------|---------------------------------------------------|--------------------------------------|---------------------------------------|
| Conversion                 | Not required.         | Not required.                                     | Not required.                        | Not required.                         |
| PTFs                       | Not required.         | Apply V6.0<br>compatibility<br>PTFs to<br>V5/V5.1 | Not required.                        | Not required.                         |
| HSC<br>SLICREAT<br>utility | V5/V5.1               | V5/V5.1/V6                                        | Not required.                        | Not required.                         |
| VTCS<br>DECOM<br>utility   | V5/V5.1               | V5/V5.1                                           | V5/V5.1                              | V5/V5.1                               |
| VTCS<br>CONFIG<br>utility  | V5/V5.1 with<br>RESET | V6.0 with<br>RESET                                | V6.0 with RESET<br>CDSLEVEL(V6ABOVE) | V6.1 with RESET<br>CDSLEVEL(V61ABOVE) |
| HSC<br>MERGEcds<br>utility | V5/V5.1               | V5/V5.1                                           | Not required.                        | Not required.                         |

**Enable New Version** 6.0 Features or Remove This Support to Run at Version 5.0 or 5.1 without Compatibility PTFs

Use Table 16 if you want to enable the new Version 6.0 features or remove this support to run at Version 5.0 or 5.1 without compatibility PTFs.

Table 16. Enable New Version 6.0 Features or Remove This Support to Run at Version 5.0 or 5.1 without Compatibility PTFs

| From 'D'                   | To 'B'                | To 'C'                                   | То 'Е'                                                 | To 'F'                                                 |
|----------------------------|-----------------------|------------------------------------------|--------------------------------------------------------|--------------------------------------------------------|
| Conversion                 | Not required.         | Not required.                            | Not required.                                          | Not required.                                          |
| PTFs                       | Not required.         | compatibility PTFs                       | Not required.                                          | Not required.                                          |
| HSC<br>SLICREAT<br>utility | V5/V5.1               | V5/V5.1                                  | Not required.                                          | Not required.                                          |
| VTCS<br>DECOM<br>utility   | V5/V5.1/V6            | V5/V5.1/V6                               | V5/V5.1/V6; remove<br>VER(56) parameter<br>from output | V5/V5.1/V6; remove<br>VER(56) parameter from<br>output |
| VTCS<br>CONFIG<br>utility  | V5/V5.1 with<br>RESET | V5/V5.1 with<br>RESET<br>VERSION(NEW)    | V6/V6.1 with RESET<br>CDSLEVEL(V6ABOVE)                | V6.1 with RESET<br>CDSLEVEL(V61ABOVE)                  |
| HSC<br>MERGEcds<br>utility | V5/V5.1               | V5/V5.1 with compatibility PTFs applied. | Not required.                                          | Not required.                                          |

**Enable New Version** 6.1 Features or Remove E or F Level Support to Run at Version 5.0 or 5.1

Use Table 17 if you want to enable the new Version 6.1 features (or remove E Level Support) or Table 18 to remove F Level support to run at Version 5.0 or 5.1.

Table 17. Enable New Version 6.1 Features or Remove E Level Support to Run at Version 5.0 or 5.1

| From 'E'                   | То 'В'                                                     | То 'С'                                                     | To 'D'                                   | To 'F'                                |
|----------------------------|------------------------------------------------------------|------------------------------------------------------------|------------------------------------------|---------------------------------------|
| Conversion                 | Convert to 'D' first and then follow 'D' to 'B' procedure. | Convert to 'D' first and then follow 'D' to 'C' procedure. | Not required.                            | Not required.                         |
| PTFs                       |                                                            |                                                            | Apply V6.0 compatibility PTFs to V5/V5.1 | Not required.                         |
| HSC<br>SLICREAT<br>utility |                                                            |                                                            | V5/V5.1/V6.0                             | Not required.                         |
| VTCS<br>DECOM utility      |                                                            |                                                            | V6                                       | V5/V5.1/V6                            |
| VTCS<br>CONFIG<br>utility  |                                                            |                                                            | V6.0 with RESET                          | V6.1 with RESET<br>CDSLEVEL(V61ABOVE) |
| HSC<br>MERGEcds<br>utility |                                                            |                                                            | V6                                       | Not required.                         |

Table 18. Remove F Level Support down to Run at Version 5.0 or 5.1

| From 'F'               | To 'B'                                                     | То 'С'                                                     | To 'D'                                         | To 'E'                                  |
|------------------------|------------------------------------------------------------|------------------------------------------------------------|------------------------------------------------|-----------------------------------------|
| Conversion             | Convert to 'D' first and then follow 'D' to 'B' procedure. | Convert to 'D' first and then follow 'D' to 'C' procedure. | Not required.                                  | Not required.                           |
| PTFs                   |                                                            |                                                            | Apply V6.0<br>compatibility PTFs to<br>V5/V5.1 | Not required.                           |
| HSC SLICREAT utility   |                                                            |                                                            | V5/V5.1                                        | Not required.                           |
| VTCS DECOM<br>utility  |                                                            |                                                            | V6.1                                           | V6.1                                    |
| VTCS CONFIG<br>utility |                                                            |                                                            | V6.0 with RESET                                | V6/V6.1 with RESET<br>CDSLEVEL(V6ABOVE) |
| HSC MERGEcds utility   |                                                            |                                                            | V6.1                                           | Not required.                           |

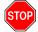

Regressing from an 'E' or 'F' level CDS can cause unpredictable results if the 4 VTV copy feature has been used. Any copies above the maximum of two allowed on a 'B' to 'D' level CDS will be dropped!

### JCL Examples

Figure 11 shows a CONFIG JCL example to the CDS for conversion to Format F.

```
//CREATECFG EXEC PGM=SWSADMIN, PARM='MIXED'
//STEPLIB
             DD DSN=hlq.SLSLINK,DISP=SHR
//SLSCNTL
             DD DSN=FEDB.VSMLMUL5.DBASEPRM,DISP=SHR
//SLSPRINT
                  SYSOUT=*
//SLSIN
             DD
CONFIG RESET CDSLEVEL (V61ABOVE)
 (modified CONFIG statements from DECOM
```

Figure 11. CONFIG example: VER(V61ABOVE) specified to prepare to convert the CDS to Format F

Figure 12 shows a MERGEcds JCL example where the ALL parameter specifies to copy and convert the all CDS records to VSM Extended Format.

```
//MERGECDS
             EXEC PGM=SLUADMIN, PARM='MIXED'
//SLSFCNTL DD DSN=FEDB.FROMVM4.DBASEPRM,DISP=SHR
//SLSFCTL2
             DD DSN=FEDB.FROMVM4.DBASESEC,DISP=SHR
//SLSFSTBY DD DSN=FEDB.FROMVM4.DBASESBY,DISP=SHR
//SLSPRINT
             DD
                  SYSOUT=*
//SLSIN
             DD
MERGECDS ALL
```

Figure 12. MERGEcds example: converting the CDS to VSM Extended Format

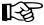

**Note:** As shown in Figure 12, in the MERGECDS JCL you specify the **old** CDS. MERGEcds senses an old format CDS and automatically converts it to VSM Extended Format. You must use HSC MERGECds 5.0.0 and above for this task.

Also note that, for the MERGECOS VSM Extended Format conversion to succeed, HSC must be at Full Service level with no tape activity unless PTF LF51024 is applied. With the PTF applied, HSC must be at Base Service Level for the MERGEcds conversion to succeed.

# **Updating the HSC Definition Data Sets**

After you format the new CDS, update the HSC definition data for VSM as described in the following sections.

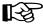

Note: For NCS 6.1, the UNITATTR statement has been moved from HSC to SMC and is no longer required for VTDs. The UNITATTR statement is required only to set the real transport model type for non-library transports (which are not supported for VSM). For more information, see SMC Configuration and Administration Guide.

**Creating MVC VOLATTR Statements** 

MVCs require VOLATTR statements to ensure that VTCS will select the correct RTD device type for each MVC. Create VOLATTR statements for any new volumes you will use as MVCs. For more information, see Chapter 3, "Control Statements and Start Procedure" of HSC System Programmers Guide.

# Creating an MVC Pool

This procedure tells how to create a pool of volumes that VSM uses as MVCs.

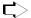

#### To create an MVC pool:

- 1. Edit the data set that will contain your system's MVCPool statements.
- 2. Add MVCPool statements for the MVC ranges and save the data set.
- 3. Run the VT MVCDEF command to activate the updated data set.

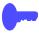

Hint: MVCs require additional definitions besides the MVCPool statements. For more information, see "MVC Definitions" on page 25.

# **Creating and Using VSM Management and Storage Classes**

VTCS 4.0 and above provides VSM policy management through VSM Management and Storage Classes. See the following sections for more information:

- "Basic Procedure for Creating and Using VSM Management and Storage Classes"
- "Using Storage and Management Classes to Group Multiple Workloads on Shared MVCs"
- "Using Storage and Management Classes to Segregate Individual Workloads on Separate Sets of MVCs"
- "Using Storage and Management Classes to Specify the Source and Target MVC for VTV Consolidation"

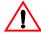

#### **Caution:** Note the following:

- Use only the minimum Storage Classes required to define the policies you want to implement. Excessive Storage Classes can impact VSM performance due to the MVC mount/dismount overhead incurred. In addition, an MVC can only contain VTVs in a single Storage Class, so excessive Storage Classes can underuse MVC space.
- If you decide to delete a Management Class definition, run a VTV Report to make sure that the Management Class is no longer assigned to any VTVs, otherwise unpredictable results will occur!

# **Basic Procedure for** Creating and Using **VSM Management** and Storage Classes

The following steps show the basic procedure for creating and using VSM Management and Storage Classes.

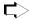

#### To create and use VSM Management and Storage Classes:

1. Determine the definition data set that contains the STORclas and MCMTclas statements.

As described in "HSC and SMC Definition Data Set Names" on page 14, MCMTclas and STORclas statements must reside in the same data set for crossvalidation.

- 2. Enable the VSM Advanced Management Feature via the HSC FEATures control statement.
- 3. Define Storage Classes via the STORClas control statement.
- 4. Define Management Classes with the MCMTclas control statement.

Note that the MCMTclas control statement specifies Storage Classes on the MIGpol, CONSRC, and CONTGT parameters.

- 5. Load the MGMTclas and STORclas control statements with the MGMTDEF command.
- 6. Specify the Management Class name to VTCS on any of the SMC **TAPEREQ** statement.

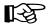

**Note:** If you specify a Management Class on a TAPEREQ statement and an SMS routine, the Management Class on the SMS routine takes precedence.

If VTCS receives a request to migrate a VTV that is assigned to an invalid Management Class, VTCS will dynamically create the !ERROR Storage Class and migrate the VTVs defined by the invalid Management Class to the !ERROR Storage Class. MVC reports show when a VTV is migrated to this Storage Class.

Using Storage and Management Classes to Group **Multiple Workloads** on Shared MVCs

You can use Storage and Management Classes to group multiple workloads on a shared set of MVCs. For example, the STORClas statements in Figure 13 define Storage Classes LOC, LOCAC, REM, and REMAC.

```
STORCLAS NAME (LOC) ACS (00) MEDIA (ECART, ZCART, STK1R)
STORCLAS NAME (LOCAC) ACS (00) MEDIA (ECART, ZCART, STK1R)
STORCLAS NAME (REM) ACS (01) MEDIA (STK1R)
STORCLAS NAME (REMAC) ACS (01) MEDIA (STK1R)
```

#### Figure 13. Storage Classes for Workload Grouping

Figure 14 defines the following Management Classes:

- Management Classes PAY and ACCOUNT both specify the LOCAC and REMAC Storage Classes on the MIGPOL parameter. VTCS duplexes VTVs in both Management Classes to identical Storage Classes; the VTVs in PAY and ACCOUNT, therefore, are duplexed and grouped on the MVCs defined by Storage Classes LOCAC and REMAC.
- Management Class PROD specifies the LOC and REM Storage Classes on the MIGPOL parameter. The VTVs in PROD, therefore, are duplexed and grouped on the MVCs defined by Storage Classes LOC and REM.

```
MGMT NAME (PAY) MIGPOL (LOCAC, REMAC)
MGMT NAME (ACCOUNT) MIGPOL (LOCAC, REMAC)
MGMT NAME (PROD) MIGPOL (LOC, REM)
```

Figure 14. Management Classes for Workload Grouping

Figure 15 consists of TAPEREQ statements that do the following:

- Data sets with qualifiers of PAYROLL. \*\* are routed to VSM, Management Class PAY, and data sets with qualifiers of ACCOUNTS.\*\* are routed to VSM, Management Class ACCOUNT. As shown in Figure 14, these Management Classes specify identical Storage Classes on the MIGPOL parameter, so all data sets with qualifiers of PAYROLL. \*\* and ACCOUNTS. \*\* are duplexed and grouped on the MVCs defined by Storage Classes LOCAC and REMAC.
- All other data sets are routed to VSM, Management Class PROD; these data sets, therefore, are duplexed and grouped on the MVCs defined by Storage Classes LOC and REM.

```
TAPEREQ DSN(PAYROLL.**) MEDIA(VIRTUAL) MGMT(PAY)
TAPEREQ DSN (ACCOUNTS.**) MEDIA (VIRTUAL) MGMT (ACCOUNT)
TAPEREQ DSN(**) MEDIA(VIRTUAL) MGMT(PROD)
```

#### Figure 15. TAPEREQ Statements for Workload Grouping

Once an MVC is used for a Storage Class it remains exclusively assigned to that Storage Class while it contains current VTV copies. This grouping of VTVs on MVCs will be retained even after the MVCs undergo reclamation processing.

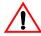

**Caution:** You cannot use the default Storage Class (the name of the last VTSS that wrote to the MVC for reclamation or migration) to group workloads.

Using Storage and Management Classes to Segregate Individual Workloads on Separate Sets of MVCs

You can use Storage and Management Classes to segregate individual workloads on separate sets of MVCs. For example, the STORClas statements in Figure 16 define Storage Classes LOC, CUSTA, and CUSTB.

```
STORCLAS NAME (LOC) ACS (00) MEDIA (ECART, ZCART, STK1R)
STORCLAS NAME (CUSTA) ACS (00) MEDIA (ECART, ZCART, STK1R)
STORCLAS NAME (CUSTB) ACS (00) MEDIA (ECART, ZCART, STK1R)
```

#### Figure 16. Storage Classes for Workload Segregation

Figure 17 defines the following Management Classes:

- Management Class CUSTA specifies the CUSTA Storage Class on the MIGPOL parameter. VTCS simplexes VTVs in this Management Classes to only the CUSTA Storage Class.
- Similarly, VTCS simplexes VTVs in Management Class CUSTB to only the CUSTB Storage Class, and VTVs in Management Class PROD to only the LOC Storage Class.

```
MGMT NAME (CUSTA) MIGPOL (CUSTA)
MGMT NAME (CUSTB) MIGPOL (CUSTB)
MGMT NAME (PROD) MIGPOL (LOC)
```

Figure 17. Management Classes for Workload Segregation

Figure 18 consists of TAPEREQ statements that do the following:

• As shown in Figure 18, data sets with qualifiers of CUSTA.\*\* are routed to VSM, Management Class CUSTA, data sets with qualifiers of CUSTB.\*\* are routed to VSM, Management Class CUSTB, and all other data sets are routed to VSM, Management Class PROD. Thus, workload from the CUSTA.\*\* data sets is effectively segregated on a separate set of MVCs from the workload from the CUSTB.\*\* data sets.

```
TAPEREQ DSN(CUSTA.**) MEDIA(VIRTUAL) MCMT(CUSTA)
TAPEREQ DSN(CUSTB.**) MEDIA(VIRTUAL) MCMT(CUSTB)
TAPEREQ DSN(**) MEDIA(VIRTUAL) MCMT(PROD)
```

Figure 18. TAPEREQ Statements for Workload Segregation

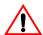

**Caution:** You cannot use the default Storage Class (the name of the last VTSS that wrote to the MVC for reclamation or migration) to segregate workloads.

Using Storage and Management Classes to Specify the Source and **Target MVC for VTV** Consolidation

For duplexed VTVs, you can use Storage and Management Classes to specify the source MVC for VTV consolidation. You can also use Storage Classes to specify the target MVC for consolidation. For example, the STORclas statements in Figure 19 define Storage Classes LOCFAST, LOC9490, and REMOTE.

```
STORCLAS NAME (LOCFAST) ACS (00) MEDIA (ECART, ZCART, STK1R)
STORCLAS NAME (LOC9490) ACS (00) MEDIA (ECART)
STORCLAS NAME (REMOTE) ACS (01) MEDIA (STK1R)
```

Figure 19. Storage Classes for Source and Target MVC for Consolidation

Figure 20 defines the Management Class PROD that specifies:

- The LOCFAST and REMOTE Storage Classes on the MIGPOL parameter. VTCS duplexes VTVs in this Management Class to both Storage Classes.
- The LOCFAST Storage Class on the CONSRC parameter. For consolidations that specify Management Class PROD, VTCS consolidates VTV copies from MVCs in the LOCFAST Storage Class.
- The LOC9490 Storage Class on the CONTGT parameter. For consolidations that specify Management Class PROD, VTCS consolidates VTVs to MVCs in the LOC9490 Storage Class.

```
MGMT NAME (PROD) MIG (LOCFAST, REMOTE) CONSRC (LOCFAST) CONTGT (LOC9490)
```

# Figure 20. Management Class for Source and Target MVC for Consolidation

Figure 21 shows a TAPEREQ statement that specifies Management Class PROD for all data sets with a qualifier of PROD.\*\* to implement the migration and consolidation policies shown in Figure 20.

```
TAPEREQ DSN(PROD.**) MEDIA(VIRTUAL) MGMT(PROD)
```

#### Figure 21. TAPEREQ Statement for Source and Target MVC for Consolidation

Figure 22 shows JCL for the CONSOLID utility that specifies Management Class PROD. For all data sets with a qualifier of PROD. \*\*, VTCS selects VTV copies from MVCs in Storage Class LOCFAST for the consolidation and consolidates the selected VTVs to MVCs in Storage Class LOC9490.

```
CONS MGMT (PROD)
```

Figure 22. CONSOLID Utility JCL Specifying Source and Target MVC for Consolidation by Management Class

# **Creating and Using Named MVC Pools**

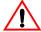

**Caution:** You can use Named MVC Pools to give an application ownership of the MVCs in the named pool. For example, a service bureau might elect to use Named MVC Pools where its customers have legal requirements to buy and own a group of MVCs. If you do *not* have a specific requirement for Named MVC Pools but you do want to group or segregate client data on MVCs, StorageTek strongly advises that you do *not* use Named MVC Pools. Instead, use the methods described in the following sections:

- "Basic Procedure for Creating and Using VSM Management and Storage Classes" on page 95
- "Using Storage and Management Classes to Group Multiple Workloads on Shared MVCs" on page 96
- "Using Storage and Management Classes to Segregate Individual Workloads on Separate Sets of MVCs" on page 97
- "Using Storage and Management Classes to Specify the Source and Target MVC for VTV Consolidation" on page 98

The above sections tell how to use Storage Classes to group or segregate data on MVCs that are selected from the system-wide MVC pool. In this case, you need to manage a only a single MVC pool, which includes setting the policies described in "MVC Policies" on page 58 for the entire pool.

If you create Named MVC Pools, you must explicitly manage each pool, which includes ensuring that each pool has sufficient free MVCs and available MVC space, and potentially includes setting different policies for each pool using the MVCPool MVCFREE, MAXMVC, THRESH, and START parameters.

If you do elect to use Named MVC Pools, use the procedure on page 100 to implement them.

### To create and use Named MVC Pools, do the following:

- 1. Edit the data set that contains your system's MVCPool statements.
- 2. Modify existing MVCPool statements and/or add additional statements to define the Named MVC Pools and save the data set.

If you do not specify the MVCPCOL NAME parameter, VTCS does not create a Named MVC Subpool and assigns the specified volumes to the default pool (DEFAULTPOOL). You cannot create Named MVC Pools with the reserved names DEFAULTPOOL and ALL.

You can use the optional MVCFREE, MAXMVC, THRESH, and START parameters to specify values for the Named MVC Pool that override the global values specified on CONFIG

For example, the following MVCPool statement defines volsers 800000 -804999 as MVCs in Named Pool CUSTIPCOL with reclamation parameter values that override the CONFIG global values.

MVCP V(800000 - 804999) NAME (CUST1POOL) MAXMVC=20 THRESH=70 START=35

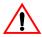

**Caution:** A Named MVC Pool *must* contain media of the type specified in the corresponding STORCLAS MEDIA parameter (see Step 4); otherwise, VTCS will issue a "no MVCs available" message during MVC selection.

- 3. Run the VT MVCDEF command to activate the updated data set.
- 4. Enable the VSM Advanced Management Feature via the HSC FEATURES control statement.

The Advanced Management Feature is required for the Storage Classes you define in Step 5.

5. Define Storage Classes and associate them with Named MVC Pools.

For example, the following STORCLas statement defines STORCL1 and associates this Storage Class with Named MVC Pool CUSTIPCOL. Requests to use MVCs for storage class STORC1 will result in MVCs being selected only from the named pool CUST1POOL.

STOR NAME(STORCL1) MEDIA(ECART, ZCART, STK1R) MVCPOOL(CUST1POOL)

6. Create Management Classes that specify the Storage Classes you defined in Step 5 and specify these Management Classes when you route data to the Named MVC Pool.

For more information, see "Basic Procedure for Creating and Using VSM Management and Storage Classes" on page 95.

# 7. Specify the Management Class name to VTCS on the SMC TAPEREQ statement.

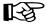

Note: If you specify a Management Class on a TAPEREQ statement and an SMS routine, the Management Class on the SMS routine takes precedence.

If VTCS receives a request to migrate a VTV that is assigned to an invalid Management Class, VTCS will dynamically create the !ERROR Storage Class and migrate the VTVs defined by the invalid Management Class to the !ERROR Storage Class. MVC reports show when a VTV is migrated to this Storage Class.

# **Updating the HSC PARMLIB Member (SLSSYSxx)**

You can specify the VT MVCDEF command as a statement in the HSC PARMLIB. Figure 23 shows an example of TREQDEF, VT MVCDEF, and MGMTDEF commands specified as statements in the HSC PARMLIB member.

TREODEF DSN (SMC.TAPEREQ) VT MVCDEF DSN (VSM.MVCPOOL) MGMTDEF DSN (HSC. PARMS) COMMP METH LMU FEAT VSM (ADVMGMT)

Figure 23. Example: Updating the HSC PARMLIB Member for VSM

In Figure 23:

SMC.TAPEREQ

is the data set that contains your system's TAPEREQ statements (including TAPEREQ statements for VTVs).

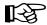

**Note:** For NCS 6.1 the TAPEREQ statement (and the accompanying TREQUEF command) has been moved from HSC and MVS/CSC to SMC. For more information, see SMC Configuration and Administration Guide.

VSM.MVCPOOL

is the data set that contains your system's MVCPool statements.

HSC.PARMS

is the data set that contains your system's MCMTclas and STORclas statements.

COMMP METH LMU

specifies that LMU is the communications method. StorageTek recommends that you specify either LMU or VTAM, not CDS to allow even sharing of resources in a multi-host environment.

FEAT VSM(ADVMGMT)

enables the Advanced Management Feature.

# Adding SMF Parameters for VTCS to SYS1.PARMLIB

HSC can produce SMF record subtypes for VTCS events. To produce these record subtypes, you must add two statements to your SMF parameters in SYS1.PARMLIB member SMFPRMxx to specify the following:

- HSC subsystem for which records are produced
- Recording interval in seconds
- SMF record subtypes.

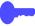

**Hint:** If you use ExPR for VSM reporting, StorageTek recommends that you specify that your system produces the HSC SMF record subtypes 1 through 8 and 10, 11, 13, 14, 15, 16, 17, 18, 19, 20, 21, 25, 26, 27, and 28 as shown in Figure 24.

Figure 24 shows example statements that produce record subtypes 1 through 8 and 10, 11, 13, 14, 15, 16, 17, 18, 19, 20, 21, 25, 26, 27, 28, and 29 at 1500 second intervals for HSC subsystem SLSO.

```
SUBSYS (SLSO, INTERVAL (001500), TYPE (255))
SUBPARM (SLSO (SUBTYPE,
(1-8, 10, 11, 13, 14, 15, 16, 17, 18, 19, 20, 21, 25, 26, 27, 28, 29)))
```

Figure 24. SYS1.PARMLIB member SMFPRMxx example for VTCS SMF records

# Connecting MVS/CSC Clients to VSM

The following procedure tells how to update LibraryStation and MVS/CSC to connect MVS/CSC clients to VSM.

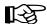

**Note:** As an alternative to this configuration, you can simply install SMC 6.0 in your client MSP system, and SMC will route virtual allocation and mount requests to HSC running in a remote server HSC system. For more information, see the SMC 6.0 Configuration and Administration Guide.

# $\Box$

#### To connect MVS/CSC clients to VSM:

1. Define a virtual ACS using the LibraryStation VIRTACS statement.

For example, to define virtual ACS 126 and map it to VTSS VTSS02, create the following VIRTACS statement:

```
VIRTACS ID(126) VTSSNAME(VTSS02)
```

This concludes this procedure if *both* of following are true:

- Clients use the same MSP device numbers defined for VSM as described in "VTD Unit Addresses" on page 16.
- Your configuration has no cartridge tape UCB defined with an MSP device number that matches a device number defined for VSM.

Otherwise, continue with Step 2 to map the MSP device numbers defined for VSM to client device numbers.

2. For each VTSS to which MVS/CSC clients connect, define VTD device addresses using the MVS/CSC LIBUNIT statement.

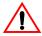

**Caution:** Each device in the LIBUNIT statement must be represented by a UCB and may not be used to access any device other than the associated VTD. These device addresses do not, however, have to be online.

For more information about the LIBUNIT statement, see Chapter 3, "Defining MVS/CSC Startup Parameters" of MVS/CSC Configuration Guide.

For example, for a single VTSS (VSM2 or VSM3), create a LIBUNIT statement such as the following:

```
LIBUNIT (B00,B01,B02,B03,B04,B05,B06,B07, -
          B08, B09, B0A, B0B, B0C, B0D, B0E, B0F, -
          B38, B39, B3A, B3B, B3C, B3D, B3E, B3F)
```

3. For each VTSS to which MVS/CSC clients connect, map the VTD device addresses from Step 2 on page 104 to the VTD virtual ACS locations using the MVS/CSC UNITMAP statement.

For more information about the UNITMAP statement, see Chapter 3, "Defining MVS/CSC Startup Parameters" of MVS/CSC Configuration Guide.

See Table 7. on page 30 and Table 8. on page 33 for information on VTD locations in virtual ACSs.

For example, for the device addresses you defined in Step 2, create a UNITMAP statement such as the following:

```
UNITMAP (B00,7E:00:1:0,B01,7E:00:1:1, -
         B02,7E:00:1:2,B03,7E:00:1:3, -
          B3E, 7E:03:4:2, B3F, 7E:03:4:3)
```

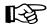

Note: The VIRTACS statement specifies virtual ACS IDs in decimal, but the UNITMAP statement specifies these IDS in hexadecimal.

This concludes this procedure if you use the HSC common subpool. Otherwise, continue with Step 4.

4. Define an HSC subpool that contains VTVs.

For more information, see HSC System Programmer's Guide for MSP.

5. Define a LibraryStation subpool that corresponds to the HSC subpool in Step 4 using the LibraryStation SPNUM statement.

For example, create the following SPNUM statement to define VTV subpool 7 that corresponds to HSC subpool LSVIRT1.

```
SPNUM NUM(07) SPNAME(LSVIRT1) VIRT(YES)
```

# Connecting Non-MVS/CSC Clients to VSM

The following procedure tells how to connect non-MVS/CSC 4.0 and above clients to VSM and define LibraryStation subpools that contain VTVs. Contact StorageTek Software Support for information on the supported clients.

# $\Box$

#### To connect non-MVS/CSC clients to VSM:

1. Define a virtual ACS using the LibraryStation VIRTACS statement.

For example, to define virtual ACSs 126 and 125 and map them to VTSSs VTSS01 and VTSS02, create the following VIRTACS statements:

```
VIRTACS ID(126) VTSSNAME(VTSS01)
VIRTACS ID(125) VTSSNAME(VTSS02)
```

2. Define an HSC subpool that contains VTVs.

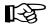

Note: If you define this subpool as ANSI label, VTCS will mount scratch VTV as ANSI labeled tapes from this subpool.

For more information, see HSC System Programmer's Guide for MSP.

3. Define a LibraryStation subpool that corresponds to the HSC subpool in Step 2 using the LibraryStation SPNUM statement.

For example, create the following SPNUM statement to:

- Define VTV subpool 7 that corresponds to HSC subpool LSVIRT1
- Pass Management Class MGMTCLS7 to VSM when a VTV is mounted
- Specify VTSSs vTSS01 and vTSS02 are used to satisfy VTV mounts
- Restrict VTV mount requests to the client at IP address 129.80.57.16

SPNUM NUM(07) SPNAME(LSVIRT1) VIRT(YES) MGMT(MGMTCLS7) VTSSL(VTSS01, VTSS02) IPADDR(129.80.57.16)

# **Restarting NCS**

To complete the NCS reconfiguration, start one or more of the following on all hosts that are using the new CDS data sets:

- HSC; for more information, see Chapter 7, "Initializing the HSC" of HSC
   Configuration Guide. If you modified the HSC startup procedure as
   described in "Modifying the HSC Startup Procedure to include the VTCS
   6.1.0 LINKLIB" on page 76, HSC initialization automatically starts VTCS.
- LibraryStation; for more information, see Chapter 4, "Starting and Stopping LibraryStation" of *LibraryStation Operator and System Programmer's Guide*.
- MVS/CSC; for more information, see Chapter 2, "Operating the MVS/CSC" of MVS/CSC Operator's Guide.

# Chapter 5. Configuring VSM

After you reconfigure HSC, you must configure VSM, which includes the tasks described in the following sections:

- "Defining VSM Security"
- "Configuring VTCS" on page 111
- "Running the HSC MERGECDS Utility" on page 112
- "Updating the Tape Management System" on page 112
- "Routing Data Sets to VSM" on page 114
- "Starting VTCS" on page 117

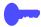

**Hint:** Several tasks in this Chapter require you to specify VSM system values that you determined on page 14 and recorded in Table 20. on page 119.

# **Defining VSM Security**

The following sections tell how to define security for VSM:

- "Defining MVC Pool Volser Authority"
- "Defining VTCS Command Authority" on page 111

# **Defining MVC Pool Volser Authority**

When VSM needs to mount an MVC and to write to an MVC, a SAF query is issued to verify that the HSC user (see "Defining A Security System User ID for HSC, SMC, and VTCS" on page 64) has UPDATE authority for the MVC. The SAF query is issued on behalf of HSC and passed to the system security product (such as RACF, CA-ACF2, or CA-Top Secret).

VSM requires UPDATE authority for the volsers in the MVC pool. All other users should have an access of NONE for these volsers. Similarly, VSM should not have UPDATE authority for any volsers that are not in the MVC pool. See the documentation for your security product for procedures to add the appropriate TAPEVOL security for VSM. Table 19 summarizes these definitions.

Table 19. Security Class, Resource Class, and Access Values for MVC Pool Volser Authority

| Class   | Resource Name           | Recommended User Access Levels      |
|---------|-------------------------|-------------------------------------|
| TAPEVOL | MVC Pool Volume Serials | UPDATE - allows VSM to write on MVC |

Figure 25 shows an example of a RACF profile and permissions commands to give the user ID VSM8HSC update access to MVC volser CVC024.

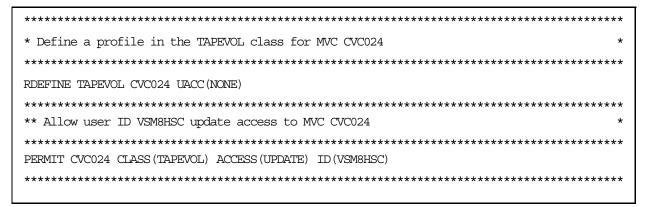

Figure 25. Example RACF MVC volser access file

### **Caution:** Note the following:

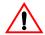

- To ensure that MVCs are not accidentally overwritten, for each MVC volser, you must update your TAPEVOL security as described above and your tape management system. For more information, see "Updating the Tape Management System" on page 112.
- You must also run the HSC UNSCratch Utility to unscratch any current scratch cartridges in the MVC range. For more information, see HSC System Programmer's Guide.
- Depending on the default settings of your security system, VSM may not be able to mount and to write to MVCs until you have defined a security system user ID for HSC and TAPEVOL profiles for the MVCs.
- If you add new ranges of MVCs to your VSM system, remember to update the TAPEVOL profiles to include the new ranges.

# Defining VTCS Command Authority

If HSC user exit SLSUX15 sets a return code of UX15CHKA, the exit issues a command authorization request to the system security product. Table 26 shows an example of RACF profile and permissions commands to give user SAM15 access to all VTCS commands (those with a VT command prefix). Note that you can only give a user access to *all* VTCS commands; you cannot give access to individual VTCS commands. For more information, see *HSC System Programmer's Guide*.

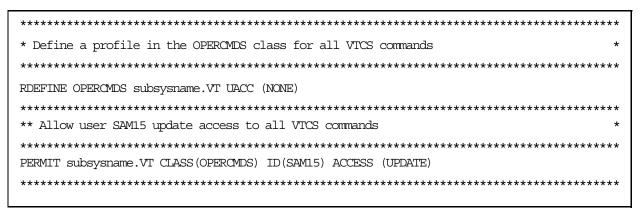

Figure 26. Example RACF VTCS command authorization file

# **Configuring VTCS**

You run VTCS CONFIG to define the VSM resources and operational parameters to VTCS. For more information about CONFIG, see *VTCS Command and Utility Reference*.

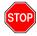

**Caution:** You **must** run the VTCS CONFIG utility **before** you run the MERGECds utility to ensure that the VTCS information is added to the CDS.

# Running the HSC MERGECDS Utility

If you are converting to VSM Extended Format, after you run the VTCS CONFIG utility, run the HSC MERGEcds Utility to transfer volume information from the old CDS to the new CDS.

# **Updating the Tape Management System**

To update your tape management system (such as CA-1, CA-Dynam/TLMS, and DFSMSrmm), do the following:

- Add volser ranges for VTVs to your tape management system. Ensure that you do not assign vault codes to VTVs.
- Access to the MVCs via an RTD bypasses the MSP intercepts put in place by the tape management system so that it does not record within its database any access to the MVCs by VSM and does not automatically provide protection against inadvertent overwrites of non-expired data on MVCs. Therefore, if you choose to define MVCs to the tape management system, StorageTek **strongly recommends** that you define them as non-scratch, non-expiring volumes.
- The tape management system requires an entry in the MSP Subsystem Name Table; this entry must precede the entry for HSC. For more information, see Chapter 3 of the HSC Configuration Guide.

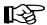

**Note:** If you are using AutoMedia for MSP, ensure that VTVs are defined as virtual volumes to direct AutoMedia to bypass DSN checking, which allows AutoMedia to recall, mount, and reuse non-resident scratch VTVs.

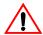

### **Caution: Note the following:**

- VTCS has an automatic interface to notify RMM when a VTV becomes scratch, but RMM does not notify VTCS when you unscratch a VTV by changing the CV status to non-scratch. If this is done, you must also run the HSC SLUADMIN utility to unscratch the VTV for VTCS. Otherwise, you may encounter a mount failure when VTCS attempts to select the VTV to service a scratch mount request.
- RMM (DFSMS/RMM) has additional integrity checks at mount time to ensure that the correct volume has been mounted. Because VTCS has features and optimizations that sometimes present a new initialized version of a VTV rather than the current copy of a VTV, it is necessary for VTCS to override these RMM integrity checks. VTCS does these overrides via the LISTVOLUME and CHANGEVOLUME API calls to update the RMM database. You must therefore ensure that HSC has been given the appropriate security access to the RMM API. For more information, see your RMM documentation.

# **Routing Data Sets to VSM**

# **Routing Data Sets to VSM**

You recorded your VSM candidate data sets in Table 20. on page 115. To route these data sets to VSM, use SMC TAPEREQ statements; see page 116.

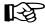

**Note:** For NCS 6.1 the TAPEREQ statement (and the accompanying TREQDEF command) has been moved from HSC and MVS/CSC to SMC. For more information, see *SMC Configuration and Administration Guide*.

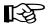

**Note:** In addition, you can also change your JCL to direct data sets to VSM although StorageTek does not recommend this method.

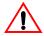

**Caution:** StorageTek strongly recommends that you create VTVs as Standard Label (SL) tapes, otherwise unpredictable results can occur. Also note that VSM does not provide readonly protection for VTVs. That is, even if MSP requests a mount READONLY of a VTV, VSM mounts the VTV as READ/WRITE.

# **SMC TAPEREQ Statements**

To route data sets to VSM, you can create an SMC TAPEREQ statement. To route data sets to VSM with TAPEREQ statements, do one of the following:

Specify Virtual on the MEDia, MODel, or RECtech parameter. If you specify Virtual, VSM selects an available VTD in your system and routes the job to that VTD.

In a multi-VTSS environment, therefore, specifying Virtual does *not* direct the VTD allocation to a specific VTSS, but lets the allocation occur in any VTSS in the configuration.

Specify an esoteric that represents VTDs on the ESOTeric parameter. You recorded your VSM esoterics in Table 20. on page 115.

For VSM, esoteric definition and substitution is different in JES2 and JES3. For more information on defining and using VSM esoterics for TAPEREQ statements, see "VSM Esoterics and Esoteric Substitution for SMC TAPEREQ Statements and NCS User Exits" on page 18.

Specify a scratch subpool that contains virtual volumes.

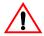

**Caution:** Multiple TAPEREQ statements that specify the same or overlapping selection criteria (such as jobname, stepname, or data set) can cause undesirable results (such as assignment of MEDia Virtual and an esoteric).

#### **HSC User Exits**

To route data sets to VSM with HSC User Exits, do one of the following:

Use return code UX02VIRT (32) in register 15 in HSC User Exit SLSUX02 (JES), which you use to control transport allocation for scratch mounts. To satisfy a scratch mount request, return code UX0xVIRT causes VSM to select an available VTD in your system and routes the job to a VTV mounted on that VTD.

Use esoteric substitution in any of the User Exits that support esoteric substitution. For example, to direct scratch allocation requests to a VTD, specify an esoteric that represents VTDs in the UX02ESO field of SLSUX02.

For more information about HSC User Exits, see HSC System Programmer's Guide.

#### **MVS/CSC User Exits**

To route data sets to VSM with MVS/CSC User Exits, do one of the following:

MVS/CSC User Exit SCSUX02 (JES2 and JES3 without TAPE setup environments), which you use to control transport allocation for scratch mounts, now supports return code UX02VIRT in register 15. SCSUX04 (JES3 with TAPE setup environment) also supports return code UX04VIRT in register 15. To satisfy a scratch mount request, these return codes cause

VSM to select an available VTD in your system and route the data set to a VTV mounted on that VTD.

In a multi-VTSS environment, therefore, these return codes do *not* direct the VTD allocation to a specific VTSS, but let the allocation occur in any VTSS in the configuration.

 Use esoteric substitution in any of the User Exits that support esoteric substitution. For example, to direct scratch allocation requests to a VTD, specify an esoteric that represents VTDs in the UX02ESO field of SCSUX02 or the UX04ESOT field of SCSUX04.

For VSM, esoteric definition and substitution is different in JES2 and JES3. For more information on defining and using VSM esoterics for MVS/CSC User Exits, see "VSM Esoterics and Esoteric Substitution for SMC TAPEREQ Statements and NCS User Exits" on page 18.

For more information about MVS/CSC User Exits, see Chapter 8 or Chapter 9 in MVS/CSC System Programmer's Guide.

# **Starting VTCS**

Ensure that you modified the HSC startup procedure as described in "Modifying the HSC Startup Procedure to include the VTCS 6.1.0 LINKLIB" on page 76. HSC initialization automatically starts VTCS, and HSC termination automatically terminates VTCS.

# **Appendix A. VSM Configuration Record**

Table 20 lists the installation and configuration values you determined on page 3. It also provides a record of your site's VSM configuration, which can help you and StorageTek service troubleshoot problems with your VSM system.

Table 20. VSM Configuration Record

| Configuration Value                         | Planning Information                                    | Your Site's Selection |
|---------------------------------------------|---------------------------------------------------------|-----------------------|
| MVCPool data set name                       | "HSC and SMC Definition Data Set<br>Names" on page 14   |                       |
| MGMTclas/STORclas data set name             | "HSC and SMC Definition Data Set<br>Names" on page 14   |                       |
| VOLATTR data set name                       | "HSC and SMC Definition Data Set<br>Names" on page 14   |                       |
| TAPEREQ data set name                       | "HSC and SMC Definition Data Set<br>Names" on page 14   |                       |
| VTSS identifiers                            | "VTSS Identifiers" on page 15                           |                       |
| VTD unit addresses                          | "VTD Unit Addresses" on page 16                         |                       |
| VSM esoteric names                          | "VSM Esoterics and Esoteric<br>Substitution" on page 17 |                       |
| VTV volsers (all)                           | "VTV Definitions" on page 22                            |                       |
| VTV volsers (scratch pool ranges)           | "VTV Definitions" on page 22                            |                       |
| RTD unit addresses                          | "RTD Unit Addresses and<br>Identifiers" on page 24      |                       |
| MVC volsers - VOLATTR statements and CONFIG | "MVC Definitions" on page 25                            |                       |
| MVC volsers - MVCPcol statements            | "MVC Definitions" on page 25                            |                       |
| HSC CDS DASD size                           | "HSC CDS DASD Space" on page 42                         |                       |
| Tape management system DASD size            | "Tape Management System DASD<br>Space" on page 42       |                       |
| VSM candidate data sets                     |                                                         |                       |
|                                             | VTSS Policies                                           |                       |

| Maximum and minimum concurrent automatic migration, immediate migration, and migrate-to-threshold tasks (CONFIG MAXMIG/MINMIG) | "Maximum and Minimum<br>Concurrent Automatic Migration,<br>Immediate Migration, and Migrate-<br>to-Threshold Tasks" on page 46 |  |
|----------------------------------------------------------------------------------------------------|----------------------------------------------------------------------------------------------------|--|
| AMT settings                                                                                                    | "AMT Settings" on page 47                                                                                                    |  |
| Deleting scratched VTVs setting                                                                                                | "Deleting Scratched VTVs" on page 49                                                                                           |  |
| VTSS Preferencing                                                                                                    | "VTSS Preferencing" on page 50                                                                                                 |  |
|                                                                                                    | VTV Migration and<br>Consolidation Policies                                                                                    |  |
| Hosts disabled from migration, consolidation, and export by VTV or Management Class (CONFIG NOMIGRAT)                          | "Hosts Disabled from Migration,<br>Consolidation and Export by VTV<br>or Management Class" on page 51                          |  |
| VTV residency interval                                                                                                    | "VTV Residency Interval before<br>Automatic Migration Candidacy"<br>on page 52                                                 |  |
| Migrate immediate setting (MCMTclas IMMEDMig)                                                                                  | "Immediately Migrate VTVs On<br>Dismount" on page 53                                                                           |  |
| MVC retain interval                                                                                                    | "MVC Retain Interval" on page 54                                                                                               |  |
| VTVs per MVC (CONFIG MAXMVC)                                                                                                   | "Maximum VTVs per MVC" on page 54                                                                                              |  |
| ACS and media for migration MVCs                                                                                               | "ACS and Media Type of MVCs<br>for Migration and Reclamation."<br>on page 54                                                   |  |
| Number of Migrated VTV copies                                                                                                  | "Number of Migration Copies" on page 55                                                                                        |  |
| Migrate duplexed VTVs to separate ACSs (MGMTclas ACSlist)                                                                      | "Migrate Duplexed VTVs to<br>Separate ACSs" on page 55                                                                         |  |
| ACS and media for output MVCs for consolidation                                                                                | "Output MVC ACS and Media<br>for VTV Consolidation" on page<br>55                                                              |  |
| ACS and media for source MVCs for consolidation                                                                                | "Source MVC ACS and Media<br>for Consolidation of Migrated<br>Duplexed VTVs" on page 56                                        |  |

|                                                   | MVC Space Reclamation<br>Policies                                                                |  |
|---------------------------------------------------|--------------------------------------------------------------------------------------------------|--|
| Hosts disabled from reclamation (CONFIG NORECLAM) | "Hosts Disabled for Reclamation"<br>on page 58                                                   |  |
| Free MVCs threshold (CONFIG MVCFREE)              | "Free MVCs Threshold - Starts<br>Automatic Space Reclamation" on<br>page 59                      |  |
| MVC fragmented space threshold (CONFIG THRESHLd)  | "MVC Fragmented Space<br>Threshold- Determines MVC<br>Eligibility for Reclamation" on page<br>59 |  |
| Eligible/Total MVCs threshold (CONFIG START)      | "Eligible/Total MVCs Threshold -<br>Starts Automatic Space<br>Reclamation" on page 60            |  |
| MVCs processed per reclaim (CONFIG MAXMVC)        | "Maximum MVCs Processed Per<br>Reclaim" on page 61                                               |  |
|                                                   | Storage Class Policies                                                                           |  |
| Storage Class Policies                            | "Storage Class Preferencing" on page 62                                                          |  |

## **Appendix B. VSM Connectivity Requirements**

StorageTek **strongly recommends** full VSM connectivity as explained in this appendix. This appendix also provides examples of the types of processing problems encountered with partial connectivity. "Full VSM connectivity" basically constitutes an all-to-all logical path connection of LPARs to VTSSs that allows VTCS to manage all possible combinations of VTV access and transfer, integrity checking, and so forth. Figure 27 shows a Full Connectivity configuration.

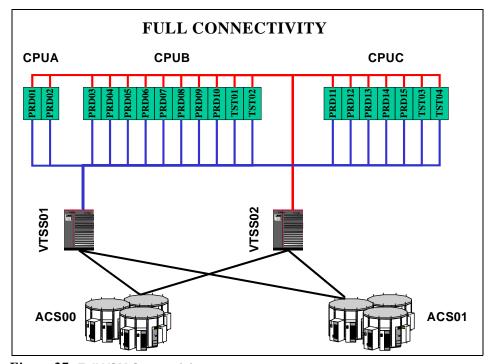

Figure 27. Full VSM Connectivity

Partial Connectivity consists of connections to only those LPARs where throughput or attachment to VTDs are issues, as shown in Figure 28.

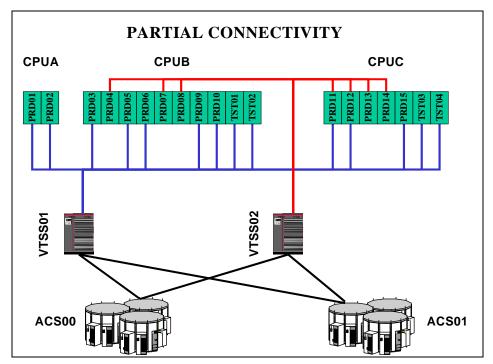

Figure 28. Partial VSM Connectivity

If you have elected to go with Partial Connectivity for throughput, consider the following:

- 1. If a connection from one LPAR to a VTSS is initially configured, don't take it away later because you will generate ECAM activity that cannot complete.
- 2. Before you initially create a partial configuration, consider the following scenario. For example, in Figure 28:
  - First, PRD04 creates VTV001 on VTSS02.
  - PRD03 (which is **not connected** to VTSS02) then tries to mount VTV001...which will not work because VTCS in PRD03 can't check VTSS02 to ensure that there are no copies of VTV001 resident in that VTSS, which will most likely cause a 522 timeout and job failure.

Therefore, the best way to ensure that you do not experience these, and other, problem VSM situations is to configure logical paths for Full Connectivity.

# Appendix C. VSM2 and VSM3 Logical Pathing

This appendix consists of the following sections:

- "VSM2 and VSM3 Logical Pathing Overview" on page 126
- "VSM2 and VSM3 Logical Path Planning and Configuration Example" on page 129

### VSM2 and VSM3 Logical Pathing Overview

VSM2 and VSM3 logical pathing isn't complex, but you have to understand the following basic concepts:

- You have a **theoretical** maximum of 128 logical paths on the VTSS. However, you must have some RTD connections so you cannot allocate all 128 logical paths for host-to-VTSS connections. In addition, host-to-VTSS connections are balanced across each port. Therefore, with 16 ports (the most common), each RTD uses a port and a total of 8 logical paths. If you have 8 RTDs, they use 8 ports and 64 logical paths, leaving 8 ports and 64 logical paths for front-end connectivity. 8 ports means a maximum of 8 hosts can connect (if they each use a logical path on every available port), using multiple logical paths if required up to the total of 64. If a ninth host tries to connect...you'll get an error showing no logical paths available.
- Each VTSS has either 4 or 8 ICE cards. Each ICE card has two ports, which are used either for host-to-VTSS ESCON channel connections or for VTSSto-RTD Nearlink connections.
- A logical **host** path is the communication path between a host and **all 64** VTDs within the VTSS. These logical host path(s) also provide host-to-VTSS communications.
- Each VTSS must be connected to a **minimum** of two RTDs in **each** ACS to which the VTSS is connected. VTCS cannot check device type, but StorageTek strongly recommends at least two RTDS of each device type in each ACS to which the VTSS is attached....otherwise, you can seriously compromise error recovery and also impact the efficiency of space reclamation. In an 8 ICE card configuration with a single media type, this leaves 14 available ports for host-to-VTSS ESCON channel connections, which equals a **maximum** of 112 logical paths.
- Logical paths to the host(s) are **evenly distributed** across the ICE Cards (and ports) used for host-to VTSS connections, so that:
  - In an 8-ICE card VTSS, each ICE card port used for a physical hostto-VTSS ESCON channel connection provides 8 logical paths to the host.
  - In a 4-ICE card VTSS, each ICE card port used for a physical host-to-VTSS ESCON channel connection provides 16 logical paths to the host.
- The **actual** host-to-VTSS pathing configuration, therefore, depends on:
  - The number of VTSS ICE Cards installed.
  - The number of RTDs attached to the VTSS.
  - Performance considerations. You should consider assigning more logical paths to hosts requiring performance and redundancy.

In the following sections, let's look at some typical examples of ICE card port configurations and the host logical paths available with each:

- "Host Paths for VTSS with 8 ICE Cards, 4 RTD Nearlink Connections"
- "Host Paths for VTSS with 8 ICE Cards, 8 RTD Nearlink Connections" on page 128
- "Host Paths for VTSS with 4 ICE Cards, 4 RTD Nearlink Connections" on page 128

#### **Host Paths for VTSS** with 8 ICE Cards, 4 **RTD Nearlink** Connections

As Table 21 shows, a VTSS with 8 ICE cards and 4 RTD Nearlink connections supports a maximum of 96 logical host paths.

Table 21. Host Paths for VTSS with 8 ICE Cards, 4 RTD Nearlink Connections

| ICE Card<br>Number                     | ICE00        | ICE01        | ICE02           | ICE03           | ICE13        | ICE12        | ICE11        | ICE10           | Total Host<br>Paths |
|----------------------------------------|--------------|--------------|-----------------|-----------------|--------------|--------------|--------------|-----------------|---------------------|
| 1st Port<br>Connection                 | RTD          | RTD          | 8 host paths    | 8 host paths    | RTD          | RTD          | 8 host paths | 8 host<br>paths | 32                  |
| 2nd Port<br>Connection                 | 8 host paths | 8 host paths | 8 host<br>paths | 8 host<br>paths | 8 host paths | 8 host paths | 8 host paths | 8 host<br>paths | 64                  |
| Total Host<br>Paths<br>(Both<br>Cards) |              |              |                 |                 |              |              |              |                 | 96                  |

Host Paths for VTSS with 8 ICE Cards, 8 RTD Nearlink Connections As Table 22 shows, a VTSS with 8 ICE cards and 8 RTD Nearlink connections supports a maximum of 64 logical host paths.

Table 22. Host Paths for VTSS with 8 ICE Cards, 8 RTD Nearlink Connections

| ICE Card<br>Number                  | ICE00           | ICE01           | ICE02           | ICE03           | ICE13           | ICE12           | ICE11           | ICE10           | Total Host<br>Paths |
|-------------------------------------|-----------------|-----------------|-----------------|-----------------|-----------------|-----------------|-----------------|-----------------|---------------------|
| 1st Port<br>Connection              | RTD             | 8 host<br>paths | RTD             | 8 host<br>paths | RTD             | 8 host<br>paths | RTD             | 8 host<br>paths | 32                  |
| 2nd Port<br>Connection              | 8 host<br>paths | RTD             | 8 host<br>paths | RTD             | 8 host<br>paths | RTD             | 8 host<br>paths | RTD             | 32                  |
| Total Host<br>Paths<br>(Both Cards) |                 |                 |                 |                 |                 |                 |                 |                 | 64                  |

Host Paths for VTSS with 4 ICE Cards, 4 RTD Nearlink Connections As Table 23 shows, a VTSS with 4 ICE cards and 4 RTD Nearlink connections supports a maximum of 64 logical host paths.

Table 23. Host Paths for VTSS with 4 ICE Cards, 4 RTD Nearlink Connections

| ICE Card Number ICE00         |                                   | ICE02         | ICE12         | ICE10         | <b>Total Host Paths</b> |
|-------------------------------|-----------------------------------|---------------|---------------|---------------|-------------------------|
| 1st Port Connection RTD       |                                   | 16 host paths | 16 host paths | RTD           | 32                      |
| 2nd Port Connection           | 2nd Port Connection 16 host paths |               | RTD           | 16 host paths | 32                      |
| Total Host Paths (Both Cards) |                                   |               |               |               | 64                      |

### **VSM2 and VSM3 Logical Path Planning and Configuration Example**

In this example, we connect 3 CPUs, each with multiple LPARS, to two VTSSs. This example builds on the concepts described in "VSM2 and VSM3 Logical Pathing Overview" on page 126.

The planning and configuration of this example consists of four steps:

- "Step 1: Determine Logical Pathing Requirements" on page 130. For each LPAR, we analyze the number of logical paths for each of the following:
  - **Throughput**. In Table 24 on page 132 and Table 25 on page 133, the bandwidth requirements for each LPAR correspond to the number of logical paths we allocate for throughput.
  - **Redundancy**. We allocate redundant logical paths to LPARs that rank high on the "require continuous operations" scale.
  - **Connectivity**. A logical path for connectivity is basically a "yes" answer to the question "Does this LPAR need a connection to a VTSS?" For more information, see Appendix B "VSM Connectivity Requirements".

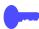

**Hint:** Note the following about Table 24 on page 132 and Table 25 on page 133. Basically, if we allocate any logical paths in the **Throughput** column, we do **not** have to explicitly allocate a logical path for connectivity in the Add 1 for Connectivity? column. If we do not allocate any logical paths in the **Throughput** column, we **must** explicitly allocate one logical path for connectivity in the **Add 1 for Connectivity?** column.

- "Step 2: Determine Channel Requirements and Allocate Channels" on page 134. The logical path requirements we sized in Step 1 are the input to determining the channel requirements and allocation.
- "Step 3: Allocate Logical Paths" on page 135. Here we overlay the logical paths requirements from Step1 on top of the channel allocations in Step 2.
- "Step 4: Code The IOCP" on page 144. This is the easy part, thanks to the careful planning we did in Steps 1 through 3. We simply code the IOCP to match the final results, shown in Table 31 on page 138 and Table 36 on page 142.

#### Step 1: Determine **Logical Pathing** Requirements

"Logical Pathing Requirements for VTSS01" on page 132 and "Logical Pathing Requirements for VTSS02" on page 133 show examples of allocating logical paths for both VTSSs to satisfy the throughput, connectivity, and redundancy requirements for each LPAR. Now...we said earlier that Logical Pathing really isn't complex, but it requires the following information to decipher Table 24 on page 132 and Table 25 on page 133. For each HOST/LPAR for a specific CPU, we have the following information:

- Bandwidth (MB/Sec) is the estimated maximum bandwidth required for this **HOST/LPAR**.
- Number of Front End Paths Required is derived from its four subcolumns:
  - **Throughput** is the number of paths required to provide the estimated maximum bandwidth (Bandwidth (MB/Sec)). Note that for these examples, we're assuming a 9 MB/sec bandwidth per path and we're rounding up.
    - For example, in Table 24 on page 132, the HOST/LPAR PRD10 on CPUB has a 15 MB/sec throughput requirement, so we round up to 2 paths times 9MB/sec for a total of 18 MB/sec.
  - **Redundancy** is the **additional** number of paths required for redundancy. This is, again, an estimate based on the criticality of the application(s) on any particular HOST/LPAR.
    - Following along with our example, in Table 24 on page 132, the HOST/LPAR PRD10 on CPUB has a mission-critical payroll application, so we give it an one additional path for redundancy.
  - Add 1 for Connectivity? As we said back in Appendix B "VSM Connectivity Requirements", configuring for full VSM connectivity is the best way to avoid the kinds of problems that occur with partial connectivity. If you did not allocate any paths for throughput or redundancy, **make sure** that you allocate sufficient paths for connectivity. If, on the other hand, you allocate any paths for throughput/redundancy that **also** ensure full connectivity, you do not need an explicit allocation for redundancy.....so this column is either a 0 or 1.

In Table 24 on page 132, the HOST/LPAR PRD10 on CPUB has plenty of paths allocated for throughput/redundancy, so we don't need to allocate one for connectivity. PRD04 on CPUA, on the other hand, didn't get any for throughput or redundancy, so we allocate one for connectivity.

**Total** is simply the total of the previous three columns. Notice that in the Total column you'll see some numbers in **bold**. That means within a CPU, the HOST/LPAR with the highest total paths wins, so that's what we allocate for that CPU. For example, In Table 24 on page 132, for CPUA, HOST/LPAR PRD01 needs a total of 3 paths, and PRD02 needs a total of 4 paths, so we allocate 4 paths for CPUA...maybe.

We say "maybe" because this scheme does not take into account concurrent requirements across the HOST/LPARs within each CPU, so you may want to allow more paths for these requirements. Our calculations do, however, give an indication of the ratio of ports that might be allotted to each CPU. For example, in CPUB, PRD04, PRD07 and PRD08 might each be passing data concurrently, so you might want to allocate something like an additional 5 paths for this activity. As you'll see in "Step 3: Allocate Logical Paths" on page 135, our calculations are rigorous but do not use all available logical paths.

These **bold** numbers in the **Total** column are key to "Step 2: Determine Channel Requirements and Allocate Channels" on page 134, because we plug these numbers into Table 26 on page 134.

Logical Pathing Requirements for VTSS01

Table 24 shows logical pathing requirements for VTSS01.

Table 24. Logical Pathing Requirements for VTSS01

| CPU  | HOST/<br>LPAR | Bandwidth (MB/Sec) | Νι                                                                                                    | ımber of Front End | Paths Required          |       |
|------|---------------|--------------------|----------------------------------------------------------------------------------------------------|--------------------|-------------------------|-------|
|      |               |                    | Throughput                                                                                                    | Redundancy         | Add 1 for Connectivity? | Total |
| CDUA | PRD01         | 12                 | 2                                                                                                    | 1                  | 0                       | 3     |
| CPUA | PRD02         | 34                 | 4                                                                                                    | 0                  | 0                       | 4     |
|      | PRD03         | 8                  | 1                                                                                                    | 1                  | 0                       | 2     |
|      | PRD04         | 0                  | Throughput         Redundancy         Add 1 for Connectivity?           2         1         0           4         0         0           1         1         0           0         0         1           2         0         0           2         0         0           0         0         1           0         0         1           2         0         0           1         1         0           1         1         0           2         0         0           2         0         0           2         0         0           0         0         1           0         0         1           0         0         1           0         0         1           0         0         1           0         0         1           0         0         1 | 1                  |                         |       |
|      | PRD05         | 15                 | 2                                                                                                    | 0                  | 0                       | 2     |
|      | PRD06         | 12                 | 2                                                                                                    | 0                  | 0                       | 2     |
| СРИВ | PRD07         | 0                  | 0                                                                                                    | 0                  | 1                       | 1     |
|      | PRD08         | 0                  | 0                                                                                                    | 0                  | 1                       | 1     |
|      | PRD09         | 12                 | 2                                                                                                    | 0                  | 0                       | 2     |
|      | PRD10         | 15                 | 2                                                                                                    | 1                  | 0                       | 3     |
|      | TST01         | 5                  | 1                                                                                                    | 1                  | 0                       | 2     |
|      | TST02         | 5                  | 1                                                                                                    | 1                  | 0                       | 2     |
|      | PRD11         | 15                 | 2                                                                                                    | 0                  | 0                       | 2     |
|      | PRD12         | 12                 | 2                                                                                                    | 0                  | 0                       | 2     |
|      | PRD13         | 0                  | 0                                                                                                    | 0                  | 1                       | 1     |
| CPUC | PRD14         | 0                  | 0                                                                                                    | 0                  | 1                       | 1     |
|      | PRD15         | 12                 | 2                                                                                                    | 0                  | 0                       | 2     |
|      | TST03         | 5                  | 1                                                                                                    | 0                  | 0                       | 1     |
|      | TST04         | 5                  | 1                                                                                                    | 0                  | 0                       | 1     |

Logical Pathing Requirements for VTSS02

Table 25 shows logical pathing requirements for VTSS02.

Table 25. Logical Pathing Requirements for VTSS02

| CPU  | HOST/<br>LPAR | Bandwidth (MB/Sec) | Nu                                                         | <b>Number of Front End Paths Required</b> |                         |       |  |  |  |
|------|---------------|--------------------|------------------------------------------------------------|-------------------------------------------|-------------------------|-------|--|--|--|
|      |               |                    | Throughput                                                 | Redundancy                                | Add 1 for Connectivity? | Total |  |  |  |
| CDUA | PRD01         | 0                  | 0                                                          | 0                                         | 1                       | 1     |  |  |  |
| CPUA | PRD02         | 0                  | 0                                                          | 0                                         | 1                       | 1     |  |  |  |
|      | PRD03         | 0                  | 0                                                          | 0                                         | 1                       | 1     |  |  |  |
|      | PRD04         | 12                 | Throughput Redundancy Add 1 for Connectivity?  0 0 1 0 0 1 | 3                                         |                         |       |  |  |  |
|      | PRD05         | 0                  | 0                                                          | 0                                         | 1                       | 1     |  |  |  |
|      | PRD06         | 0                  | 0                                                          | 0                                         | 1                       | 1     |  |  |  |
| CPUB | PRD07         | 12                 | 2                                                          | 1                                         | 0                       | 3     |  |  |  |
|      | PRD08         | 15                 | 2                                                          | 1                                         | 0                       | 3     |  |  |  |
|      | PRD09         | 0                  | 0                                                          | 0                                         | 1                       | 1     |  |  |  |
|      | PRD10         | 0                  | 0                                                          | 0                                         | 1                       | 1     |  |  |  |
|      | TST01         | 0                  | 0                                                          | 0                                         | 1                       | 1     |  |  |  |
|      | TST02         | 0                  | 0                                                          | 0                                         | 1                       | 1     |  |  |  |
|      | PRD11         | 12                 | 2                                                          | 1                                         | 0                       | 3     |  |  |  |
|      | PRD12         | 12                 | 2                                                          | 1                                         | 0                       | 3     |  |  |  |
|      | PRD13         | 18                 | 2                                                          | 1                                         | 0                       | 3     |  |  |  |
| CPUC | PRD14         | 18                 | 2                                                          | 1                                         | 0                       | 3     |  |  |  |
|      | PRD15         | 6                  | 1                                                          | 1                                         | 0                       | 2     |  |  |  |
|      | TST03         | 0                  | 0                                                          | 0                                         | 1                       | 1     |  |  |  |
|      | TST04         | 0                  | 0                                                          | 0                                         | 1                       | 1     |  |  |  |

Step 2: Determine Channel Requirements and **Allocate Channels**  Using the logical path requirements determined in "Step 1: Determine Logical Pathing Requirements" on page 130, we next determine the channel requirements for each CPU in Table 26. Table 27 then summarizes the actual channel allocations (CHPIDs and connection to VTSS01 or VTSS02).

Table 26. Channel Requirements for Each CPU

| CPU   | Front-End Channels Required |       |    |  |  |  |  |  |
|-------|-----------------------------|-------|----|--|--|--|--|--|
|       | VTSS01                      | Total |    |  |  |  |  |  |
| RTDs  | 6                           | 6     | 12 |  |  |  |  |  |
| CPUA  | 4                           | 1     | 5  |  |  |  |  |  |
| CPUB  | 3                           | 3     | 6  |  |  |  |  |  |
| CPUC  | 2                           | 3     | 5  |  |  |  |  |  |
| Total | 15                          | 13    |    |  |  |  |  |  |

Note: The total number of front-end channels can be a maximum of 16 per VTSS. If it exceeds 16, go back to Table 25. on page 133 and Table 24. on page 132 and rework to reduce the total logical paths to 16 or less

Table 27. Channel Allocation for Each CPU

| CPU  | CHPIDs | VI     | rss    |
|------|--------|--------|--------|
|      |        | VTSS01 | VTSS02 |
| CPUA | 06     | *      |        |
|      | 2E     |        | *      |
|      | 4F     | *      |        |
|      | D4     | *      |        |
|      | E3     | *      |        |
| CPUB | 2F     | *      |        |
|      | 32     | *      |        |
|      | 85     | *      |        |
|      | 8C     |        | *      |
|      | A4     |        | *      |
|      | C4     |        | *      |
| CPUC | 0F     | *      |        |
|      | 30     |        | *      |
|      | 58     | *      |        |
|      | 88     |        | *      |
|      | 8D     |        | *      |

#### Step 3: Allocate **Logical Paths**

In this section, the objective is to allocate logical paths to satisfy the throughput/connectivity/redundancy considerations we determined within the restriction that we have a maximum of eight paths per port on an 8 ICE card VTSS. We use this allocation to build the Access List and place additional connections in the Candidate List, which we describe in "Step 4: Code The IOCP" on page 144. Note that these are **minimum configurations** for the requirements...in fact, there are logical paths left over that can be allocated if needed.

We'll start with VTSS01, and we'll do this in the following stages:

- "VTSS01 Logical Paths for Throughput"
- "VTSS01 Logical Paths for Throughput and Connectivity" on page 136
- "VTSS01 Logical Paths for Throughput, Connectivity, and Redundancy" on page 137
- "VTSS01 Logical Paths for Throughput, Connectivity, Redundancy, and RTD Connections" on page 138
- "VTSS01 Unallocated Logical Paths" on page 139

VTSS01 Logical Paths for Throughput Table 28 shows **only** the VTSS01 logical paths required for throughput.

Table 28. VTSS01 Host Logical Paths for Throughput

| VTSS<br>Port | CPU  | CHPID | Host Logical Paths Allocated |       |       |       |  |  |  |  |
|--------------|------|-------|------------------------------|-------|-------|-------|--|--|--|--|
| 001          | CPUA | 06    | PRD01                        | PRD02 |       |       |  |  |  |  |
| 011          | CPUC | 0F    | PRD11                        | PRD12 | PRD15 | TST03 |  |  |  |  |
| 021          | CPUB | 2F    | PRD03                        | PRD06 | PRD09 | TST01 |  |  |  |  |
| 030          | CPUA | 4F    | PRD01                        | PRD02 |       |       |  |  |  |  |
| 031          | CPUB | 32    | PRD05                        | PRD06 | PRD10 | TST02 |  |  |  |  |
| 101          | CPUA | D4    | PRD02                        |       |       |       |  |  |  |  |
| 111          | CPUC | 58    | PRD11                        | PRD12 | PRD15 | TST04 |  |  |  |  |
| 130          | CPUA | E3    | PRD02                        |       |       |       |  |  |  |  |
| 131          | CPUB | 85    | PRD05                        | PRD09 | PRD10 |       |  |  |  |  |

VTSS01 Logical Paths for Throughput and Connectivity

Table 29 shows the VTSS01 logical paths required for throughput and connectivity (shaded in the table).

Table 29. VTSS01 Host Logical Paths for Throughput and Connectivity

| VTSS<br>Port | CPU  | CHPID | Host Logical Paths Allocated |       |       |       |       |  |  |  |
|--------------|------|-------|------------------------------|-------|-------|-------|-------|--|--|--|
| 001          | CPUA | 06    | PRD01                        | PRD02 |       |       |       |  |  |  |
| 011          | CPUC | 0F    | PRD11                        | PRD12 | PRD15 | TST03 | PRD13 |  |  |  |
| 021          | CPUB | 2F    | PRD03                        | PRD06 | PRD09 | TST01 | PRD07 |  |  |  |
| 030          | CPUA | 4F    | PRD01                        | PRD02 |       |       |       |  |  |  |
| 031          | CPUB | 32    | PRD05                        | PRD06 | PRD10 | TST02 | PRD08 |  |  |  |
| 101          | CPUA | D4    | PRD02                        |       |       |       |       |  |  |  |
| 111          | CPUC | 58    | PRD11                        | PRD12 | PRD15 | TST04 | PRD14 |  |  |  |
| 130          | CPUA | E3    | PRD02                        |       |       |       |       |  |  |  |
| 131          | CPUB | 85    | PRD05                        | PRD09 | PRD10 | PRD04 |       |  |  |  |

VTSS01 Logical Paths for Throughput, Connectivity, and Redundancy

Table 29 shows the VTSS01 logical paths required for throughput, connectivity, and redundancy (shaded in the table).

Table 30. VTSS01 Host Logical Paths for Throughput, Connectivity, and Redundancy

| VTSS<br>Port | CPU  | CHPID |       |       | Hos   | t Logical P | aths Alloc | ated  |  |
|--------------|------|-------|-------|-------|-------|-------------|------------|-------|--|
| 001          | CPUA | 06    | PRD01 | PRD02 |       |             |            |       |  |
| 011          | CPUC | 0F    | PRD11 | PRD12 | PRD15 | TST03       | PRD13      |       |  |
| 021          | CPUB | 2F    | PRD03 | PRD06 | PRD09 | TST01       | PRD07      | TST02 |  |
| 030          | CPUA | 4F    | PRD01 | PRD02 |       |             |            |       |  |
| 031          | CPUB | 32    | PRD05 | PRD06 | PRD10 | TST02       | PRD08      | TST01 |  |
| 101          | CPUA | D4    | PRD02 |       |       |             |            |       |  |
| 111          | CPUC | 58    | PRD11 | PRD12 | PRD15 | TST04       | PRD14      |       |  |
| 130          | CPUA | E3    | PRD02 | PRD01 |       |             |            |       |  |
| 131          | CPUB | 85    | PRD05 | PRD09 | PRD10 | PRD04       | PRD03      |       |  |

VTSS01 Logical Paths for Throughput, Connectivity, Redundancy, and **RTD Connections** 

Table 31 shows the VTSS01 logical paths required for throughput, connectivity, redundancy, and RTD connections (shaded in the table).

Table 31. VTSS01 Host Logical Paths for Throughput, Connectivity, and Redundancy, and RTD Connections

| VTSS<br>Port | CPU  | CHPID |       | Host Logical Paths Allocated |       |       |       |       |  |  |
|--------------|------|-------|-------|------------------------------|-------|-------|-------|-------|--|--|
| 000          | R'   | TD    |       |                              |       |       |       |       |  |  |
| 001          | CPUA | 06    | PRD01 | PRD02                        |       |       |       |       |  |  |
| 010          | R    | TD    |       |                              |       |       |       |       |  |  |
| 011          | CPUC | 0F    | PRD11 | PRD12                        | PRD15 | TST03 | PRD13 |       |  |  |
| 020          | R'   | TD    |       |                              |       |       |       |       |  |  |
| 021          | CPUB | 2F    | PRD03 | PRD06                        | PRD09 | TST01 | PRD07 | TST02 |  |  |
| 030          | CPUA | 4F    | PRD01 | PRD02                        |       |       |       |       |  |  |
| 031          | CPUB | 32    | PRD05 | PRD06                        | PRD10 | TST02 | PRD08 | TST01 |  |  |
| 100          | R'   | TD    |       |                              |       |       |       |       |  |  |
| 101          | CPUA | D4    | PRD02 | PRD01                        |       |       |       |       |  |  |
| 110          | R'   | TD    |       |                              |       |       |       |       |  |  |
| 111          | CPUC | 58    | PRD11 | PRD12                        | PRD15 | TST04 | PRD14 |       |  |  |
| 120          | R    | TD    |       |                              |       |       |       |       |  |  |
| 121          | SPA  | ARE   |       |                              |       |       |       |       |  |  |
| 130          | CPUA | E3    | PRD02 |                              |       |       |       |       |  |  |
| 131          | CPUB | 85    | PRD05 | PRD09                        | PRD10 | PRD04 | PRD03 |       |  |  |

VTSS01 Unallocated Logical Paths

Table 32 shows the VTSS01 unallocated logical paths (shaded in the table).

Table 32. VTSS01 Unallocated Host Logical Paths

| VTSS<br>Port | CPU  | CHPID | Host Logical Paths Allocated |       |       |       |       |       |  |  |
|--------------|------|-------|------------------------------|-------|-------|-------|-------|-------|--|--|
| 000          | R'   | ГD    |                              |       |       |       |       |       |  |  |
| 001          | CPUA | 06    | PRD01                        | PRD02 |       |       |       |       |  |  |
| 010          | R'   | ΓD    |                              |       |       |       |       |       |  |  |
| 011          | CPUC | 0F    | PRD11                        | PRD12 | PRD15 | TST03 | PRD13 |       |  |  |
| 020          | R'   | ΓD    |                              |       |       |       |       |       |  |  |
| 021          | CPUB | 2F    | PRD03                        | PRD06 | PRD09 | TST01 | PRD07 | TST02 |  |  |
| 030          | CPUA | 4F    | PRD01                        | PRD02 |       |       |       |       |  |  |
| 031          | CPUB | 32    | PRD05                        | PRD06 | PRD10 | TST02 | PRD08 | TST01 |  |  |
| 100          | R'   | ΓD    |                              |       |       |       |       |       |  |  |
| 101          | CPUA | D4    | PRD02                        | PRD01 |       |       |       |       |  |  |
| 110          | R'   | ΓD    |                              |       |       |       |       |       |  |  |
| 111          | CPUC | 58    | PRD11                        | PRD12 | PRD15 | TST04 | PRD14 |       |  |  |
| 120          | R'   | ΓD    |                              |       |       |       |       |       |  |  |
| 121          | SPA  | ARE   |                              |       |       |       |       |       |  |  |
| 130          | CPUA | E3    | PRD02                        |       |       |       |       |       |  |  |
| 131          | CPUB | 85    | PRD05                        | PRD09 | PRD10 | PRD04 | PRD03 |       |  |  |

Next, we'll allocate logical paths for VTSS02 as follows:

- "VTSS02 Logical Paths for Throughput"
- "VTSS02 Logical Paths for Throughput and Connectivity"
- "VTSS02 Logical Paths for Throughput, Connectivity, and Redundancy" on page 141
- "VTSS02 Logical Paths for Throughput, Connectivity, Redundancy, and RTD Connections" on page 142
- "VTSS02 Unallocated Logical Paths" on page 143

VTSS02 Logical Paths for Throughput Table 33 shows **only** the VTSS02 logical paths required for throughput.

Table 33. VTSS02 Host Logical Paths for Throughput

| VTSS<br>Port | CPU  | CHPID |       | Host Logical Paths Allocated |       |  |  |  |  |  |
|--------------|------|-------|-------|------------------------------|-------|--|--|--|--|--|
| 011          | CPUB | 8C    | PRD04 | PRD07                        |       |  |  |  |  |  |
| 021          | CPUC | 30    | PRD11 | PRD12                        | PRD14 |  |  |  |  |  |
| 030          | CPUB | A4    | PRD04 | PRD08                        |       |  |  |  |  |  |
| 101          | CPUC | 88    | PRD11 | PRD13                        | PRD14 |  |  |  |  |  |
| 111          | CPUC | 8D    | PRD12 | PRD13                        | PRD15 |  |  |  |  |  |
| 130          | CPUB | C4    | PRD07 | PRD08                        |       |  |  |  |  |  |

VTSS02 Logical Paths for Throughput and Connectivity

Table 34 shows the VTSS02 logical paths required for throughput and connectivity (shaded in the table).

Table 34. VTSS02 Host Logical Paths for Throughput and Connectivity

| VTSS<br>Port | CPU  | CHPID |       | Host Logical Paths Allocated |       |       |       |  |  |
|--------------|------|-------|-------|------------------------------|-------|-------|-------|--|--|
| 001          | CPUA | 2E    | PRD01 | PRD02                        |       |       |       |  |  |
| 011          | CPUB | 8C    | PRD04 | PRD07                        | PRD03 | PRD09 | TST02 |  |  |
| 021          | CPUC | 30    | PRD11 | PRD12                        | PRD14 | TST03 |       |  |  |
| 030          | CPUB | A4    | PRD04 | PRD08                        | PRD05 | PRD10 |       |  |  |
| 101          | CPUC | 88    | PRD11 | PRD13                        | PRD14 | TST04 |       |  |  |
| 111          | CPUC | 8D    | PRD12 | PRD13                        | PRD15 |       |       |  |  |
| 130          | CPUB | C4    | PRD07 | PRD08                        | PRD06 | TST01 |       |  |  |

VTSS02 Logical Paths for Throughput, Connectivity, and Redundancy

Table 35 shows the VTSS02 logical paths required for throughput, connectivity, and redundancy (shaded in the table).

Table 35. VTSS02 Host Logical Paths for Throughput, Connectivity, and Redundancy

| VTSS<br>Port | CPU  | CHPID |       | <b>Host Logical Paths Allocated</b> |       |       |       |       |  |  |
|--------------|------|-------|-------|-------------------------------------|-------|-------|-------|-------|--|--|
| 001          | CPUA | 2E    | PRD01 | PRD02                               |       |       |       |       |  |  |
| 011          | CPUB | 8C    | PRD04 | PRD07                               | PRD03 | PRD09 | TST02 | PRD08 |  |  |
| 021          | CPUC | 30    | PRD11 | PRD12                               | PRD14 | TST03 | PRD13 | PRD15 |  |  |
| 030          | CPUB | A4    | PRD04 | PRD08                               | PRD05 | PRD10 | PRD07 |       |  |  |
| 101          | CPUC | 88    | PRD11 | PRD13                               | PRD14 | TST04 | PRD12 |       |  |  |
| 111          | CPUC | 8D    | PRD12 | PRD13                               | PRD15 | PRD11 | PRD14 |       |  |  |
| 130          | CPUB | C4    | PRD07 | PRD08                               | PRD06 | TST01 | PRD04 |       |  |  |

VTSS02 Logical Paths for Throughput, Connectivity, Redundancy, and **RTD Connections** 

Table 36 shows the VTSS02 logical paths required for throughput, connectivity, redundancy, and RTD connections (shaded in the table).

Table 36. VTSS02 Host Logical Paths for Throughput, Connectivity, and Redundancy, and RTD Connections

| VTSS<br>Port | CPU  | CHPID |       | Host Logical Paths Allocated |       |       |       |       |  |  |
|--------------|------|-------|-------|------------------------------|-------|-------|-------|-------|--|--|
| 000          | R    | ΓD    |       |                              |       |       |       |       |  |  |
| 001          | CPUA | 2E    | PRD01 | PRD02                        |       |       |       |       |  |  |
| 010          | R'   | ΓD    |       |                              |       |       |       |       |  |  |
| 011          | CPUB | 8C    | PRD04 | PRD07                        | PRD03 | PRD09 | TST02 | PRD08 |  |  |
| 020          | R'   | ΓD    |       |                              |       |       |       |       |  |  |
| 021          | CPUC | 30    | PRD11 | PRD12                        | PRD14 | TST03 | PRD13 | PRD15 |  |  |
| 030          | CPUB | A4    | PRD04 | PRD08                        | PRD05 | PRD10 | PRD07 |       |  |  |
| 100          | R'   | ΓD    |       |                              |       |       |       |       |  |  |
| 101          | CPUC | 88    | PRD11 | PRD13                        | PRD14 | TST04 | PRD12 |       |  |  |
| 110          | R'   | ΓD    |       |                              |       |       |       |       |  |  |
| 111          | CPUC | 8D    | PRD12 | PRD13                        | PRD15 | PRD11 | PRD14 |       |  |  |
| 120          | R    | ΓD    |       |                              |       |       |       |       |  |  |
| 130          | CPUB | C4    | PRD07 | PRD08                        | PRD06 | TST01 | PRD04 |       |  |  |

VTSS02 Unallocated Logical Paths

Table 37 shows the VTSS02 unallocated logical paths (shaded in the table).

Table 37. VTSS02 Unallocated Host Logical Paths

| VTSS<br>Port | CPU  | CHPID | Host Logical Paths Allocated |       |       |       |       |       |  |  |
|--------------|------|-------|------------------------------|-------|-------|-------|-------|-------|--|--|
| 000          | R'   | ГD    |                              |       |       |       |       |       |  |  |
| 001          | CPUA | 2E    | PRD01                        | PRD02 |       |       |       |       |  |  |
| 010          | R'   | ГD    |                              |       |       |       |       |       |  |  |
| 011          | CPUB | 8C    | PRD04                        | PRD07 | PRD03 | PRD09 | TST02 | PRD08 |  |  |
| 020          | R'   | ΓD    |                              |       |       |       |       |       |  |  |
| 021          | CPUC | 30    | PRD11                        | PRD12 | PRD14 | TST03 | PRD13 | PRD15 |  |  |
| 030          | CPUB | A4    | PRD04                        | PRD08 | PRD05 | PRD10 | PRD07 |       |  |  |
| 031          | SPA  | ARE   |                              |       |       |       |       |       |  |  |
| 100          | R'   | ΓD    |                              |       |       |       |       |       |  |  |
| 101          | CPUC | 88    | PRD11                        | PRD13 | PRD14 | TST04 | PRD12 |       |  |  |
| 110          | R'   | ΓD    |                              |       |       |       |       |       |  |  |
| 111          | CPUC | 8D    | PRD12                        | PRD13 | PRD15 | PRD11 | PRD14 |       |  |  |
| 120          | R'   | ΓD    |                              |       |       |       |       |       |  |  |
| 121          | SPA  | ARE   |                              |       |       |       |       |       |  |  |
| 130          | CPUB | C4    | PRD07                        | PRD08 | PRD06 | TST01 | PRD04 |       |  |  |
| 131          | SPA  | ARE   |                              |       |       |       |       |       |  |  |

#### Step 4: Code The **IOCP**

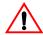

**Caution:** Ensure that you complete Steps 1 through 3 **before** you code the IOCP, otherwise you may incur unpredictable and undesirable results!

In the IOCP example for VTSS01 in Figure 31 on page 146, we use the input from Table 27 on page 134 to define the following in the PARTITION statement:

First, the **Access List**, which consists the LPARs that need access to a VTSS.

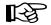

**Note:** If more than 8 LPARs are coded in the Access List, the first 8 LPARs that are started will obtain one logical path through this CHPID. The 9th LPAR that is started will get "logical path not available."

Next, the Candidate List, which consists of any LPARS that might need access to a VTSS some time in the future.

A visual representation of the above text is what's best at this point, so please see the following graphic that shows the position of the Access List (Figure 29 on page 145) and Candidate List (Figure 30 on page 145) in the PARTITION statement.

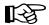

Note: Defining Access and Candidate List is different between IORGP and IOCP. IBM's MVS/ESA HCD and Dynamic I/O Reconfiguration Primer (SG24-4037-01) says, "The HCD candidate list does not contain any partition that is already in the access list. It is viewed as an additional list of partitions that might get access to the channel path at a later time. Thus, a partition defined in the access list of a CHPID does not appear on the Define Candidate List panel. In IOCP, the candidate list includes the access list."

Completing the assignment of logical paths via the IOCP ensures that **only** those paths that need to be online are brought online and, in addition, all paths that need to be online (for VTCS connectivity purposes) are also online. This completes this example...and we hope it was worth the effort.

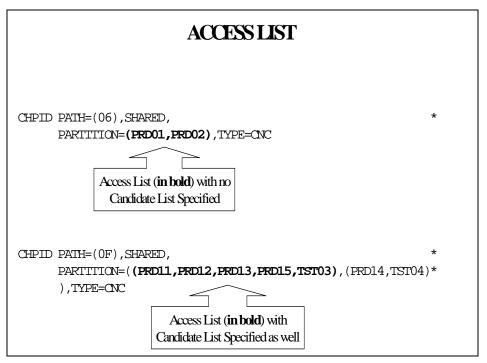

Figure 29. PARTITION Parameter on the CHPID Statement-Access List

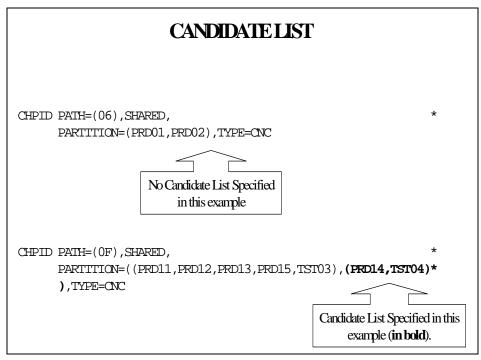

Figure 30. PARTITION Parameter on the CHPID Statement-Candidate List

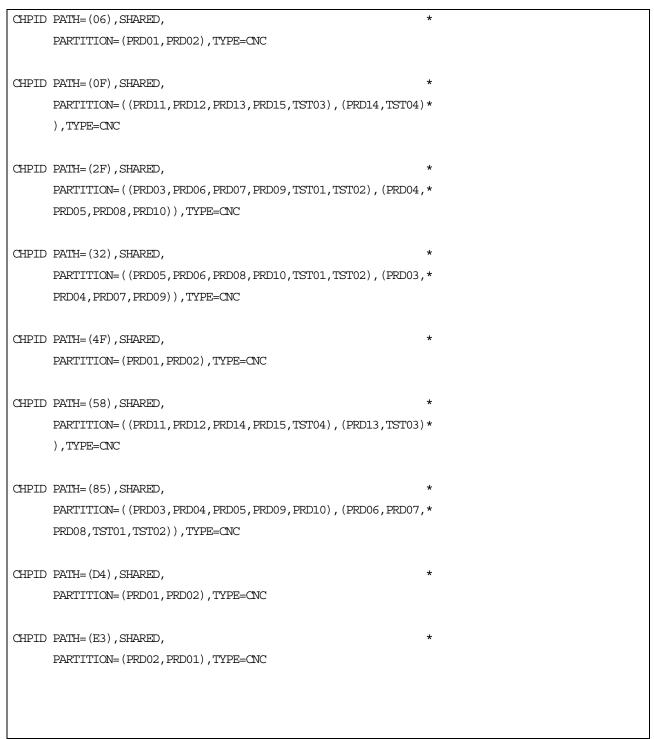

Figure 31. IOCP Example for VTSS01

## Appendix D. VSM4 ESCON Configuration

The newest generation VTSS is the VSM4, which provides the following advantages over its predecessors:

- Enhanced connectivity options.
- Greater throughput.

Product Feature

- Greater VTSS capacity.
- 4x the number of VTDs and 3x the maximum number of VTVs per VTSS.
- Improved reliability and serviceability.

Table 38 summarizes the VSM3 to VSM4 ESCON enhancements that you see from a software and system configuration perspective.

VSM3

Table 38. VSM3 to VSM4 Comparison: Software and System Configuration ESCON **Enhancements** 

VSM4

| Product Feature  | roduct reature VSM3                            |                                                                                                    |
|------------------|------------------------------------------------|----------------------------------------------------------------------------------------------------|
| ESCON Interfaces | 16 <b>total</b> where:                         | 32 <b>total</b> where:                                                                                                    |
|                  | • 2 to 14 can be host channels                 | • 2 to 28 can be host channels                                                                                                    |
|                  | 2 to 8 can be<br>Nearlink/CLINK<br>connections | 2 to 16 can be<br>Nearlink/CLINK<br>connections                                                                                                    |
|                  |                                                | Note: VSM4s are shipped with 16 ports enabled. With the 16 ports enabled option, <b>only</b> the top port on each CIP is enabled (Port 0 or Port 2). 32 ports enabled is an <b>optional</b> , <b>separately priced feature</b> that is activated via microcode diskette. |
|                  |                                                | On a VSM4 with 32 ports enabled, each ICE3 ESCON interface card contains two pairs of ESCON ports. Each pair is controlled by its own Channel Interface Processor (CIP). Each CIP switches between the two ports, so that only one port can transfer data at a time.     |

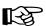

Table 38. VSM3 to VSM4 Comparison: Software and System Configuration ESCON Enhancements

| Product Feature                   | VSM3    | VSM4                                                                                                    |
|-----------------------------------|---------|----------------------------------------------------------------------------------------------------|
| Maximum Logical<br>Paths          | 128     | 16 per port for the 16 port standard configuration = 256 logical paths                                                                               |
|                                   |         | 16 per port for the 32 port optional configuration= 512 logical paths                                                                                |
|                                   |         | Note: VSM4 provides a theoretical maximum of 512 logical paths per VTSS, but you cannot allocate all 512 logical paths for host-to-VTSS connections. |
| VTDs per VTSS                     | 64      | 256                                                                                                    |
| Maximum resident<br>VTVs per VTSS | 100,000 | 300,000                                                                                                    |

#### **VSM4** with 32 Ports

For the 32 port option, the 8 ICE3 cards have four ESCON ports per card as shown in Figure 32.

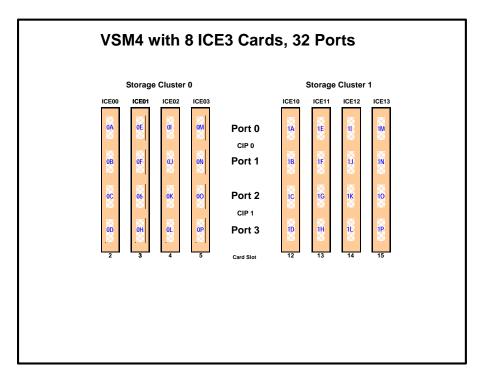

Figure 32. VSM4 with 32 Ports

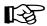

**Note:** In Figure 32 and all the other figures in this appendix, the ports are shown with their channel interface identifiers for enabled ports (32 in Figure 32). These channel interface identifiers are the values that are required for the CHANIF values that you code for the CONFIG utility. Each value is two characters in length and has a value from 0A to 1P. The first digit is the VTSS cluster ID (valid values are 0 or 1). The second digit is the group or adapter ID (valid values are A to P).

In Figure 32 on page 149, note the following:

- Each ICE3 card contains two pairs of ESCON ports. Each pair is controlled by its own Channel Interface Processor (CIP). Each CIP switches between the two ports, so that **only one port** can transfer data at a time.
- For a VSM4, each CIP can operate with only *one* of two "personalities", which is set at the VTSS LOP:
  - Host Mode. In Host Mode, either or both ESCON ports can connect to host CPU channels, including via ESCON Director(s) or channel extenders. Ports of a CIP in Host mode cannot connect to RTDs or to Secondary VTSSs via CLINKS. Note, however, that Secondary VTSSs must have an ESCON port in Host Mode to connect via a CLINK from an ESCON port in Nearlink Mode in a Primary VTSS.

**Also note that** you can have two physical paths from the same LPAR to the same CIP, as long as the two physical paths address different (not overlapping) logical control units. For example, a single host LPAR can address logical control units 0-7 on one CIP port, and 8-F on the other CIP port of the same CIP.

Nearlink Mode. In Nearlink Mode, either or both ESCON ports can connect to an RTD or via a CLINK to a Secondary VTSS. Ports of a CIP in Nearlink mode cannot connect to host CPU channels. You can set a maximum of 8 CIPs to Nearlink Mode, and here's the important fine print: only one Nearlink port per CIP is active at one time. What are Best Practices for optimizing port operations? See Table 39...

Table 39. Optimizing VSM4 Port Operations

| Configuration - Two Ports on a CIP | Best Practices                                                                                                    |
|------------------------------------|----------------------------------------------------------------------------------------------------|
| Two CLINKs                         | Don't usebecause only one port can be active at a time. If you're doing Clustered VTSS, you want all CLINK connections to be active all the time.                                                                                                    |
| CLINK and RTD                      | An advantage in Degraded Cluster Mode. You normally have fewer RTDs on the Primary VTSS because the Secondary is doing most of the migrations. If you have an offline RTD on the same CIP as an active CLINK, if the Secondary fails you can vary the CLINK offline and bring the RTD online to handle more workload on the Primary. |

Table 39. Optimizing VSM4 Port Operations

| Configuration - Two Ports on a CIP | Best Practices                                                                                                    |
|------------------------------------|----------------------------------------------------------------------------------------------------|
| Two RTDs                           | An advantage for the following:                                                                                                    |
|                                    | • Optimize use of local and remote RTDs. During busy shifts, use only the local RTD on the CIP. During quiet periods, switch to the remote RTD for deep archive and DR work.                                                                                                    |
|                                    | • Optimize use of different drive technologies. As described in the previous bullet, use a T9840 as a local RTD, then switch to a T9940 for deep archive. You can also use this feature to migrate from older drive technology (such as 9490) to newer technology (such as 9840). Use Management and Storage Classes to read in data from older media, then switch to the newer technology drive to place data on new media. This technique effectively gives you greater physical connectivity to different drive technologies without incurring the overhead of full time, real time ESCON connections to each drive type. |
|                                    | Note that Because of the "only one active" rule, if an RTD on one port is migrating or recalling a VTV, the RTD on the second port cannot be accessed until the operation on the first port completes (the RTD on the second port is in "suspend" mode, as shown by the D RTD command/utility). Best Practices suggests, therefore, that RTDs that must be active simultaneously should connect to different CIPs. One more piece of fine print: If you have two RTDs on a CIP, you can't share them between VTSSs.                                                                                                    |

- On a VSM4 with 32 ports enabled, you have a **theoretical** maximum of 512 logical paths on the VSM4. However, you must have *some* RTD connections so you cannot allocate *all* 512 logical paths for host-to-VTSS connections. What's the **minimum** number of RTDs? Well, it's like this: (1) CONFIG will not allow fewer than 2 RTDS per VTSS. (2) CONFIG cannot check device type, but StorageTek **strongly recommends** at least two RTDS of each device type in each ACS to which the VTSS is attached....otherwise, you can seriously compromise error recovery, and also impact the efficiency of space reclamation. If you had only two RTDs, Best Practices would suggest that you connect them to different ICE3 cards...and once you've done that, you've effectively used up 4 Nearlink ports due to the "CIP personality" nature of the ICE3 card. Therefore, in an 8 ICE card configuration, this leaves 28 available ports for host-to-VTSS ESCON channel connections, which equals a **maximum** of 16 x 28 or 448 logical paths. For more information, see "Logical Paths for VSM 4 with 32 Ports" on page 168.
- A **host** logical path is the communication path between a host and all of the 256 VTDs within the VSM4. Table 40 summarizes the configuration options and maximum host logical paths for a VSM4 with 32 enabled ports.

Table 40. VSM4 Configuration Options - 32 Ports

| Host<br>CIPs | Maximum Host<br>Connections | Nearlink<br>CIPs | Max Nearlink<br>Connections | Maximum Host<br>Logical Paths |
|--------------|-----------------------------|------------------|-----------------------------|-------------------------------|
| 8            | 16                          | 8                | 16                          | 256                           |
| 9            | 18                          | 7                | 14                          | 288                           |
| 10           | 20                          | 6                | 12                          | 320                           |
| 11           | 22                          | 5                | 10                          | 352                           |
| 12           | 24                          | 4                | 8                           | 384                           |
| 14           | 28                          | 2                | 4                           | 448                           |

- In IORGP:
  - From a single MSP host, you can only define 8 channels (CHPIDs) running to a single control unit (single VSM4). Also note that ICE3 cards **cannot** have 2 paths from the same LPAR connected to two ports with a common CIP.
  - You use the CNTLUNIT statement to define each VSM4 as 16 3490 images.
  - You use the IODEVICE statement to define the 16 VTDs that are associated with each 3490 image.

### **VSM4 Configuration Examples - 32 Ports**

For VSM4s with 32 ports, let's look at two examples of port configurations:

- "VSM4 Configuration Example: 16 Host Ports, 16 RTD Ports" on page 154
- "VSM 4 Configuration Example: 20 Host Ports, 12 RTD Ports" on page 156

For a VSM4 host gen example, see "IOCP Example for Single MSP Host Connected to a VSM4 Via ESCON Directors" on page 166.

**VSM4** Configuration **Example: 16 Host** Ports, 16 RTD Ports

Figure 33 shows CONFIG channel interface identifiers of 16 for hosts, 16 for RTDs for a VSM4.

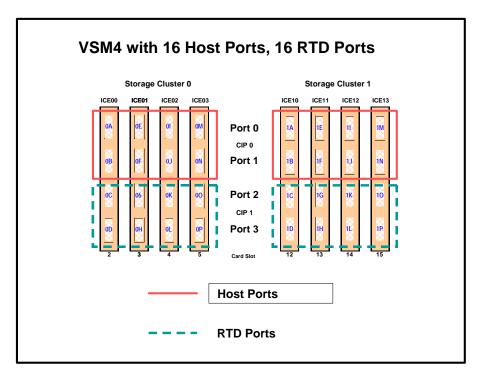

Figure 33. VSM4 with 16 Host Ports, 16 RTD Ports

CONFIG Example for VSM4 with 16 Host Ports, 16 RTD Ports

Figure 34 shows example CONFIG JCL to define the VSM4 configuration shown in Figure 33 on page 154.

```
//CREATECFG
             EXEC PGM=SWSADMIN, PARM='MIXED'
//STEPLIB
             DD DSN=hlq.SLSLINK,DISP=SHR
//SLSCNTL
             DD DSN=FEDB.VSMLMULT.DBASEPRM,DISP=SHR
//SLSCNTL2
             DD DSN=FEDB.VSMLMULT.DBASESEC,DISP=SHR
//SLSSTBY
             DD DSN=FEDB.VSMLMULT.DBASETBY, DISP=SHR
//SLSPRINT
             DD
                  SYSOUT=*
//SLSIN
             DD
CONFIG
 GLOBAL
         MAXVTV=32000
                       MVCFREE=40
RECLAIM THRESHLD=70
                        MAXMVC=40 START=35
VTVVOL LOW=905000 HIGH=999999 SCRATCH
VTVVOL LOW=C00000 HIGH=C25000 SCRATCH
VTVVOL LOW=RMM000 HIGH=RMM020 SCRATCH
MVCVOL LOW=N25980 HIGH=N25989
MVCVOL LOW=N35000 HIGH=N35999
VTSS NAME=VSM401 LOW=70 HIGH=80 MAXMIG=8 RETAIN=5
RTD NAME=VSM42A00 DEVNO=2A00 CHANIF=0C
RTD NAME=VSM42A01 DEVNO=2A01 CHANIF=0D
RTD NAME=VSM42A02 DEVNO=2A02 CHANIF=0G
RTD NAME=VSM42A03 DEVNO=2A03 CHANIF=0H
RTD NAME=VSM42A04 DEVNO=2A04 CHANIF=0K
RTD NAME=VSM42A05 DEVNO=2A05 CHANIF=0L
RTD NAME=VSM42A06 DEVNO=2A06 CHANIF=00
RTD NAME=VSM42A07 DEVNO=2A07 CHANIF=0P
RTD NAME=VSM42A08 DEVNO=2A08 CHANIF=1C
RTD NAME=VSM42A09 DEVNO=2A09 CHANIF=1D
RTD NAME=VSM42A0A DEVNO=2A0A CHANIF=1G
RTD NAME=VSM42A0B DEVNO=2A0B CHANIF=1H
RTD NAME=VSM42A0C DEVNO=2A0C CHANIF=1K
RTD NAME=VSM42A0D DEVNO=2A0D CHANIF=1L
RTD NAME=VSM42A0E DEVNO=2A0E CHANIF=10
RTD NAME=VSM42A0F DEVNO=2A0F CHAN1F=1P
 VTD LOW=9900 HIGH=99FF
```

Figure 34. CONFIG example: VSM4 with 16 Host Ports, 16 RTD Ports

VSM 4 Configuration Example: 20 Host Ports, 12 RTD Ports

Figure 35 shows port assignments of 20 for hosts, 12 for RTDs for a VSM4.

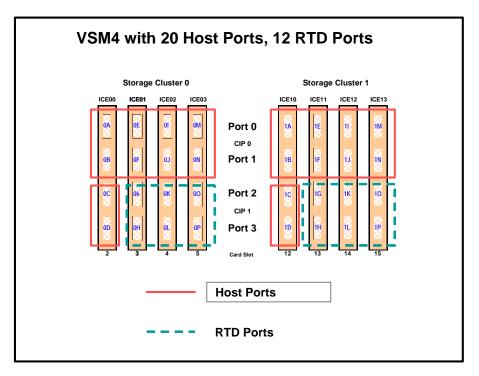

Figure 35. VSM4 with 20 Host Ports, 12 RTD Ports

CONFIG Example for VSM4 with 20 Host Ports, 12 RTD Ports

Figure 36 shows example CONFIG JCL to define the VSM4 configuration shown in Figure 35 on page 156.

```
//CREATECFG
              EXEC PGM=SWSADMIN, PARM='MIXED'
//STEPLIB
              DD DSN=hlq.SLSLINK,DISP=SHR
//SLSCNTL
              DD DSN=FEDB.VSMLMULT.DBASEPRM, DISP=SHR
//SLSCNTL2
              DD DSN=FEDB.VSMLMULT.DBASESEC, DISP=SHR
//SLSSTBY
              DD DSN=FEDB.VSMLMULT.DBASETBY, DISP=SHR
//SLSPRINT
              DD
                   SYSOUT=*
//SLSIN
              DD
CONFIG
GLOBAL
              MAXVTV=32000 MVCFREE=40
RECLAIM
              THRESHLD=70 MAXMVC=40 START=35
VTVVOL LOW=905000 HIGH=999999 SCRATCH
VTVVOL LOW=C00000 HIGH=C25000 SCRATCH
VTVVOL LOW=RMM000 HIGH=RMM020 SCRATCH
MVCVOL LOW=N25980 HIGH=N25989
MVCVOL LOW=N35000 HIGH=N35999
VTSS NAME=VSM401 LOW=70 HIGH=80 MAXMIG=6 RETAIN=5
RTD NAME=VSM42A00 DEVNO=2A00 CHANIF=0G
RTD NAME=VSM42A01 DEVNO=2A01 CHANIF=0H
RTD NAME=VSM42A02 DEVNO=2A02 CHANIF=0K
RTD NAME=VSM42A03 DEVNO=2A03 CHANIF=0L
RTD NAME=VSM42A04 DEVNO=2A04 CHANIF=00
RTD NAME=VSM42A05 DEVNO=2A05 CHANIF=0P
RTD NAME=VSM42A06 DEVNO=2A06 CHANIF=1G
RTD NAME=VSM42A07 DEVNO=2A07 CHANIF=1H
RTD NAME=VSM42A08 DEVNO=2A08 CHANIF=1K
RTD NAME=VSM42A09 DEVNO=2A09 CHANIF=1L
RTD NAME=VSM42A0A DEVNO=2A0A CHANIF=10
RTD NAME=VSM42A0B DEVNO=2A0B CHANIF=1P
 VTD LOW=9900 HIGH=99FF
```

Figure 36. CONFIG example: VSM4 with 20 Host Ports, 12 RTD Ports

## **VSM4** with 16 Ports

For the 16 port option, the 8 ICE3 cards have two ESCON ports per card as shown in Figure 37.

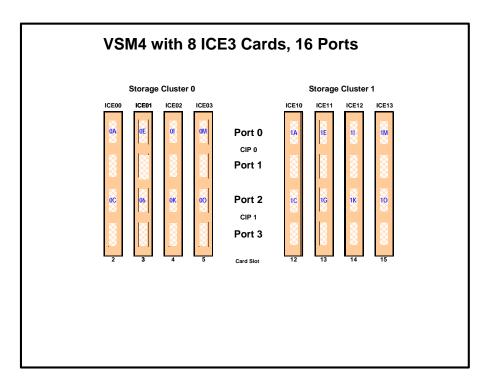

Figure 37. VSM4 with 16 Ports

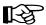

Note: In Figure 37 and all the other figures in this appendix, the ports are shown with their channel interface identifiers for enabled ports (16 in Figure 37). These channel interface identifiers are the values that are required for the CHANIF values that you code for the CONFIG utility. Each value is two characters in length and has a value from 0A to 1P. The first digit is the VTSS cluster ID (valid values are 0 or 1). The second digit is the group or adapter ID (valid values are A to P).

In Figure 37 on page 158, note the following:

- Each ICE3 card has two CIPs with a single port enabled on each CIP. As with the 32 port option, each CIP can operate with only one of two "personalities", which is set at the VTSS LOP:
  - Host Mode. In Host Mode, the single ESCON port can connect to host CPU channels, including via ESCON Director(s) or channel extenders. Ports of a CIP in Host mode **cannot** connect to RTDs or to Secondary VTSSs via CLINKS. Note, however, that Secondary VTSSs must have an ESCON port in Host Mode to connect via a CLINK from an ESCON port in Nearlink Mode in a Primary VTSS.
  - Nearlink Mode. In Nearlink Mode, the single ESCON port can connect to an RTD or via a CLINK to a Secondary VTSS. Ports of a CIP in Nearlink mode **cannot** connect to host CPU channels.

You can set a **maximum** of 8 CIPs to Nearlink Mode. Therefore, in a 16 port configuration, the single port on a CIP can be either a CLINK or an RTD connection.

- On a VSM4 with 16 ports enabled, you have a **theoretical** maximum of 256 logical paths on the VSM4. However, you must have *some* RTD connections so you cannot allocate all 256 logical paths for host-to-VTSS connections. What's the **minimum** number of RTDs? Well, it's like this: (1) CONFIG will not allow fewer than 2 RTDS per VTSS. (2) CONFIG cannot check device type, but StorageTek strongly recommends at least two RTDS of each device type in each ACS to which the VTSS is attached....otherwise, you can seriously compromise error recovery and also impact the efficiency of space reclamation. If you had only two RTDs, Best Practices would suggest that you connect them to different ICE3 cards...and once you've done that, you've effectively used up 4 Nearlink ports. Therefore, in an 8 ICE card 16 port configuration, this leaves 12 available ports for host-to-VTSS ESCON channel connections, which equals a **maximum** of 16 x 12 or 192 logical paths. For more information, see "Logical Paths for VSM 4 with 32" Ports" on page 168.
- A **host** logical path is the communication path between a host and all of the 256 VTDs within the VSM4. Table 41 summarizes the configuration options and maximum host logical paths for a VSM4 with 16 enabled ports.

Table 41. VSM4 Configuration Options - 16 Ports

| Host<br>CIPs | Maximum Host<br>Connections | Nearlink<br>CIPs | Max Nearlink<br>Connections | Maximum Host<br>Logical Paths |
|--------------|-----------------------------|------------------|-----------------------------|-------------------------------|
| 8            | 8                           | 8                | 8                           | 128                           |
| 9            | 9                           | 7                | 7                           | 144                           |
| 10           | 10                          | 6                | 6                           | 160                           |
| 11           | 11                          | 5                | 5                           | 176                           |

Table 41. VSM4 Configuration Options - 16 Ports

| Host<br>CIPs | Maximum Host<br>Connections | Nearlink<br>CIPs | Max Nearlink<br>Connections | Maximum Host<br>Logical Paths |
|--------------|-----------------------------|------------------|-----------------------------|-------------------------------|
| 12           | 12                          | 4                | 4                           | 192                           |
| 14           | 14                          | 2                | 2                           | 224                           |

#### • In IORGP:

- From a single MSP host, you can only define 8 channels (CHPIDs) running to a single control unit (single VSM4). **Also note that** ICE3 cards **cannot** have 2 paths from the same LPAR connected to two ports with a common CIP.
- You use the CNTLUNIT statement to define each VSM4 as 16 3490 images.
- You use the IODEVICE statement to define the 16 VTDs that are associated with each 3490 image.

# **VSM4 Configuration Examples - 16 Ports**

For VSM4s with 16 ports, let's look at two examples of port configurations:

- "VSM4 Configuration Example: 8 Host Ports, 8 RTD Ports" on page 162
- "VSM 4 Configuration Example: 10 Host Ports, 6 RTD Ports" on page 164

For a VSM4 host gen example, see "IOCP Example for Single MSP Host Connected to a VSM4 Via ESCON Directors" on page 166.

**VSM4** Configuration **Example: 8 Host** Ports, 8 RTD Ports

Figure 38 shows CONFIG channel interface identifiers of 8 for hosts, 8 for RTDs for an 8 ICE3 card VSM4 with 16 ports.

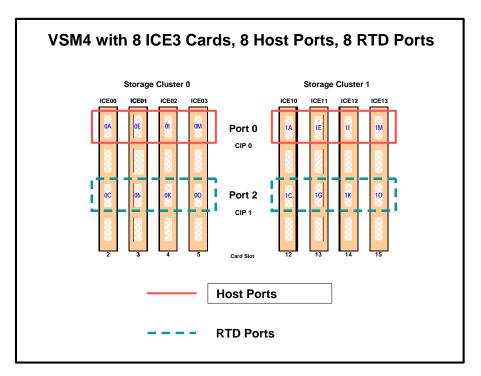

Figure 38. VSM4 with 8 Host Ports, 8 RTD Ports

CONFIG Example for VSM4 with 8 Host Ports, 8 RTD Ports

Figure 39 shows example CONFIG JCL to define the VSM4 configuration shown in Figure 38 on page 162.

```
//CREATECFG
             EXEC PGM=SWSADMIN, PARM='MIXED'
//STEPLIB
             DD DSN=hlq.SLSLINK,DISP=SHR
//SLSCNTL
             DD DSN=FEDB.VSMLMULT.DBASEPRM,DISP=SHR
//SLSCNTL2
             DD DSN=FEDB.VSMLMULT.DBASESEC,DISP=SHR
//SLSSTBY
             DD DSN=FEDB.VSMLMULT.DBASETBY, DISP=SHR
//SLSPRINT
             DD
                  SYSOUT=*
//SLSIN
             DD *
CONFIG
 GLOBAL
         MAXVTV=32000
                      MVCFREE=40
RECLAIM THRESHLD=70
                        MAXMVC=40 START=35
VTVVOL LOW=905000 HIGH=999999 SCRATCH
VTVVOL LOW=C00000 HIGH=C25000 SCRATCH
VTVVOL LOW=RMM000 HIGH=RMM020 SCRATCH
MVCVOL LOW=N25980 HIGH=N25989
MVCVOL LOW=N35000 HIGH=N35999
VTSS NAME=VSM401 LOW=70 HIGH=80 MAXMIG=8 RETAIN=5
RTD NAME=VSM42A00 DEVNO=2A00 CHANIF=0C
RTD NAME=VSM42A02 DEVNO=2A02 CHANIF=0G
RTD NAME=VSM42A04 DEVNO=2A04 CHANIF=0K
RTD NAME=VSM42A06 DEVNO=2A06 CHANIF=00
RTD NAME=VSM42A08 DEVNO=2A08 CHANIF=1C
RTD NAME=VSM42A0A DEVNO=2A0A CHANIF=1G
RTD NAME=VSM42A0C DEVNO=2A0C CHANIF=1K
RTD NAME=VSM42A0E DEVNO=2A0E CHAN1F=10
VTD LOW=9900 HIGH=99FF
```

Figure 39. CONFIG example: VSM4 with 8 Host Ports, 8 RTD Ports

**VSM 4 Configuration Example: 10 Host** Ports, 6 RTD Ports

Figure 40 shows port assignments of 10 for hosts, 6 for RTDs for a VSM4 with 16 ports.

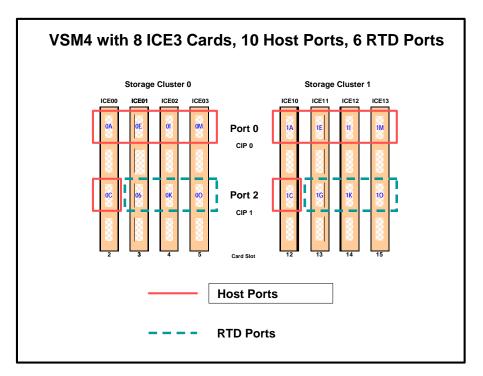

Figure 40. VSM4 with 10 Host Ports, 6 RTD Ports

CONFIG Example for VSM4 with 10 Host Ports, 6 RTD Ports

Figure 41 shows example CONFIG JCL to define the VSM4 configuration shown in Figure 40 on page 164.

```
//CREATECFG
             EXEC PGM=SWSADMIN, PARM='MIXED'
//STEPLIB
             DD DSN=hlq.SLSLINK,DISP=SHR
//SLSCNTL
             DD DSN=FEDB.VSMLMULT.DBASEPRM,DISP=SHR
//SLSCNTL2
             DD DSN=FEDB.VSMLMULT.DBASESEC,DISP=SHR
//SLSSTBY
             DD DSN=FEDB.VSMLMULT.DBASETBY, DISP=SHR
//SLSPRINT
             DD
                  SYSOUT=*
//SLSIN
             DD
CONFIG
 GLOBAL
         MAXVTV=32000
                       MVCFREE=40
RECLAIM THRESHLD=70
                        MAXMVC=40 START=35
VTVVOL LOW=905000 HIGH=999999 SCRATCH
VTVVOL LOW=C00000 HIGH=C25000 SCRATCH
VTVVOL LOW=RMM000 HIGH=RMM020 SCRATCH
MVCVOL LOW=N25980 HIGH=N25989
MVCVOL LOW=N35000 HIGH=N35999
VTSS NAME=VSM401 LOW=70 HIGH=80 MAXMIG=8 RETAIN=5
RTD NAME=VSM42A02 DEVNO=2A02 CHANIF=0G
RTD NAME=VSM42A04 DEVNO=2A04 CHANIF=0K
RTD NAME=VSM42A06 DEVNO=2A06 CHANIF=00
RTD NAME=VSM42A0A DEVNO=2A0A CHANIF=1G
RTD NAME=VSM42A0C DEVNO=2A0C CHANIF=1K
RTD NAME=VSM42A0E DEVNO=2A0E CHANIF=10
VTD LOW=9900 HIGH=99FF
```

Figure 41. CONFIG example: VSM4 with 10 Host Ports, 6 RTD Ports

**IOCP Example for** Single MSP Host Connected to a **VSM4 Via ESCON Directors** 

Figure 42 shows a configuration diagram for a single MSP host connected to a VSM4 via ESCON Directors, and Figure 43 on page 167 shows example IOCP statements for this configuration. **Note that**:

- From MSPA, you define 8 CHPIDs, with each path switched in the ESCON Director, for a total of 8 channels running to the VSM4.
- You code 16 CNTLUNIT statements to define the VSM4 as 16 3490 images.
- You code IODEVICE statement to define the 16 VTDs that are associated with each 3490 image.

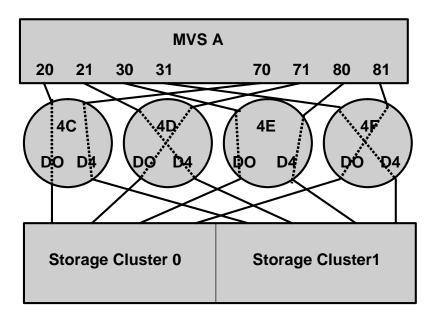

Figure 42. Configuration Diagram: Single MSP Host Connected to a VSM4 via **ESCON Directors** 

```
CHANNEL CHPID(20,70), TYPE(BMC), INTF(OCLINK), OCLS(01)
CHANNEL CHPID(21,71), TYPE(BMC), INTF(OCLINK), OCLS(01)
CHANNEL CHPID(30,80), TYPE(BMC), INTF(OCLINK), OCLS(01)
CHANNEL CHPID(31,81), TYPE(BMC), INTF(OCLINK), OCLS(01)
CTRLR CTRLNUM(001), NAME(F1751),
CHPID(20,21,30,31,70,71,80,81),
LINKADDR (D0, D4, D0, D4, D0, D4, D0, D4),
CULOGADR(0,0,0,0,0,0,0,0),
{\tt UNITADDR}\,({\tt 00-0F})\;, {\tt FEATURE}\,({\tt DSF}, {\tt SUP})
DEVICE DEVNUM (500-50F),
NAME (F6473K),
CTRLNUM(001),
FEATURE (DPR, STCHK)
CTRLR CTRLNUM(002), NAME(F1751),
CHPID(20,21,30,31,70,71,80,81),
LINKADDR (D0, D4, D0, D4, D0, D4, D0, D4),
CULOGADR(1,1,1,1,1,1,1),
UNITADDR (00-0F), FEATURE (DSF, SUP)
DEVICE DEVNUM(510-51F),
NAME(F6473K),
CTRLINUM(002),
UNITADDR(00),
FEATURE (DPR, STCHK)
CTRLR CTRLNUM(015), NAME(F1751),
CHPID(20,21,30,31,70,71,80,81),
LINKADDR (D0, D4, D0, D4, D0, D4, D0, D4),
CULOGADR(E, E, E, E, E, E, E, E),
UNITADDR (00-0F), FEATURE (DSF, SUP)
DEVICE DEVNUM (5E0-5EF),
NAME (F6473K),
CTRLINUM (015),
UNITADDR(00),
FEATURE (DPR, STCHK)
CTRLR CTRLNUM(016), NAME(F1751),
CHPID(20,21,30,31,70,71,80,81),
LINKADDR (D0, D4, D0, D4, D0, D4, D0, D4),
CULOGADR (F, F, F, F, F, F, F, F),
UNITADDR (00-0F), FEATURE (DSF, SUP)
DEVICE DEVNUM(5F0-5FF),
NAME (F6473K),
CTRLNUM(016),
UNITADDR (00),
FEATURE (DPR, STCHK)
```

Figure 43. IOCP Example: Single MSP Host Connected to a VSM4 via ESCON Directors

#### **Logical Paths for** VSM 4 with 32 Ports

A VSM4 with 32 ports has 4x the number of logical paths available to VSM2s and VSM3s. Does this mean that a VSM4 has enough logical paths for connectivity, redundancy, and throughput for all attached hosts? Even with 16 RTDs and 31 hosts attached, the answer is "yes" as shown in Figure 44.

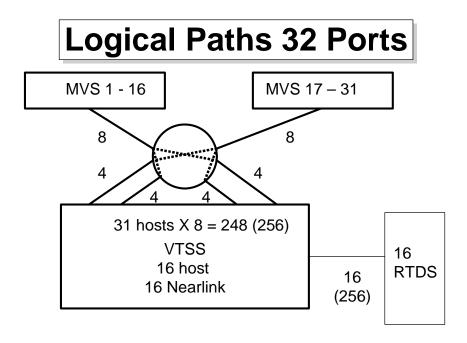

Figure 44. Logical Paths for VSM 4 with 32 Ports, 31 Hosts, 16 RTDs In Figure 44:

- The 16 RTDs consume 16 x 16 or 256 logical paths.
- Looking back at "VSM2 and VSM3 Logical Path Planning and Configuration Example" on page 129, the **maximum** logical paths we allocated for a VSM2/3 was 4 to a host requiring maximum throughput (which also satisfied the redundancy/connectivity requirements). Therefore, if we allocated **double** that number, or 8 logical paths, for each of the 31 hosts in this configuration, we only consume 248, or 8 less than the logical paths remaining for host connections.

Therefore, logical path allocation isn't an issue, as it was with VSM2s and VSM3s.

# Appendix E. VSM4 FICON Back-End Configuration

The VSM4 FICON Back-End connectivity feature adds value to the existing ESCON front-end connectivity. Table 42 summarizes the supported card configurations for VSM4 ESCON Front-End plus FICON Back-End connectivity.

Table 42. Supported Card Configurations for VSM4 FICON Back-End Connectivity

| VCF Cards | FICON Ports | ICE Cards | ESCON Ports | Total Ports | Total Logical<br>Paths (16 per<br>ICE Port, 64<br>per VCF Port) |
|-----------|-------------|-----------|-------------|-------------|-----------------------------------------------------------------|
| 2         | 4           | 6         | 24          | 28          | 640                                                             |
| 4         | 8           | 4         | 16          | 24          | 768                                                             |
| 6         | 12          | 2         | 8           | 20          | 896                                                             |
| 8         | 16          | 0         | 0           | 16          | 1024                                                            |

# **VSM4 FICON VCF Card Options**

VSM4 supports the following FICON VCF card options:

- Figure 45 shows a VSM4 with 6 ICE cards, 2 VCF cards.
- Figure 46 on page 170 shows a VSM4 with 4 ICE cards, 4 VCF cards.
- Figure 47 on page 171 shows a VSM4 with 2 ICE cards, 6 VCF cards.
- Figure 48 on page 171 shows a VSM4 with 8 VCF cards.

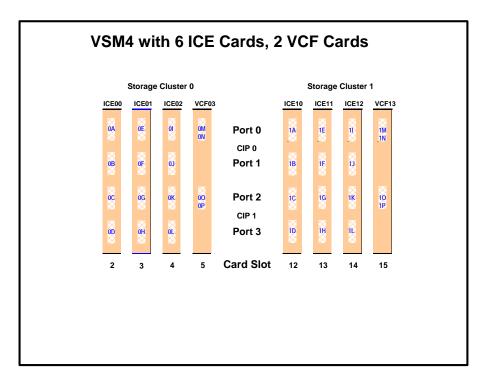

Figure 45. VSM4 with 6 ICE cards, 2 VCF cards

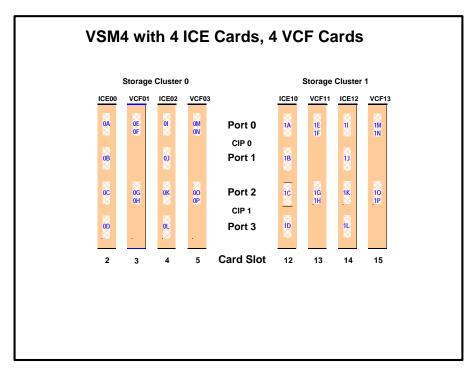

Figure 46. VSM4 with 4 ICE cards, 4 VCF cards

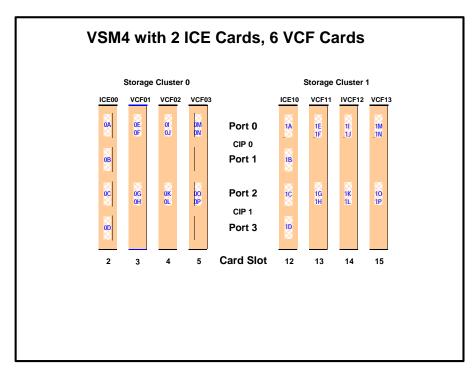

Figure 47. VSM4 with 2 ICE cards, 6 VCF cards

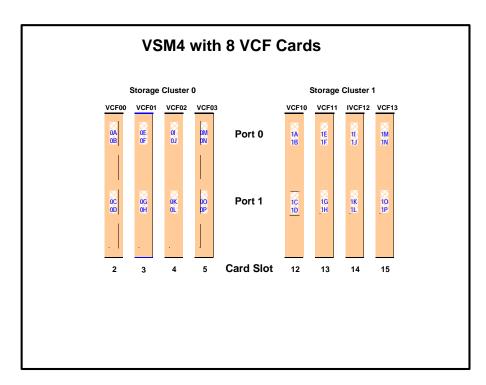

Figure 48. VSM4 with 8 VCF cards

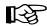

#### Note:

- In Figure 45 on page 170 through Figure 48 on page 171, the VCF cards must go in:
  - Slots 5 and 15 in a two-VCF card configuration
  - Slots 3, 5, 13, and 15 in a four-VCF card configuration.
  - Slots 3, 4, 5, 13, 14, and 15 in a six-VCF card configuration.
  - All slots in an eight-VCF card configuration.
- FICON ports are controlled by a FICON Interface processor (FIP), ESCON ports are controlled by a CIP. Regardless of the card configuration, there can be only a total of 8 Nearlink FIPs and/or CIPs.
- All FICON ports can be configured as either a Host port or Nearlink (RTD/CLINK origination) port. All ESCON ports continue to be configurable as host or Nearlink ports in pairs on a per CIP basis.
- As shown in Figure 45 on page 170 through Figure 48 on page 171, the ports are shown with their channel interface identifiers where all ports are enabled. These channel interface identifiers are the values that are required for the CHANIF values that you code for the CONFIG utility. Each value is two characters in length and has a value from 0A to 1O. The first digit is the VTSS cluster ID (valid values are 0 or 1). The second digit is the group or adapter ID (valid values are A to P).

Each FICON port can attach to two RTDs, or two CLINKs, or an RTD/CLINK combination via a FICON director or supported switch (in FICON mode). Note that, as shown in these figures, for RTDs only, each FICON port has two CHANIF values only if the port is connected to a FICON director which is then connected to two RTDs. Nearlink RTD connections that are paired via a FICON switch or director on the same port dynamically alternate between both RTDs for atomic operations such as mount, migrate VTV, recall VTV, etc.

- Each ICE card contains two pairs of ESCON ports. Each pair is controlled by its own Channel Interface Processor (CIP). Each CIP switches between the two ports, so that **only one port** can transfer data at a time, which emulates a FICON port attached to a director attached to RTDs.
- Each host FICON channel supports 64 logical paths (times 16 logical units). However, in IORGP:
  - From a single MSP host, you can only define 8 channels (CHPIDs) running to a single control unit (single VSM4).
  - You use the CNTLUNIT statement to define each VSM4 as 16 3490 control unit images.
  - You use the IODEVICE statement to define the 16 VTDs that are associated with each 3490 control unit image.

- For a VSM4, each ESCON CIP or FICON FIP can operate with only one of two "personalities", which is set at the VTSS LOP:
  - Host Mode. In Host Mode, ports can connect to the host CPU channels, including via Director(s) or channel extenders. A port in Host Mode can also serve as a CLINK terminator.
    - Also note that for ESCON ports, you can have two physical paths from the same LPAR to the same CIP, as long as the two physical paths address different (not overlapping) logical control units. For example, a single host LPAR can address logical control units 0-7 on one CIP port, and 8-F on the other CIP port of the same CIP.
  - Nearlink Mode. In Nearlink Mode, ports can connect to an RTD. A port in Nearlink Mode can also serve as a CLINK originator.
  - For clustering, you need an originator port in Nearlink mode on one VTSS connected via a CLINK to a terminator port in Host mode on the other VTSS.

For example, Figure 49 shows 2 CLINK ports on each VTSS configured for Uni-Directional Clustering. On the Primary VTSS (VTSS1), the CLINK CIPs/FIPs are configured in Nearlink Mode, while on the Secondary VTSS (VTSS2), the CIPs/FIPs are configured in **Host Mode**.

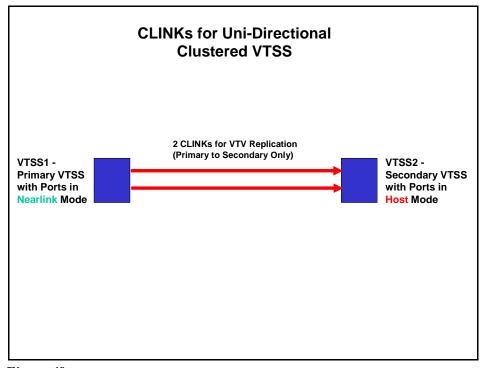

Figure 49. CLINKs for Uni-Directional Clustered VTSS

Figure 50 shows 2 CLINK ports on each VTSS configured for Bi-Directional Clustering. Each Peer VTSS (VSMPR1 and VSMPR2), must have both of the following:

- One CLINK CIP/FIP configured in Nearlink Mode for replicating to the Peer.
- One CLINK CIP/FIP configured in Host Mode for receiving replicated VTVs from the Peer.

Bi-Directional Clustering, therefore, requires pairs of Uni-Directional CLINKs with the CIPs/FIPSs configured so that the data flows in **opposite directions** on the CLINKs.

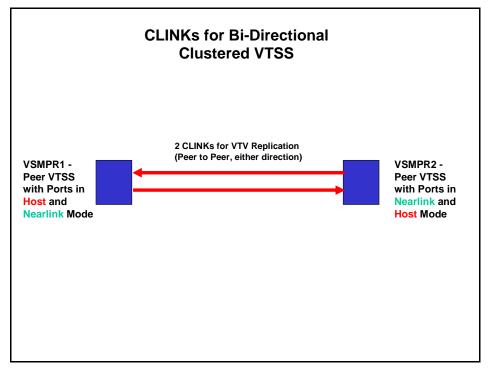

Figure 50. CLINKs for Bi-Directional Clustered VTSS

In both FICON and ESCON, what are Best Practices for optimizing port operations? See Table 43...

Table 43. Optimizing VSM4 FICON/ESCON Port Operations

| Configuration - Two ESCON Ports<br>on a CIP (ICE) or FICON port<br>attached to a FICON Director (VCF) | Best Practices                                                                                                    |
|----------------------------------------------------------------------------------------------------|----------------------------------------------------------------------------------------------------|
| Two CLINKs                                                                                            | <b>Don't use</b> because only one port can be active at a time. If you're doing Clustered VTSS, you want all CLINK connections to be active all the time.                                                                                                    |
| CLINK and RTD                                                                                         | An advantage in Degraded Cluster Mode. You normally have fewer RTDs on the Primary VTSS because the Secondary is doing most of the migrations. If you have an offline RTD on the same CIP as an active CLINK, if the Secondary fails you can vary the CLINK offline and bring the RTD online to handle more workload on the Primary. |

Table 43. Optimizing VSM4 FICON/ESCON Port Operations

| Configuration - Two ESCON Ports<br>on a CIP (ICE) or FICON port<br>attached to a FICON Director (VCF) | Best Practices                                                                                                    |
|----------------------------------------------------------------------------------------------------|----------------------------------------------------------------------------------------------------|
| Two RTDs                                                                                              | <ul> <li>An advantage for the following:</li> <li>Optimize use of local and remote RTDs. During busy shifts, use only the local RTD on the CIP. During quiet periods, switch to the remote RTD for deep archive and DR work.</li> </ul>                                                                                                    |
|                                                                                                    | • Optimize use of different drive technologies. As described in the previous bullet, use a T9840 as a local RTD, then switch to a T9940 for deep archive. You can also use this feature to migrate from older drive technology (such as 9490) to newer technology (such as 9840). Use Management and Storage Classes to read in data from older media, then switch to the newer technology drive to place data on new media. This technique effectively gives you greater physical connectivity to different drive technologies without incurring the overhead of full time, real time ESCON connections to each drive type. |
|                                                                                                    | Note that Because of the "only one active" rule, if an RTD on one port is migrating or recalling a VTV, the RTD on the second port cannot be accessed until the operation on the first port completes (the RTD on the second port is in "suspend" mode, as shown by the D RTD command/utility). Best Practices suggests, therefore, that RTDs that <b>must</b> be active simultaneously should connect to different CIPs.                                                                                                    |

# **VSM4 FICON Back-End Configuration Examples**

For VSM4s with both ESCON Front-End and FICON Back-End connectivity, let's look at an example of VCF card configurations and implementation in "VSM4 Configuration Example: 6 ICE3 Cards, 2 VCF Cards" on page 178.

For a VSM4 host gen example, see "IOCP Example for Single MSP Host Connected to a VSM4 Via ESCON Directors" on page 180.

**VSM4** Configuration Example: 6 ICE3 Cards, 2 VCF Cards

Figure 51 shows CONFIG channel interface identifiers for a VSM4 with 6 ICE3 cards, 2 VCF cards. In this configuration, we've allocated 24 ICE3 card ports to hosts and 4 VCF ports to RTDs. The RTD ports are all connected to FICON directors, each of which is attached to 2 RTDs, so the CHANIF identifiers for both RTDs are shown on each port. This allows Back-End connection to 8 RTDs, although, as with ESCON, only one RTD per port/Director can be active at a time.

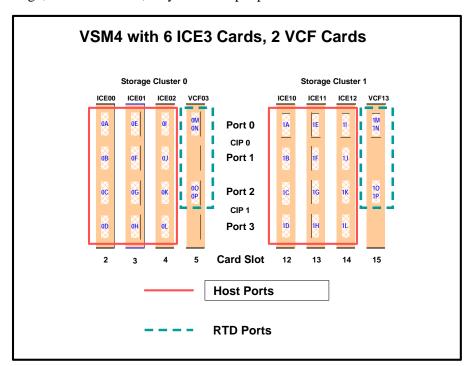

Figure 51. VSM4 with 6 ICE3 Cards, 2 VCF Cards

CONFIG Example for VSM4 with 16 Host Ports, 6 RTD Ports Figure 52 shows example CONFIG JCL to define the VSM4 configuration shown in Figure 51 on page 178.

```
//CREATECFG
               EXEC PGM=SWSADMIN, PARM='MIXED'
//STEPLIB
                DD DSN=hlq.SLSLINK,DISP=SHR
               DD DSN=FEDB.VSMLMULT.DBASEPRM,DISP=SHR
//SLSCNTL
//SLSCNTL2
               DD DSN=FEDB.VSMLMULT.DBASESEC,DISP=SHR
//SLSSTBY
               DD DSN=FEDB.VSMLMULT.DBASETBY,DISP=SHR
//SLSPRINT
               DD SYSOUT=*
               DD *
//SLSIN
CONFIG
GLOBAL
               MAXVTV=32000 MVCFREE=40
RECLAIM
                THRESHLD=70 MAXMVC=40 START=35
VTVVOL LOW=905000 HIGH=999999 SCRATCH
VTVVOL LOW=C00000 HIGH=C25000 SCRATCH
VTVVOL LOW=RMM000 HIGH=RMM020 SCRATCH
MVCVOL LOW=N25980 HIGH=N25989
MVCVOL LOW=N35000 HIGH=N35999
VTSS NAME=VSM401 LOW=70 HIGH=80 MAXMIG=6 RETAIN=5
RTD NAME=VSM42A01 DEVNO=2A01 CHANIF=0M
RTD NAME=VSM42A03 DEVNO=2A03 CHANIF=0N
RTD NAME=VSM42A05 DEVNO=2A05 CHANIF=00
RTD NAME=VSM42A06 DEVNO=2A06 CHANIF=0P
RTD NAME=VSM42A07 DEVNO=2A07 CHANIF=1M
RTD NAME=VSM42A09 DEVNO=2A09 CHANIF=1N
RTD NAME=VSM42A0B DEVNO=2A0B CHANIF=10
RTD NAME=VSM42A0C DEVNO=2A0C CHANIF=0P
VTD LOW=9900 HIGH=99FF
```

Figure 52. CONFIG example: VSM4 with 6 ICE3 cards, 2 VCF cards

**IOCP Example for** Single MSP Host Connected to a **VSM4 Via ESCON Directors** 

Figure 53 shows a configuration diagram for a single MSP host connected to a VSM4 via ESCON Directors, and Figure 54 on page 181 shows example IOCP statements for this configuration. **Note that**:

- From MSPA, you define 8 CHPIDs, with each path switched in the ESCON Director, for a total of 8 channels running to the VSM4.
- You code 16 CNTLUNIT statements to define the VSM4 as 16 3490 images.
- You code IODEVICE statement to define the 16 VTDs that are associated with each 3490 image.

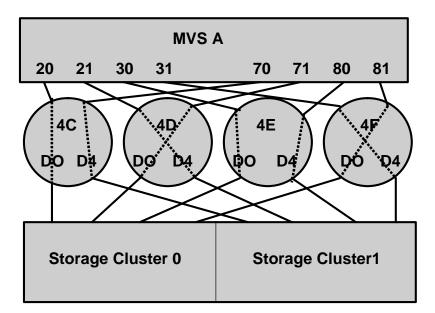

Figure 53. Configuration Diagram: Single MSP Host Connected to a VSM4 via **ESCON Directors** 

```
CHANNEL CHPID(20,70), TYPE(BMC), INTF(OCLINK), OCLS(01)
CHANNEL CHPID(21,71), TYPE(BMC), INTF(OCLINK), OCLS(01)
CHANNEL CHPID(30,80), TYPE(BMC), INTF(OCLINK), OCLS(01)
CHANNEL CHPID(31,81), TYPE(BMC), INTF(OCLINK), OCLS(01)
CTRLR CTRLNUM(001), NAME(F1751),
CHPID(20,21,30,31,70,71,80,81),
LINKADDR (D0, D4, D0, D4, D0, D4, D0, D4),
CULOGADR(0,0,0,0,0,0,0,0),
{\tt UNITADDR}\,({\tt 00-0F})\;, {\tt FEATURE}\,({\tt DSF}, {\tt SUP})
DEVICE DEVNUM (500-50F),
NAME(F6473K),
CTRLNUM(001),
FEATURE (DPR, STCHK)
CTRLR CTRLNUM(002), NAME(F1751),
CHPID(20,21,30,31,70,71,80,81),
LINKADDR (D0, D4, D0, D4, D0, D4, D0, D4),
CULOGADR(1,1,1,1,1,1,1),
UNITADDR (00-0F), FEATURE (DSF, SUP)
DEVICE DEVNUM(510-51F),
NAME(F6473K),
CTRLINUM(002),
UNITADDR(00),
FEATURE (DPR, STCHK)
CTRLR CTRLNUM(015), NAME(F1751),
CHPID(20,21,30,31,70,71,80,81),
LINKADDR (D0, D4, D0, D4, D0, D4, D0, D4),
CULOGADR(E, E, E, E, E, E, E, E),
UNITADDR (00-0F), FEATURE (DSF, SUP)
DEVICE DEVNUM (5E0-5EF),
NAME (F6473K),
CTRLINUM (015),
UNITADDR(00),
FEATURE (DPR, STCHK)
CTRLR CTRLNUM(016), NAME(F1751),
CHPID(20,21,30,31,70,71,80,81),
LINKADDR (D0, D4, D0, D4, D0, D4, D0, D4),
CULOGADR (F, F, F, F, F, F, F, F),
UNITADDR (00-0F), FEATURE (DSF, SUP)
DEVICE DEVNUM(5F0-5FF),
NAME (F6473K),
CTRLNUM(016),
UNITADDR (00),
FEATURE (DPR, STCHK)
```

Figure 54. IOCP Example: Single MSP Host Connected to a VSM4 via ESCON Directors

# **Glossary**

# Α

**access method** A technique for moving data between processor storage and input/output devices.

ACS See Automated Cartridge System.

ACSid A method used to identify an ACS. An ACSid is the result of defining the SLIALIST macro during the library generation (LIBGEN) process. The first ACS listed in this macro acquires a hexadecimal identifier of 00, the second ACS listed acquires a hexadecimal identifier of 01, and so forth, until all ACSs are identified.

**ACS routine** An SMS term, referring to automatic class selection routine. Not to be confused with the HSC term, ACS, referring to automatic cartridge system.

AMT automatic migration threshold.

APF Authorized Program Facility.

APPL VTAM APPLID definition for the HSC.

**archiving** The storage of backup files and associated journals, usually for a given period of time.

**audit** A VSM audit (which is not the same as an HSC audit) reconstructs VTV and MVC information.

**Automated Cartridge System (ACS)** The library subsystem consisting of one or two LMUs, and from 1 to 16 attached LSMs.

automated library See library.

**automatic mode** A relationship between an LSM and all attached hosts. LSMs operating in automatic mode handle cartridges without operator intervention. This is the normal operating mode of an LSM that has been modified online.

**automatic migration** Migrating VTVs to MVCs that is automatically initiated and controlled by VSM.

**automatic migration threshold (AMT)** AMT values are percentage values that determine when

virtual tape volume migration begins and ends. VTV migration begins when the VTSS buffer reaches the high AMT and ends when the buffer reaches or falls below the low AMT. These thresholds apply to all VTSSs.

**automatic recall** Recalling VTVs to the VTSS that is automatically initiated and controlled by VSM.

**automatic reclaim** Reclaiming MVC space that is automatically initiated and controlled by VSM.

### В

**block** A collection of contiguous records recorded as a unit. Blocks are separated by interblock gaps, and each block may contain one or more records.

**buffer** A routine or storage used to compensate for a difference in rate of data flow, or time of occurrence of events, when transferring data from one device to another.

# C

**CA–1 (TMS)** Computer Associates Tape Management System. Third–party software by Computer Associates International, Inc.

**CAP** See Cartridge Access Port.

capacity See media capacity.

**CAPid** A CAPid uniquely defines the location of a CAP by the LSM on which it resides. A CAPid is of the form *AAL:CC* where *AA* is the ACSid, *L* is the LSM number, and *CC* is the CAP number. Some commands and utilities permit an abbreviated CAPid format of *AAL*.

cartridge The plastic housing around the tape. It is approximately 4 inches (100 mm) by 5 inches (125 mm) by 1 inch (25 mm). The tape is threaded automatically when loaded in a transport. A plastic leader block is attached to the tape for automatic threading. The spine of the cartridge contains a Tri–Optic label listing the VOLSER (tape volume identifier).

Cartridge Access Port (CAP) An assembly which allows an operator to enter/eject cartridges during automated operations. The CAP is located on the access door of an LSM. (see also, standard CAP, enhanced CAP, WolfCreek CAP, WolfCreek optional CAP.)

Cartridge Scratch Loader An optional feature for the Cartridge Drive. It allows the automatic loading of premounted tape cartridges or the manual loading of single tape cartridges.

cartridge system tape The basic tape cartridge media that is used with 4480, 4490, or 9490 Cartridge Subsystems. They are visually identified by a one-color cartridge case.

CAW See Channel Address Word.

**CDRM** Cross Domain Resource Manager definition (if not using existing CDRMs).

**CDRSC** Cross Domain Resource definition.

CDS See control data set.

CE Channel End.

**cell** A storage slot in the LSM that is used to store a tape cartridge.

Central Support Remote Center (CSRC) See Remote Diagnostics Center.

CFT Customer field test.

**channel** A device that connects the host and main storage with the input and output control units.

Channel Address Word (CAW) An area in storage that specifies the location in main storage at which a channel program begins.

channel command A command received by a CU from a channel.

Channel Status Word (CSW) An area in storage that provides information about the termination of input/output operations.

**check** Detection of an error condition.

**CI** Converter/Interpreter (JES3).

Clink (cluster link). The path between a primary VTSS and secondary VTSS in a cluster. The Clink path is used to copy replicate VTVs from the primary to the secondary.

Cluster. Two VTSSs which are physically cabled together by Clink paths and are defined in CONFIG as a cluster. A cluster consists of a primary and a secondary VTSS. VTVs with the replicate attribute attached will be copied from the primary to the secondary as soon as possible after dismount time.

**connected mode** A relationship between a host and an ACS. In this mode, the host and an ACS are capable of communicating (at least one station to this ACS is online).

control data set (CDS) The HSC database. In addition to the current information in the CDS, VSM keeps all its persistent data in the CDS as well.

control data set allocation map A CDS subfile that marks individual blocks as used or free.

control data set data blocks CDS blocks that contain information about the library and its configuration or environment.

control data set directory A part of the CDS that maps its subdivision into subfiles.

control data set pointer blocks CDS blocks that contain pointers to map data blocks belonging to a subfile.

control data set recovery area A portion of the CDS reserved for maintaining integrity for updates that affect multiple CDS blocks.

control data set subfile A portion of the CDS consisting of Data Blocks and Pointer Blocks containing related information.

Control Unit (CU) A microprocessor-based unit situated logically between a host channel (or channels) and from two to sixteen tape transports. It functions to translate channel commands into tape transport commands, send transport status to the channel(s), and pass data between the channel(s) and transport(s).

conventional Nearline transport An HSCcontrolled transport that is not defined to VSM as an RTD.

**cross–host recovery** The ability for one host to perform recovery for another host that has failed.

CSE Customer Service Engineer.

**CSI** Consolidated System Inventory.

**CSL** Cartridge Scratch Loader.

**CSRC** Central Support Remote Center (*See* Remote Diagnostics Center)

**CSW** Channel Status Word.

CU See Control Unit.

# D

**DAE** Dump Analysis Elimination.

**DASD** Direct access storage device.

**data** Any representations such as characters or analog quantities to which meaning is, or might be, assigned.

**data class** A collection of allocation and space attributes, defined by the storage administrator, that are used to create a data set.

data compaction An algorithmic data—reduction technique that encodes data from the host and stores it in less space than unencoded data. The original data is recovered by an inverse process call decompaction.

**data–compaction ratio** The number of host data bytes divided by the number of encoded bytes. It is variable depending on the characteristics of the data being processed. The more random the data stream, the lower the opportunity to achieve compaction.

**Data Control Block (DCB)** A control block used by access routines in storing and retrieving data.

**data set** The major unit of data storage and retrieval, consisting of a collection of data in one of several prescribed arrangements and described by control information to which the system has access.

**data streaming** A continuous stream of data being transmitted in character or binary—digit form, using a specified format.

**DBU** disk buffer utilization.

**DCB** Data Control Block.

**demand allocation** An MSP term meaning that a user has requested a specific unit.

**demand migration** Migrating VTVs to MVCs that an administrator does with the MIGRATE command or utility.

**demand recall** Recalling VTVs to the VTSS that an administrator does with the RECALL command or utility.

**demand reclaim** Reclaiming MVC space that an administrator does with the RECLAIM command or utility.

**device number** A four–digit hexadecimal number that uniquely identifies a device attached to a processor.

device separation The HSC function which *forces* the MSP device selection process to choose either a nonlibrary transport or a transport in a particular ACS, based on the location of the volume (specific requests) or the given subpool rules in effect (nonspecific request).

**DFP** Data Facility Product. A program that isolates applications from storage devices, storage management, and storage device hierarchy management.

**DFSMS** Refers to an environment running MSP/ESA SP and DFSMS/MSP, DFSORT, and RACF. This environment helps automate and centralize the management of storage through a combination of hardware, software, and policies.

**DFSMS ACS routine** A sequence of instructions for having the system assign data class, storage class, management class, and storage group for a data set.

**directed allocation** The HSC function of *influencing* MSP's selection of library transports. For a specific request, the HSC influences MSP to choose a transport requiring the fewest number of pass—thrus; for a nonspecific (scratch) request, HSC's influencing is based on the given subpool rules in effect

**disconnected mode** A relationship between a host and an ACS. In this mode, the host and an ACS are

not capable of communicating (there are no online stations to this ACS).

disk buffer utilization (DBU). The ratio of used to total VTSS buffer capacity.

**DOMed** Pertaining to a console message that was previously highlighted during execution, but is now at normal intensity.

**drain** The deletion of data from an MVC. May be accompanied by a "virtual" eject to prevent the MVC from being reused.

**drive loaded** A condition of a tape drive in which a tape cartridge has been inserted in the drive, and the tape has been threaded to the beginning-of-tape position.

**DSI** Dynamic System Interchange (JES3).

dual LMU A hardware/u-software feature that provides a redundant LMU capability.

dual LMU HSC release 1.1.0 or later that automates a switchover to the standby LMU in a dual LMU configuration.

**dump** To write the contents of storage, or of a part of storage, usually from an internal storage to an external medium, for a specific purpose such as to allow other use of storage, as a safeguard against faults or errors, or in connection with debugging.

Dynamic Device Reconfiguration (DDR) A facility that allows a demountable volume to be moved, and repositioned if necessary, without abnormally terminating the job or repeating the initial program load procedure.

#### Ε

**Ecart** Cartridge system tape with a length of 1100 feet that can be used with 4490 cartridge drives. These tapes are visually identified by a two-tone colored case.

**EDL** *See* eligible device list.

**eligible device list** A group of tape drives that are available to satisfy an allocation request.

enhanced CAP An enhanced CAP contains two forty-cell magazine-style CAPs and a one-cell priority CAP (PCAP). Each forty-cell CAP holds four removable magazines of ten cells each. An LSM access door with an enhanced CAP contains no cell locations for storing cartridges. An enhanced CAP is ordered as Feature Number CC80. (see also, Cartridge Access Port (CAP), standard CAP, WolfCreek CAP, WolfCreek optional CAP.)

**Effective Recording Density** The number of user bytes per unit of length of the recording medium.

eject The LSM robot places a cartridge in a Cartridge Access Port (CAP) so the operator can remove it from the LSM.

**ExPR** Expert Performance Reporter.

**Expert Performance Reporter** Expert Performance Reporter collects performance data and generates reports about StorageTek Nearline ACSs and VTSS status and performance. It has an MSP component and a PC component.

**Enhanced Capacity Cartridge System Tape** Cartridge system tape with increased capacity that can be used with 4490 and 9490 Cartridge Drives. These tapes are visually identified by a two-tone colored case.

**EOT** End-of-Tape marker.

**EPO** Emergency Power Off.

**ERDS** Error Recording Data Set.

**EREP** Environmental Recording, Editing, Printing.

**ERP** Error recovery procedures.

**error recovery procedures (ERP)** Procedures designed to help isolate and, where possible, to recover from errors in equipment.

ExtendedStore Library One or more LSMs with no cartridge drives (CDs) that are attached by pass-thru ports to other LSMs (with CDs) in an ACS. These LSMs provide archive storage for cartridges containing less active data sets. Cartridges can be entered and ejected directly into and out of this LSM though either a standard CAP or an enhanced CAP.

# F

**file protected** Pertaining to a tape volume from which data can be read only. Data cannot be written on or erased from the tape.

**format** The arrangement or layout of data on a data medium.

# G

**GB** 1,073,741,824 bytes of storage.

**GDG Generation Data Group**. An MSP data set naming convention. Sequence numbers are appended to the basic data set name to track the generations created for that data set.

**GTF Generalized Trace Facility**. An MSP facility used to trace software functions and events.

### Н

**HDA** Head/disk assembly.

Host Software Component (HSC) That portion of the Automated Cartridge System which executes on host systems attached to an automated library. This component acts as the interface between the operating system and the rest of the automated library.

**host system** A data processing system that is used to prepare programs and the operating environments for use on another computer or controller.

**HSC** Host Software Component.

**HSM** Hierarchical Storage Manager.

**HWS** High Watermark Setup. Relates to chains set up for tape transport allocation in JES3.

### ı

**ICRC** See Improved Cartridge Recording Capability.

Improved Cartridge Recording Capability (ICRC) An improved data recording mode that, when enabled, can increase the effective cartridge data capacity and the effective data rate when invoked.

**ID** Identifier or identification.

**IDAX Interpreter Dynamic Allocation Exit.** This is a subfunction of the DFSMS/MSP subsystem request (SSREQ 55) that the MSP JCL Interpreter and dynamic allocation functions issue for calling DFSMS ACS routines for management of the data set requested.

**IML** See Initial Microprogram Load.

**index** a function performed by the cartridge loader that moves cartridges down the input or output stack one cartridge position. A loader can perform multiple consecutive indexes.

Initial Microprogram Load (IML) A process that activates a machine reset and loads system programs to prepare a computer system for operation. Processors having diagnostic programs activate these programs at IML execution. Devices running u–software reload the functional u–software usually from a floppy diskette at IML execution.

Initial Program Load (IPL) A process that activates a machine reset and loads system programs to prepare a computer system for operation. Processors having diagnostic programs activate these programs at IPL execution. Devices running u–software reload the functional u–software usually from a floppy diskette at IPL execution.

initial value A value assumed until explicitly changed. It must then be explicitly specified in another command to restore the initial value. An initial value for the HSC is the value in effect when the product is installed.

**inline diagnostics** Diagnostic routines that test subsystem components while operating on a time–sharing basis with the functional u–software in the subsystem component.

**input stack** The part of the cartridge loader where cartridges are premounted.

intervention required Manual action is needed.

**ips** Inches per second.

**IVP Installation Verification Programs**. A package of programs that is run by a user after the library is installed in order to verify that the library is functioning properly.

## J

JCL See Job Control Language.

Job Control Language Problem-oriented language designed to express statements in a job that are used to identify the job or describe its requirements to an operating system.

**journal** The log associated with journaling. The log (stored in a data set) contains a record of completed work and changes to the control data set since the last backup was created.

**journaling** A technique for recovery that involves creating a backup control data set and maintaining a log of all changes (transactions) to that data set.

# K

**KB** Kilobyte, thousand bytes, or 1024 bytes.

**kb** kilobit, or thousand bits  $(10^3 \text{ bits})$ .

keyword parameter In command and utility syntax, operands that include keywords and their related values (see "positional parameter"). Values are concatenated to the keyword either by an equal sign, "KEYWORD=value," or by parentheses, "KEYWORD(value)." Keyword parameters can be specified in any order. The HSC accepts (tolerates) multiple occurrences of a keyword. The value assigned to a keyword reflects the last occurrence of a keyword within a command.

LAN Local Area Network.

LCU See Library Control Unit.

LED See Light Emitting Diode.

**LIBGEN** The process of defining the configuration of the automated library to the host software.

library An installation of one or more ACSs, attached cartridge drives, volumes placed into the ACSs, host software that controls and manages the ACSs and associated volumes, and the library control data set that describes the state of the ACSs.

library control data set See control data set.

Library Control Unit (LCU) The portion of the LSM that controls the picking, mounting, dismounting, and replacing of cartridges.

Light Emitting Diode (LED) An electronic device used mainly as an indicator on status panels to show equipment on/off conditions.

LMU Library Management Unit. The portion of the ACS that manages from one to sixteen LSMs and communicates with the host CPU.

loader See Cartridge Scratch Loader.

**load point** The beginning of the recording area on magnetic tape.

Local Area Network (LAN) A computer network in which devices within the network can access each other for data transmission purposes. The LMU and attached LCUs are connected with a local area network.

logical ejection The process of removing a volume from the control data set without physically ejecting it from its LSM location.

LSM Library Storage Module. Provides the storage area for cartridges plus the robot necessary to move the cartridges. The term LSM often means the LCU and LSM combined.

**LSMid** An LSMid is composed of the ACSid concatenated with the LSM number.

**LSM number** A method used to identify an LSM. An LSM number is the result of defining the SLIACS macro LSM parameter during a LIBGEN. The first LSM listed in this parameter acquires the LSM number of 0 (hexadecimal), the second LSM listed acquires a hexadecimal number of 1, and so forth, until all LSMs are identified (maximum of sixteen or hexadecimal F).

machine initiated maintenance See ServiceTek.

magnetic recording A technique of storing data by selectively magnetizing portions of a magnetizable material.

**magnetic tape** A tape with a magnetizable surface layer on which data can be stored by magnetic recording.

**magnetic tape drive** A mechanism for moving magnetic tape and controlling it's movement.

maintenance facility Hardware contained in the CU and LMU that allows a CSE and the RDC to run diagnostics, retrieve status, and communicate with respective units through their control panels.

management class A collection of management attributes, assigned by the storage administrator, that are used to control the allocation and use of space by a data set. Note that SMS Management Classes are different from VSM Management Classes.

manual mode A relationship between an LSM and all attached hosts. LSMs operating in manual mode have been modified offline and require human assistance to perform cartridge operations.

master LMU The LMU currently controlling the functional work of the ACS in a dual LMU configuration.

MDS Main Device Scheduler (JES3).

**media capacity** The amount of data that can be contained on storage media and expressed in bytes of data.

**micro–software** See  $\nu$  –software under Symbols.

**migration** The movement of VTVs from the VTSS to the RTD where the VTVs are stacked onto MVCs. See *automatic migration* and *demand migration*.

**MIM Multi–Image Manager.** Third–party software by CA Corporation.

**mixed configurations** Installations containing cartridge drives under ACS control and cartridge drives outside of library control. These configurations cause the Host Software Component to alter allocation to one or the other.

modem Modulator/demodulator. An electronic device that converts computer digital data to analog data for transmission over a telecommunications line (telephone line). At the receiving end, the modem performs the inverse function.

**monitor** A device that observes, records, and verifies selected system activities to determine significant departure from expected operation.

Multi-Volume Cartridge (MVC) A physical tape cartridge residing in an LSM that either contains migrated virtual tape volumes (VTVs) or is identified as a volume that can be selected for VTV stacking.

MVCPool Statement An HSC control statement that is contained in the definition data set specified by the VT MVCDEF command. An MVCPool statement specifies the MVCs that VTCS uses.

**MVCDEF** An HSC command that is used to load the definition data set that contains MVCPool statements.

### Ν

# 0

**output stack** The part of the cartridge loader that receives and holds processed cartridges.

# P

**paired–CAP mode** The two forty–cell CAPs in an enhanced CAP function in paired–CAP mode as a single eighty–cell CAP.

PARMLIB control statements Parameter library (PARMLIB) control statements allow you statically specify various operation parameters which take effect at HSC initialization. Identifying your system requirements and then specifying the appropriate control statements permits you to customize the HSC to your data center.

**Pass**–**Thru Port (PTP)** A mechanism that allows a cartridge to be passed from one LSM to another in a multiple LSM ACS.

**physical end of tape** A point on the tape beyond which the tape is not permitted to move.

positional parameter In command and utility syntax, operands that are identified by their position in the command string rather than by keywords (*see* "keyword parameter"). Positional parameters must be entered in the order shown in the syntax diagram.

**POST** See Program for Online System Testing.

**PowderHorn** A high–performance LSM (model number 9310) featuring a high-speed robot. The PowderHorn has a capacity of up to approximately 6000 cartridges.

**Primary.** One of two VTSSs in a cluster which is designated in CONFIG as the primary. During normal operations the primary services the host workload and copies replicate VTVs to the secondary.

**Program for Online System Testing (POST)** A program in a host computer that allows it to test an attached subsystem while the subsystem is online.

**Program Temporary Fix** A unit of corrective maintenance delivered to a customer to repair a defect in a product, or a means of packaging a Small Programming Enhancement (SPE).

**Program Update Tape** A tape containing a collection of PTFs. PUTs are shipped to customers on a regular basis under the conditions of the customer's maintenance license.

PTF See Program Temporary Fix.

**PTP** See pass—thru port.

**PUT** See Program Update Tape.

### R

**RACF** See Resource Access Control Facility.

Real Tape Drive (RTD) The physical transport attached to the LSM. The transport has a data path to a VTSS and may optionally have a data path to MSP or to another VTSS.

RDC See Remote Diagnostic Center.

**recall** The movement of VTVs from the MVC back to the VTSS. May be automatic or on demand.

reclaim Refers to MVC space reclamation. For automatic and demand reclamation. VTCS uses the amount of fragmented free space on the MVC and the amount of VTV data that would have to be moved to determine if space reclamation is justified.

**Reconciliation.** An automatic process initiated when a cluster is reestablished after the primary or

secondary has been offline. Reconciliation ensures that the contents of the primary and secondary are identical with respect to replicate VTVs.

**Recording Density** The number of bits in a single linear track measured per unit of length of the recording medium.

Remote Diagnostic Center (RDC) The Remote Diagnostic Center at StorageTek. RDC operators can access and test StorageTek systems and software, through telecommunications lines, from remote customer installations. Also referred to as the Central Support Remote Center (CSRC).

**Replication.** Copying a replicate VTV from the primary VTSS to the secondary VTSS in a cluster. When replication completes, there are two copies of the VTV, one in the primary and one in the secondary.

**Replicate VTV**. A VTV which has had the replicate attribute attached to it by a management class statement.

Resource Access Control Facility (RACF) Security software controlling access to data sets.

**RTD** See real tape drive.

# S

**SCP** See System Control Program.

scratch tape subpool A defined subset of all scratch tapes. Subpools are composed of one or more ranges of VOLSERs with similar physical characteristics (type of volume {reel or cartridge}, reel size, length, physical location, etc.). Some installations may also subdivide their scratch pools by other characteristics, such as label type (AL, SL, NSL, NL). The purpose of subpooling is to ensure that certain data sets are built only within particular ranges of volumes (for whatever reason the user desires). If a volume which does not belong to the required subpool is mounted for a particular data set, it is dismounted and the mount reissued.

**Secondary.** One of two VTSSs in a cluster which is designated in CONFIG as the secondary. During normal operations the secondary receives copies of replicate VTVs, stores them, and makes a migration copy on an MVC as soon as possible.

**secondary recording** A technique for recovery involving maintaining both a control data set and a copy (secondary) of the control data set.

**SER** Software Enhancement Request.

**ServiceTek** (machine initiated maintenance) A unique feature of the ACS in which an expert system monitors conditions and performance of subsystems and requests operator attention before a potential problem impacts operations. Customers can set maintenance threshold levels.

**servo** A device that uses feedback from a sensing element to control mechanical motion.

**Small Programming Enhancement (SPE)** A supplement to a released program that can affect several products or components.

**SMF System Management Facility.** An MSP facility used to record system actions which affect system functionality.

**SMP** System Modification Program.

SMS System Managed Storage.

**SPE** Small Programming Enhancement.

**standard CAP** A standard CAP has a capacity of twenty—one cartridges (three rows of seven cells each). An LSM access door with a standard CAP contains cell locations for storing cartridges. (*see also*, Cartridge Access Port (CAP), enhanced CAP.)

**standard LSM** A model 4410 LSM which a has a storage capacity of up to approximately 6000 cartridges.

**standby** The status of a station that has been varied online but is connected to the standby LMU of a dual LMU ACS.

**standby LMU** The redundant LMU in a dual LMU configuration that is ready to take over in case of a master LMU failure or when the operator issues the SWitch command.

**station** A hardware path between the host computer and an LMU over which the HSC and LMU send control information.

**storage class** A named list of storage attributes that identify performance goals and availability

requirements for a data set. Note that SMS Storage Classes are different from VSM Storage Classes.

**storage group** A collection of storage volumes and attributes defined by the storage administrator. Note that this is an SMS concept, not a VSM concept.

**switchover** The assumption of master LMU functionality by the standby LMU.

**System Control Program** The general term to describe a program which controls access to system resources, and allocates those resources among executing tasks.

**system—managed storage** Storage that is managed by the Storage Management Subsystem, which attempts to deliver required services for availability, performance, space, and security applications.

**System Modification Program** An IBM–licensed program used to install software and software maintenance.

#### Τ

tape cartridge A container holding magnetic tape that can be processed without separating it from the container.

**tape drive** A device that is used for moving magnetic tape and includes the mechanisms for writing and reading data to and from the tape.

TAPEREQ An HSC control statement that is contained in the definition data set specified by the TREQDEF command. A TAPEREQ statement defines a specific tape request. It is divided into two parts, the input: job name, step name, program name, data set name, expiration date or retention period, and an indication for specific requests or nonspecific (scratch) requests; and the output: media type and recording technique capabilities. You can use TAPEREQ statements to direct data sets to VSM.

**tape unit** A device that contains tape drives and their associated power supplies and electronics.

**Timberwolf (9740)** LSM A high performance LSM that provides a storage capacity of up to 494 cartridges. Up to 10 drives (STD, 4490, 9490, 9490EE, 9840, and SD-3) can be configured.

Timberwolf LSMs can only attach to other Timberwolfs.

**TMS** Tape Management System.

**TP** Tape-to-Print.

**transaction** A short series of actions with the control data set. These actions are usually related to a specific function (e.g., Mount, ENter).

transport An electromechanical device capable of threading tape from a cartridge, moving the tape across a read/write head, and writing data onto or reading data from the tape.

TREQDEF An HSC command that is used to load the definition data set that contains TAPEREQ control statements.

**Tri-Optic label** An external label attached to the spine of a cartridge that is both human and machine readable.

**TT** Tape-to-Tape.

### U

**UNITATTR** An HSC control statement that is contained in the definition data set specified by the UNITDEF command. A UNITATTR statement defines to the HSC the transport's media type and recording technique capabilities. For VSM, the UNITATTR statements define the VTD addresses to VSM as virtual and associate them with a VTSS.

UNITDEF An HSC command that is used to load the definition data set that contains UNITATTR control statements.

utilities Utility programs. The programs that allow an operator to manage the resources of the library and to monitor overall library performance.

### V

Virtual Storage Manager (VSM) A storage solution that virtualizes volumes and transports in a VTSS buffer in order to improve media and transport use. The hardware includes VTSS, which is the DASD buffer, and RTDs. The software includes VTCS, an HSC-based host software, and VTSS microcode.

Virtual Tape Control System (VTCS) The primary host code that controls activity and information about VTSSs, VTVs, RTDs, and MVCs.

Virtual Tape Drive (VTD) An emulation of a physical transport in the VTSS that looks like a physical tape transport to MSP. The data written to a VTD is really being written to DASD. The VTSS has 64 VTDs that do virtual mounts of VTVs.

Virtual Tape Storage Subsystem (VTSS) The DASD buffer containing virtual volumes (VTVs) and virtual drives (VTDs). The VTSS is a STK RAID 6 hardware device with microcode that enables transport emulation. The RAID device can read and write "tape" data from/to disk, and can read and write the data from/to an RTD.

Virtual Tape Volume (VTV) A portion of the DASD buffer that appears to the operating system as a real tape volume. Data is written to and read from the VTV, and the VTV can be migrated to and recalled from real tape.

virtual thumbwheel An HSC feature that allows read—only access to a volume that is not physically write-protected.

**VOLATTR** An HSC control statement that is contained in the definition data set specified by the VOLDEF command. A VOLATTR statement defines to the HSC the media type and recording technique of the specified volumes. For VSM, the VOLATTR statements define the volsers for volumes that will be used as MVCs.

**VOLDEF** An HSC command that is used to load the definition data set that contains VOLATTR control statements.

**VOLSER** A six-character alphanumeric label used to identify a tape volume.

volume A data carrier that is mounted or demounted as a unit. (See cartridge).

VSM See Virtual Storage Manager.

VTCS See Virtual Tape Control System.

**VTD** See virtual tape drive.

## W

**WolfCreek** A smaller capacity high–performance LSM. WolfCreek LSMs are available in 500, 750, and 1000 cartridge capacities (model numbers 9360–050, 9360–075, and 9360–100 respectively). WolfCreek LSMs can be connected by pass–thru ports to 4410, 9310, or other WolfCreek LSMs.

WolfCreek CAP The standard WolfCreek CAP contains a 20–cell magazine–style CAP and a priority CAP (PCAP). (*see also*, Cartridge Access Port (CAP), Enhanced CAP, standard CAP, WolfCreek optional CAP.)

WolfCreek optional CAP The WolfCreek optional CAP contains a 30–cell magazine–style CAP which is added to the standard WolfCreek CAP. (*see also*, Cartridge Access Port (CAP), Enhanced CAP, standard CAP, WolfCreek CAP.)

Write Tape Mark (WTM) The operation performed to record a special magnetic mark on tape. The mark identifies a specific location on the tape.

WTM See Write Tape Mark.

WTO Write-to-Operator.

**WTOR** Write–to–Operator with reply.

# **Symbols**

υ **-software.** Microprogram. A sequence of microinstructions used to perform preplanned functions and implement machine instructions.

### **Numerics**

4410 LSM See standard LSM.

**9310 LSM** *See* Powderhorn LSM.

9360 LSM See Wolfcreek LSM.

9490 Cartridge Subsystem Cartridge tape transports that provide read/write capability for 36–track recording format and extended capacity tape and provide improved performance over the 4490 Cartridge Subsystem. 9490 transports can also read data recorded in 18–track format. The StorageTek 9490 Cartridge Subsystem offers better performance (faster data transfer rate, faster load/unload) than a 3490E device.

**9490EE Cartridge Subsystem** A high performance tape transport that provides read/write capability for Extended Enhanced (EEtape) cartridges. It is functionally equivalent to the IBM 3490E device.

9740 LSM See Timberwolf LSM.

**9840 Cartridge Subsystem** A high performance tape transport system for Enterprise and Open Systems environments that reads and writes 9840 cartridges. 9840s can be defined in 10-drive and 20-drive panel configurations. The 9840 can perform as a stand-alone subsystem with a cartridge scratch loader installed, or it can be attached to a StorageTek ACS.

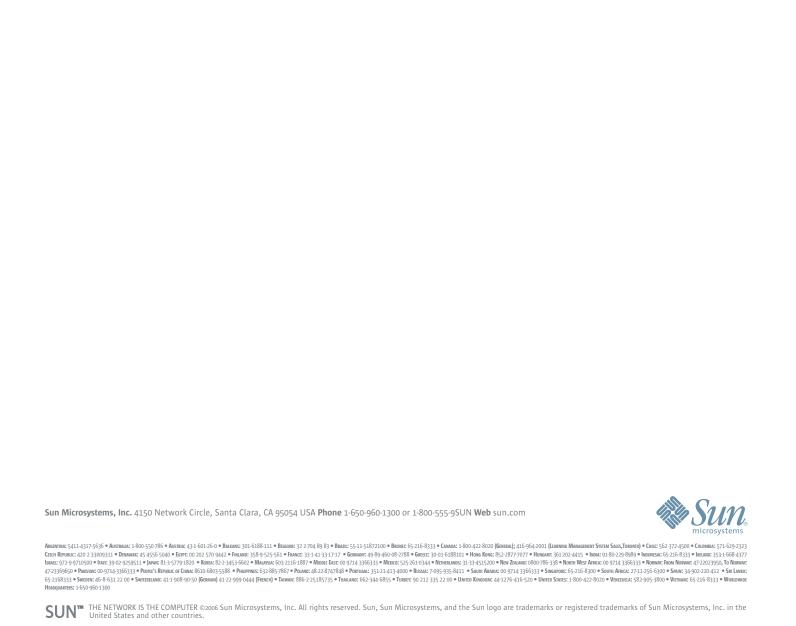

# Index

| A                                                  | enabled for migration, 51<br>HSC                      |
|----------------------------------------------------|-------------------------------------------------------|
| ACSs, duplexing to separate, 55                    | adding libraries to authorized program list (APF), 76 |
| AMTs                                               | defining a security system user ID, 64                |
| policies, 48                                       | reconfiguration                                       |
| APF (authorized program list)                      | creating an MVC pool, 28, 93                          |
| adding MVS/HSC libraries, 76                       | formatting the new CDS, 80, 92                        |
| authorized program list (APF)                      | LIBGEN definitions for RTDs, 24                       |
| adding HSC libraries, 76                           | MVC VOLATTR statements, 93                            |
| ,                                                  | MVCPool statements, 93                                |
|                                                    | overview, 77                                          |
| C                                                  | PARMLIB member, updating for VSM, 23, 102             |
| •                                                  | updating definition data sets for VSM, 93             |
| CDS                                                | updating the LIBGEN, 78                               |
| formatting, 80, 92                                 | verifying the LIBGEN, 80                              |
| planning for, 42                                   | SLUADMIN utility, 111                                 |
| CONFIG utility, 15, 22, 24, 27                     | • •                                                   |
| Configuring VSM                                    | user exits<br>SLSUX02, 116                            |
| starting VTCS, 117                                 | ,                                                     |
| configuring VSM, 109                               | SLSUX04, 116                                          |
| connecting MVS/CSC clients to VSM, 104             | SLSUX15, 111                                          |
| contacting Sun Microsystems StorageTek Support, xi |                                                       |
| Customer Resource Center (CRC), x                  | 1                                                     |
| customer support, xi                               | I                                                     |
| customer-initiated maintenance (CIM), xi           | installation                                          |
|                                                    | planning, 1                                           |
|                                                    | summary and checklist, 3                              |
| D                                                  | ,                                                     |
| definition data sets for VSM, 14, 93               | •                                                     |
| duplexing VTVs, 55                                 | J                                                     |
|                                                    | JES2 environment                                      |
|                                                    | esoterics, 17                                         |
| E                                                  | user exit SLSUX02, 116                                |
| <del>-</del>                                       | JES3 environment                                      |
| esoterics                                          | esoterics, 17                                         |
| configuring, 64                                    | user exit SLSUX04, 116                                |
| JES2 and JES3, 116                                 | discremental series in the                            |
| planning for, 17                                   |                                                       |
| ExLM                                               | 1                                                     |
| SYNCVTV function, 49                               | <b>L</b>                                              |
|                                                    | LIBGEN                                                |
|                                                    | updating, 78                                          |
| H                                                  | verifying, 80                                         |
| hardeeny publications from Storage Tele v          | LIBUNIT statement, 104                                |
| hardcopy publications from StorageTek, x           | low AMT                                               |
| HCD facility, 16                                   | policies, 48                                          |
| high AMT                                           | <del>-</del>                                          |
| policies, 48                                       |                                                       |
| hosts                                              |                                                       |

| M                                            | security                                                                                                    |  |  |  |
|----------------------------------------------|----------------------------------------------------------------------------------------------------|--|--|--|
| migration                                    | defining for VSM, 110, 111<br>planning for, 29                                                                                                    |  |  |  |
| policies, 46                                 | SLSUX15 user exit                                                                                                    |  |  |  |
| MIH, setting, 65                             | issuing command authorization request to security                                                                                                    |  |  |  |
| MVCPool control statement, 28, 93            | product, 111                                                                                                    |  |  |  |
| MVCs                                         | SLUADMIN utility                                                                                                    |  |  |  |
| creating an MVC pool, 28, 93                 | unscratching current scratch cartridges, 111                                                                                                    |  |  |  |
| defining and selecting, 27                   | SMC/DFSMS interface, 17                                                                                                    |  |  |  |
| defining available with CONFIG utility, 27   | SMF record formats, 103                                                                                                    |  |  |  |
| managing scratch status, 29                  | SMFPRMxx, producing SMF records, 103                                                                                                    |  |  |  |
| maximum retain interval, 54                  | space reclamation MVCs, 58, 59, 60, 61 SPNUM statement, 104, 106 StorageTek Customer Resource Center (CRC), x hardcopy publications, x Partners site, x |  |  |  |
| maximum VTVs per, 54                         |                                                                                                    |  |  |  |
| planning for, 25                             |                                                                                                    |  |  |  |
| policies                                     |                                                                                                    |  |  |  |
| migration, 54                                |                                                                                                    |  |  |  |
| space reclamation, 59                        |                                                                                                    |  |  |  |
| protecting, 29                               |                                                                                                    |  |  |  |
| RTV access, 111                              | Web site, x                                                                                                    |  |  |  |
| space reclamation                            | Sun                                                                                                    |  |  |  |
| policies, 58, 59, 60, 61                     | Customer Resource Center (CRC), x                                                                                                    |  |  |  |
| tape management system, 29                   | Partners Web site, x<br>Web site, x                                                                                                    |  |  |  |
| unscratching current scratch cartridges, 111 |                                                                                                    |  |  |  |
| VOLATTR control statement, 93                | worldwide offices, xii                                                                                                    |  |  |  |
| Р                                            | т                                                                                                    |  |  |  |
| PARMLIB member for VSM, 102                  | tana managamant system                                                                                                    |  |  |  |
| Partners Web site, x                         | tape management system                                                                                                    |  |  |  |
| Turnors web site, A                          | planning for, 22, 29, 42<br>updating, 112                                                                                                    |  |  |  |
|                                              | TAPEREQ control statement, 17                                                                                                    |  |  |  |
| R                                            | TAPEVOL security class, 110                                                                                                    |  |  |  |
|                                              | TAIL VOL Security class, 110                                                                                                    |  |  |  |
| Reconfiguring HSC                            |                                                                                                    |  |  |  |
| restarting HSC, 107                          | U                                                                                                    |  |  |  |
| recovery utility                             | <b>U</b>                                                                                                    |  |  |  |
| MVC access, 111                              | UNITATTR control statement, 15, 24                                                                                                    |  |  |  |
| VTV access, 111                              | UNITMAP statement, 105                                                                                                    |  |  |  |
| routing data sets to VSM, 114, 115           |                                                                                                    |  |  |  |
| RTDs                                         |                                                                                                    |  |  |  |
| defining for sharing with MVS, 24            | V                                                                                                    |  |  |  |
| LIBGEN definitions, 24                       | VIDTACS statement 104 106                                                                                                    |  |  |  |
| planning for, 24                             | VIRTACS statement, 104, 106 VOLATTR control statement, 93                                                                                               |  |  |  |
| policies, 54                                 | examples, 25, 26                                                                                                    |  |  |  |
| UNITATTR control statement, 24               | VSM                                                                                                    |  |  |  |
| RTV utility                                  | candidate data sets, 42                                                                                                    |  |  |  |
| MVC access, 111                              | configuration                                                                                                    |  |  |  |
| VTV access, 111                              | defining VSM security, 110, 111                                                                                                    |  |  |  |
|                                              | record, 119                                                                                                    |  |  |  |
| 6                                            | routing data sets to VSM, 114, 115                                                                                                    |  |  |  |
| S                                            | updating the tape management system, 112                                                                                                    |  |  |  |
| scratch subpools                             | values, 14                                                                                                    |  |  |  |
| for VTVs, 23                                 | installation                                                                                                    |  |  |  |
|                                              |                                                                                                    |  |  |  |

```
planning, 1
                                                               defining to tape management system, 22
        summary and checklist, 3
                                                               duplexing
   Nearline hardware requirements, 12, 13
                                                                   policies, 55
                                                               maximum per MVC, 54
   policies
        AMTs, 48
                                                               migration
        duplexing, 55
                                                                   on dismount, 53
        hosts enabled for migration, 51
                                                                   policies, 46, 51, 53, 55
        maximum concurrent migration tasks, 46
                                                               planning for, 22
        maximum VTVs per MVC, 54
                                                               policies, 54
        migration, 51, 53, 54, 55
                                                               RTV access, 111
        MVC space reclamation, 61
                                                               scratch subpools, 23
        RTDs, 54
        space reclamation, 59
   related publications, v
   security, 111
    software and hardware prerequisites, 10
VSM (Virtual Storage Manager), support, 68
VSM, configuring, 109
VSM, connecting MVS/CSC clients, 104
VSM, connecting non-MVS/CSC clients, 106
VTCS
   configuration values, 14
   installation
        applying the VTCS and HSC base FMIDs, 73
        applying the VTCS service, 75
        creating a VTCS LINKLIB data set, 72
        defining libraries to the HSC target zone, 72
        installing
                    the
                          HSC
                                  base
                                         FMID
                                                   and
                maintenance, 74
        modifying the HSC startup procedure, 76
        overview, 67
        planning, 1
        receiving the VTCS FMID, 71
        receiving the VTCS service, 71
        summary and checklist, 3
        verifying installation materials, 68
   pre-installation
        configuring MVS unit addresses/esoterics, 64
        defining a security system user ID, 64
        setting the MIH value, 65
   publications, v
   related publications, v
   SMF record formats, 103
VTDs
   configuring
        esoterics, 64
        MVS device numbers, 64
   data chaining a read forward or write command, 42
   MVS device numbers, 16
   planning for, 16
   UNITATTR control statement, 15
VTSSs
    planning for, 15
VTVs
```

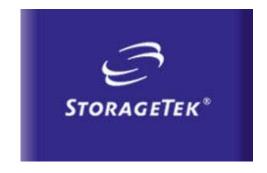

www.storagetek.com

# **ABOUT STORAGETEK**

Storage Technology Corporation (NYSE: STK) is a \$2 billion global company that enables businesses, through its information lifecycle management strategy, to align the cost of storage with the value of information. The company's innovative storage solutions manage the complexity and growth of information, lower costs, improve efficiency and protect investments. For more information, visit www.storagetek.com, or call 1.800.275.4785 or 01.303.673.2800.

#### **WORLD HEADQUARTERS**

Storage Technology Corporation One StorageTek Drive Louisville, Colorado 80028 USA 1.800.678.4430 or 01.303.673.4430

© 2004 Storage Technology Corporation, Louisville, CO. All rights reserved. Printed in USA. StorageTek and the StorageTek logo are registered trademarks of Storage Technology Corporation. Other names mentioned may be trademarks of Storage Technology Corporation or other vendors/manufacturers.

StorageTek equipment is manufactured from new parts, or new and used parts. In some cases, StorageTek equipment may not be new and may have been previously installed. Regardless, StorageTek's standard warranty terms apply, unless the equipment is specifically identified by StorageTek as "used" or "refurbished."

Replacement parts provided under warranty or any service offering may be either new or equivalent-to-new, at StorageTek's option. Specifications/features may change without notice.